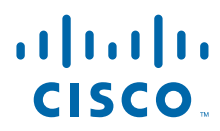

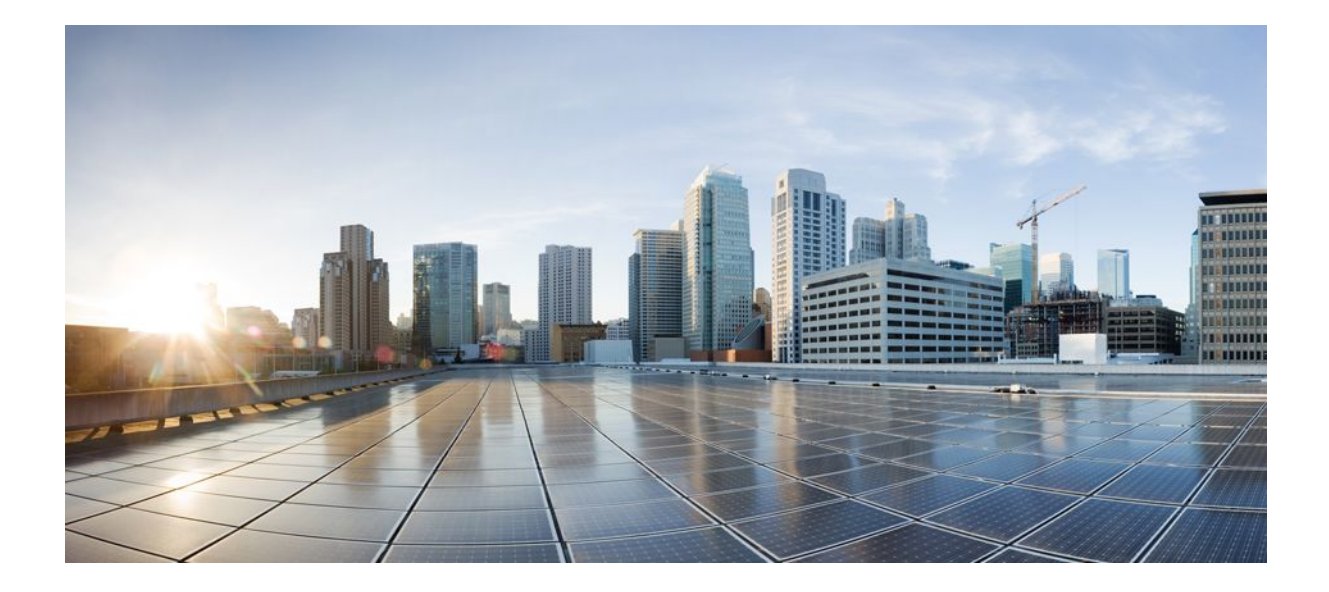

**IP Addressing: NAT Configuration Guide, Cisco IOS Release 12.2SR**

### **Americas Headquarters**

Cisco Systems, Inc. 170 West Tasman Drive San Jose, CA 95134-1706 USA http://www.cisco.com Tel: 408 526-4000 800 553-NETS (6387) Fax: 408 527-0883

THE SPECIFICATIONS AND INFORMATION REGARDING THE PRODUCTS IN THIS MANUAL ARE SUBJECT TO CHANGE WITHOUT NOTICE. ALL STATEMENTS, INFORMATION, AND RECOMMENDATIONS IN THIS MANUAL ARE BELIEVED TO BE ACCURATE BUT ARE PRESENTED WITHOUT WARRANTY OF ANY KIND, EXPRESS OR IMPLIED. USERS MUST TAKE FULL RESPONSIBILITY FOR THEIR APPLICATION OF ANY PRODUCTS.

THE SOFTWARE LICENSE AND LIMITED WARRANTY FOR THE ACCOMPANYING PRODUCT ARE SET FORTH IN THE INFORMATION PACKET THAT SHIPPED WITH THE PRODUCT AND ARE INCORPORATED HEREIN BY THIS REFERENCE. IF YOU ARE UNABLE TO LOCATE THE SOFTWARE LICENSE OR LIMITED WARRANTY, CONTACT YOUR CISCO REPRESENTATIVE FOR A COPY.

The Cisco implementation of TCP header compression is an adaptation of a program developed by the University of California, Berkeley (UCB) as part of UCB's public domain version of the UNIX operating system. All rights reserved. Copyright © 1981, Regents of the University of California.

NOTWITHSTANDING ANY OTHER WARRANTY HEREIN, ALL DOCUMENT FILES AND SOFTWARE OF THESE SUPPLIERS ARE PROVIDED "AS IS" WITH ALL FAULTS. CISCO AND THE ABOVE-NAMED SUPPLIERS DISCLAIM ALL WARRANTIES, EXPRESSED OR IMPLIED, INCLUDING, WITHOUT LIMITATION, THOSE OF MERCHANTABILITY, FITNESS FOR A PARTICULAR PURPOSE AND NONINFRINGEMENT OR ARISING FROM A COURSE OF DEALING, USAGE, OR TRADE PRACTICE.

IN NO EVENT SHALL CISCO OR ITS SUPPLIERS BE LIABLE FOR ANY INDIRECT, SPECIAL, CONSEQUENTIAL, OR INCIDENTAL DAMAGES, INCLUDING, WITHOUT LIMITATION, LOST PROFITS OR LOSS OR DAMAGE TO DATA ARISING OUT OF THE USE OR INABILITY TO USE THIS MANUAL, EVEN IF CISCO OR ITS SUPPLIERS HAVE BEEN ADVISED OF THE POSSIBILITY OF SUCH DAMAGES.

Cisco and the Cisco logo are trademarks or registered trademarks of Cisco and/or its affiliates in the U.S. and other countries. To view a list of Cisco trademarks, go to this URL: [www.cisco.com/go/trademarks](http://www.cisco.com/go/trademarks). Third-party trademarks mentioned are the property of their respective owners. The use of the word partner does not imply a partnership relationship between Cisco and any other company. (1110R)

Any Internet Protocol (IP) addresses and phone numbers used in this document are not intended to be actual addresses and phone numbers. Any examples, command display output, network topology diagrams, and other figures included in the document are shown for illustrative purposes only. Any use of actual IP addresses or phone numbers in illustrative content is unintentional and coincidental.

© 2011 Cisco Systems, Inc. All rights reserved.

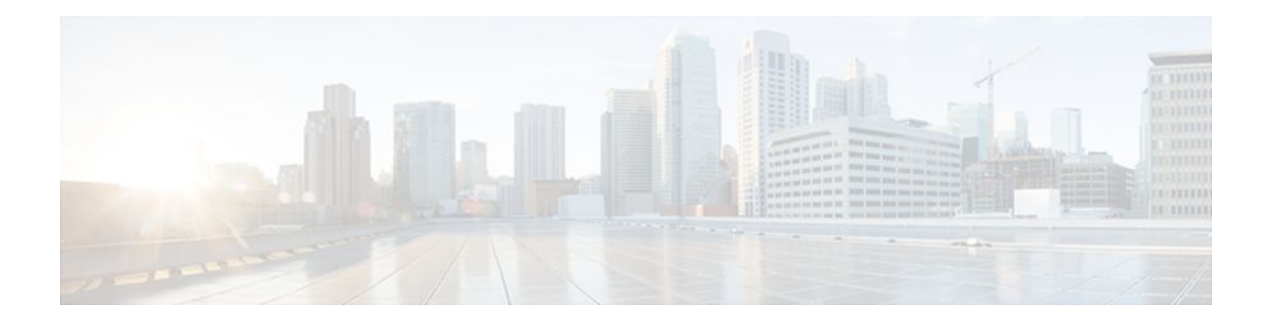

### **C O N T E N T S**

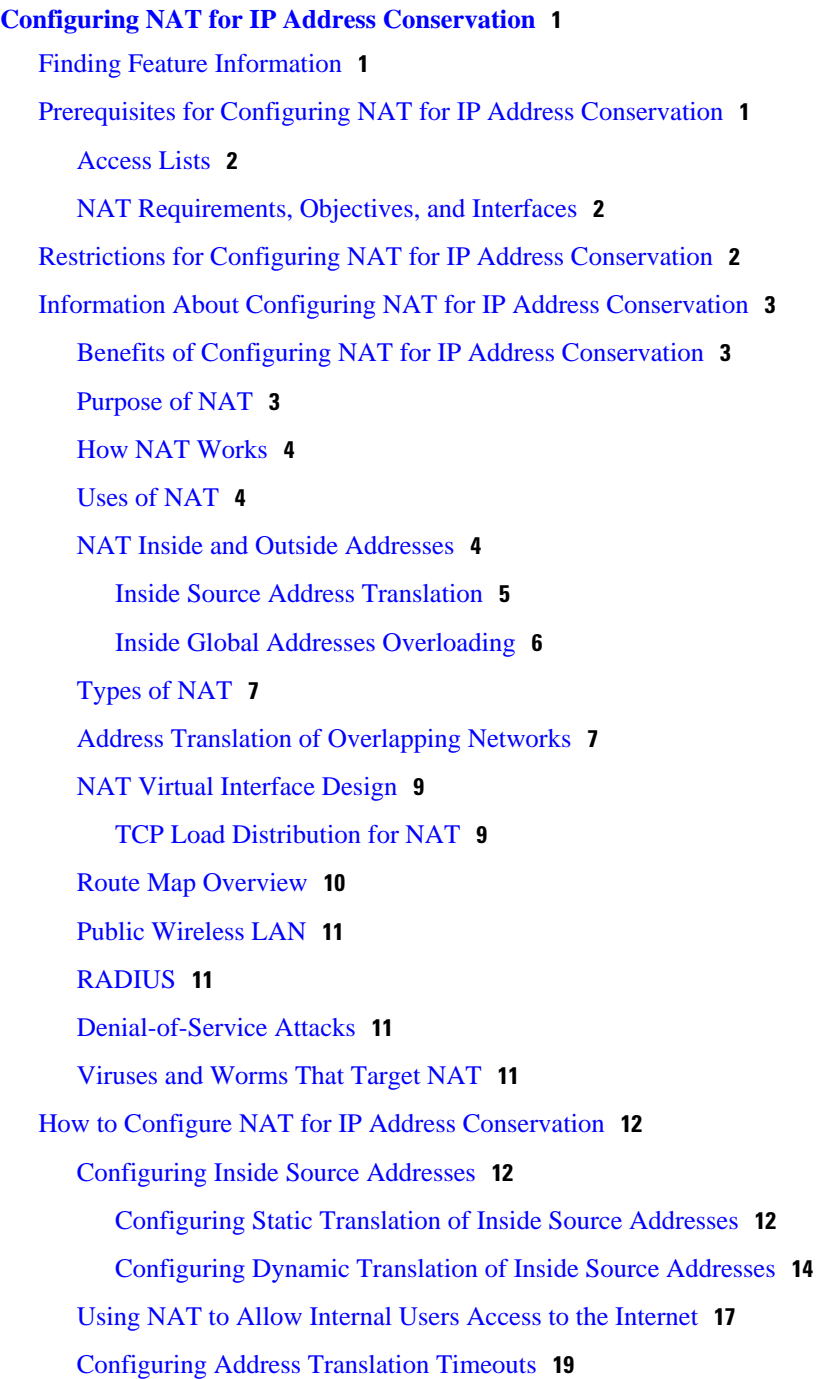

[Changing the Translation Timeout](#page-26-0) **19** [Changing the Timeouts When Overloading Is Configured](#page-26-0) **19** [Allowing Overlapping Networks to Communicate Using NAT](#page-28-0) **21** [Configuring Static Translation of Overlapping Networks](#page-28-0) **21** [What to Do Next](#page-30-0) **23** [Configuring Dynamic Translation of Overlapping Networks](#page-30-0) **23** [Configuring the NAT Virtual Interface](#page-33-0) **26** [Restrictions for NAT Virtual Interface](#page-33-0) **26** [Enabling a Dynamic NAT Virtual Interface](#page-33-0) **26** [Enabling a Static NAT Virtual Interface](#page-35-0) **28** [Configuring Server TCP Load Balancing](#page-36-0) **29** [Enabling Route Maps on Inside Interfaces](#page-38-0) **31** [Enabling NAT Route Maps Outside-to-Inside Support](#page-39-0) **32** [Configuring NAT of External IP Addresses Only](#page-41-0) **34** [Configuring the NAT Inside Server Feature](#page-44-0) **37** [Reenabling RTSP on a NAT Router](#page-45-0) **38** [Configuring Support for Users with Static IP Addresses](#page-45-0) **38** [Configuring Support for ARP Ping](#page-48-0) **41** [Configuring the Rate Limiting NAT Translation Feature](#page-49-0) **42** [Configuration Examples for Configuring NAT for IP Address Conservation](#page-50-0) **43** [Example: Configuring Static Translation of Inside Source Addresses](#page-51-0) **44** [Example: Configuring Dynamic Translation of Inside Source Addresses](#page-51-0) **44** [Example: Allowing Internal Users Access to the Internet](#page-52-0) **45** [Example: Allowing Overlapping Networks to Communicate Using NAT](#page-52-0) **45** [Example: Configuring the NAT Virtual Interface](#page-53-0) **46** [Example: Configuring Server TCP Load Balancing](#page-53-0) **46** [Example: Enabling Route Maps on Inside Interfaces](#page-53-0) **46** [Example: Enabling NAT Route Maps Outside-to-Inside Support](#page-53-0) **46** [Example: Configuring NAT Translation of External IP Addresses Only](#page-54-0) **47** [Example: Configuring Support for Users with Static IP Addresses](#page-54-0) **47** [Example Configuring NAT Static IP Support](#page-54-0) **47** [Example Creating a RADIUS Profile for NAT Static IP Support](#page-54-0) **47** [Example: Configuring the Rate Limiting NAT Translation Feature](#page-55-0) **48** [Example Setting a Global NAT Rate Limit](#page-55-0) **48** [Example Setting NAT Rate Limits for a Specific VRF Instance](#page-56-0) **49**

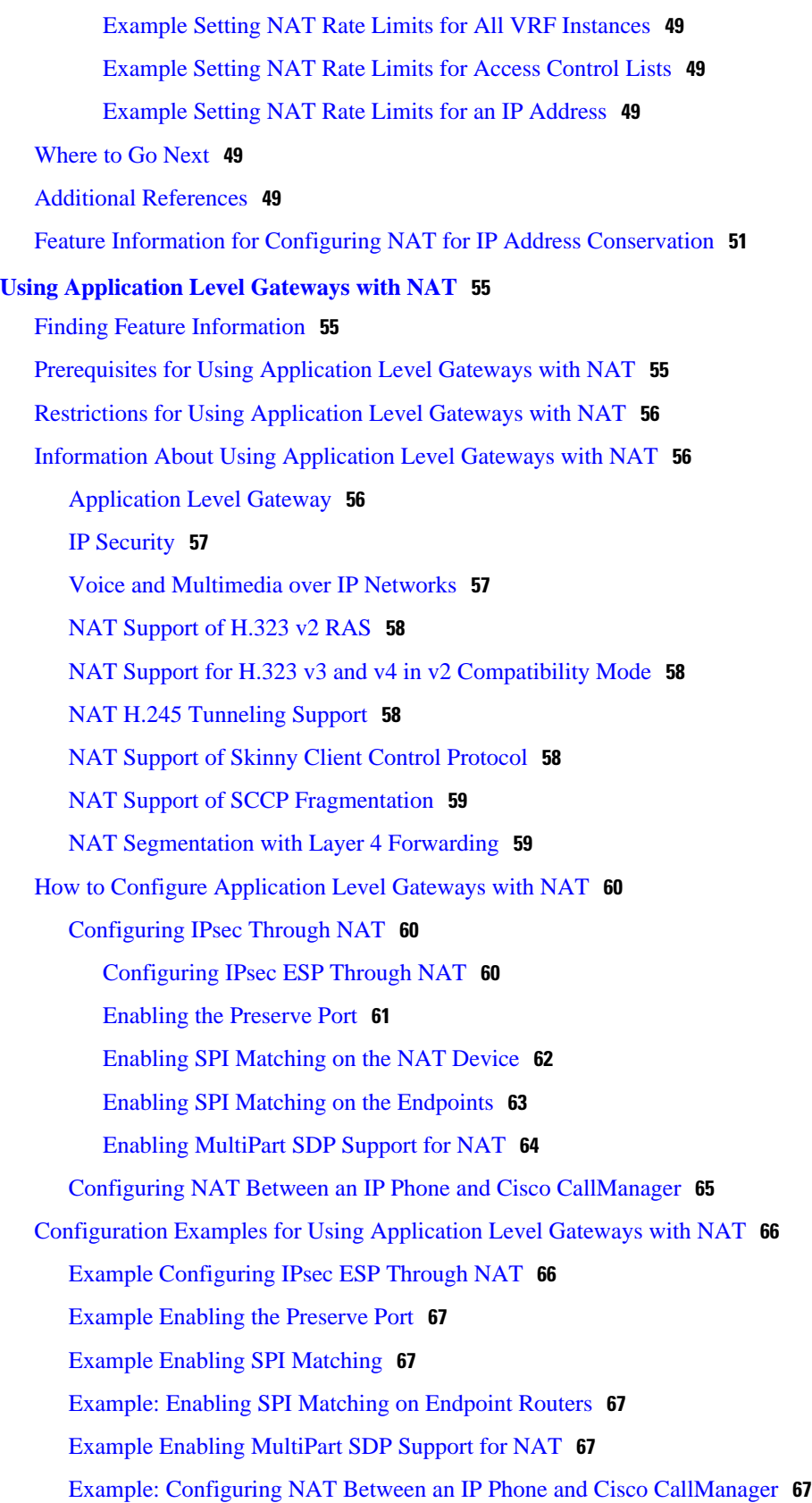

[Where to Go Next](#page-74-0) **67** [Additional References](#page-74-0) **67** [Feature Information for Using Application Level Gateways with NAT](#page-75-0) **68 [Monitoring and Maintaining NAT](#page-78-0) 71** [Finding Feature Information](#page-78-0) **71** [Prerequisites for Monitoring and Maintaining NAT](#page-78-0) **71** [Information About Monitoring and Maintaining NAT](#page-78-0) **71** [NAT Display Contents](#page-79-0) **72** [Translation Entries](#page-79-0) **72** [Statistical Information](#page-79-0) **72** [Syslog Usage](#page-80-0) **73** [How to Monitor and Maintain NAT](#page-80-0) **73** [Displaying NAT Translation Information](#page-80-0) **73** [Examples](#page-81-0) **74** [Clearing NAT Entries Before the Timeout](#page-82-0) **75** [Enabling Syslog for Logging NAT Translations](#page-84-0) **77** [Examples for Monitoring and Maintaining NAT](#page-85-0) **78** [Clearing UDP NAT Translations Example](#page-85-0) **78** [Enabling Syslog Example](#page-85-0) **78** [Where to Go Next](#page-86-0) **79** [Additional References](#page-86-0) **79** [Feature Information for Monitoring and Maintaining NAT](#page-87-0) **80 [Sun RPC ALG Support for Firewall and NAT](#page-88-0) 81** [Finding Feature Information](#page-88-0) **81** [Restrictions for Sun RPC ALG Support for Firewall and NAT](#page-88-0) **81** [Information About Sun RPC ALG Support for Firewall and NAT](#page-88-0) **81** [Sun RPC](#page-89-0) **82** [How to Configure Sun RPC ALG Support for Firewall and NAT](#page-89-0) **82** [Configuring the Firewall for Sun RPC ALG](#page-89-0) **82** [Restrictions](#page-89-0) **82** [Configuring a Class Map for a Layer 7 Firewall Policy](#page-90-0) **83** [Configuring a Class Map for a Layer 3 and Layer 4 Firewall Policy](#page-91-0) **84** [Configuring a Sun RPC Firewall Policy Map](#page-91-0) **84** [Associating a Layer 4 Class and Layer 7 Policy Map](#page-92-0) **85** [Creating Security Zones and Zone Pairs and Attaching a Policy Map to a Zone Pair](#page-94-0) **87**

[Configuring NAT for Sun RPC ALG](#page-98-0) **91** [Configuration Examples for Sun RPC ALG Support for Firewall and NAT](#page-98-0) **91** [Example Configuring the Firewall for Sun RPC ALG](#page-98-0) **91** [Additional References](#page-99-0) **92** [Feature Information for Sun RPC ALG Support for Firewall and NAT](#page-100-0) **93**

 $\overline{\phantom{a}}$ 

<span id="page-8-0"></span>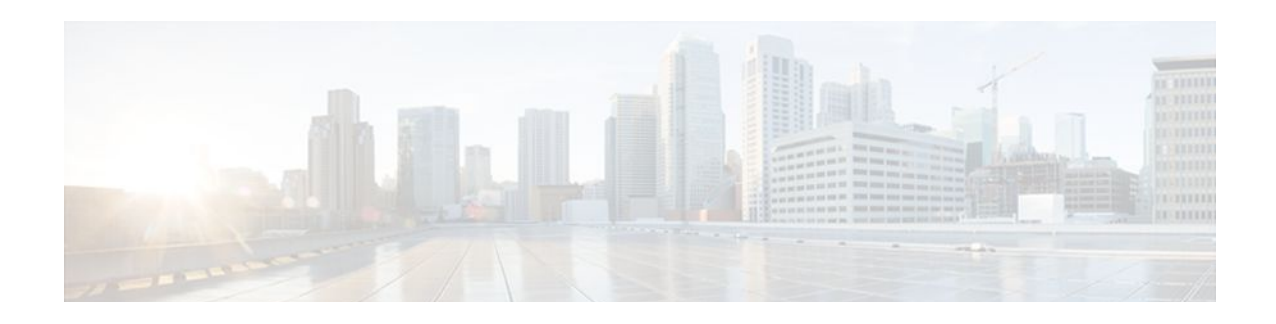

# **Configuring NAT for IP Address Conservation**

This module describes how to configure Network Address Translation (NAT) for IP address conservation and configure inside and outside source addresses. This module also provides information about the benefits of configuring NAT for IP address conservation.

NAT enables private IP internetworks that use nonregistered IP addresses to connect to the Internet. NAT operates on a router, usually connecting two networks, and translates the private (not globally unique) addresses in the internal network into legal addresses before packets are forwarded onto another network. NAT can be configured to advertise only one address for the entire network to the outside world. This ability provides additional security by effectively hiding the entire internal network behind that one address.

NAT is also used at the enterprise edge to allow internal users access to the Internet and to allow Internet access to internal devices such as mail servers.

- Finding Feature Information, page 1
- Prerequisites for Configuring NAT for IP Address Conservation, page 1
- [Restrictions for Configuring NAT for IP Address Conservation, page 2](#page-9-0)
- [Information About Configuring NAT for IP Address Conservation, page 3](#page-10-0)
- [How to Configure NAT for IP Address Conservation, page 12](#page-19-0)
- [Configuration Examples for Configuring NAT for IP Address Conservation, page 43](#page-50-0)
- [Where to Go Next, page 49](#page-56-0)
- [Additional References, page 49](#page-56-0)
- [Feature Information for Configuring NAT for IP Address Conservation, page 51](#page-58-0)

# **Finding Feature Information**

Your software release may not support all the features documented in this module. For the latest feature information and caveats, see the release notes for your platform and software release. To find information about the features documented in this module, and to see a list of the releases in which each feature is supported, see the Feature Information Table at the end of this document.

Use Cisco Feature Navigator to find information about platform support and Cisco software image support. To access Cisco Feature Navigator, go to [www.cisco.com/go/cfn.](http://www.cisco.com/go/cfn) An account on Cisco.com is not required.

# **Prerequisites for Configuring NAT for IP Address Conservation**

• [Access Lists](#page-9-0), page 2

• NAT Requirements, Objectives, and Interfaces, page 2

### <span id="page-9-0"></span>**Access Lists**

All access lists required for use with the tasks in this module should be configured prior to beginning the configuration task. For information about how to configure an access list, refer to the *IP Access List Sequence Numbering* document.

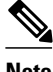

**Note** If you specify an access list with a NAT command, NAT will not support the commonly used **permit ip any any** command in the access list.

# **NAT Requirements, Objectives, and Interfaces**

Before configuring NAT in your network, you should know on which interfaces NAT will be configured and for what purposes. The following requirements listed will help you to decide how to configure and use NAT:

- **1** Define the NAT inside and outside interfaces if:
	- Users exist off multiple interfaces.
	- Multiple interfaces connect to the Internet.
- **2** Define what you need NAT to accomplish:
	- Allow internal users to access the Internet.
	- Allow the Internet to access internal devices such as a mail server.
	- Allow overlapping networks to communicate.
	- Allow networks with different address schemes to communicate.
	- Allow the use of an application level gateway.
	- Redirect TCP traffic to another TCP port or address.
	- Use NAT during a network transition.

# **Restrictions for Configuring NAT for IP Address Conservation**

- NAT is not practical if large numbers of hosts in the stub domain communicate outside of the domain.
- Some applications use embedded IP addresses in such a way that translation by a NAT device is impractical. These applications may not work transparently or not work at all through a NAT device.
- NAT hides the identity of hosts, which may be an advantage or a disadvantage depending on the desired result.
- A router configured with NAT must not advertise the local networks to the outside. However, routing information that NAT receives from the outside can be advertised in the stub domain as usual.
- If you specify an access list with a NAT command, NAT will not support the commonly used **permit ip any any** command in the access list.
- NAT configuration is not supported on the access side of the Intelligent Services Gateway (ISG).

# <span id="page-10-0"></span>**Information About Configuring NAT for IP Address Conservation**

- Benefits of Configuring NAT for IP Address Conservation, page 3
- Purpose of NAT, page 3
- [How NAT Works,](#page-11-0) page 4
- [Uses of NAT](#page-11-0), page 4
- [NAT Inside and Outside Addresses,](#page-11-0) page 4
- [Types of NAT](#page-14-0), page 7
- [Address Translation of Overlapping Networks,](#page-14-0) page 7
- [NAT Virtual Interface Design](#page-16-0), page 9
- [Route Map Overview,](#page-17-0) page 10
- [Public Wireless LAN](#page-18-0), page 11
- [RADIUS](#page-18-0), page 11
- [Denial-of-Service Attacks,](#page-18-0) page 11
- [Viruses and Worms That Target NAT,](#page-18-0) page 11

# **Benefits of Configuring NAT for IP Address Conservation**

NAT allows organizations to resolve the problem of IP address depletion when they have existing networks and need to access the Internet. Sites that do not yet possess Network Information Center (NIC)-registered IP addresses must acquire them, and if more than 254 clients are present or planned, the scarcity of Class B addresses becomes a serious issue. Cisco IOS NAT addresses these issues by mapping thousands of hidden internal addresses to a range of easy-to-get Class C addresses.

Sites that already have registered IP addresses for clients on an internal network may want to hide those addresses from the Internet so that hackers cannot directly attack the clients. With client addresses hidden, a degree of security is established. Cisco IOS NAT gives LAN administrators complete freedom to expand Class A addressing, which is drawn from the reserve pool of the Internet Assigned Numbers Authority (RFC 1597). This expansion occurs within the organization without concern for addressing changes at the LAN or Internet interface.

Cisco IOS software can selectively or dynamically perform NAT. This flexibility allows the network administrator to use a mix of RFC 1597 and RFC 1918 addresses or registered addresses. NAT is designed for use on a variety of routers for IP address simplification and conservation. In addition, Cisco IOS NAT allows the selection of internal hosts that are available for NAT.

A significant advantage of NAT is that it can be configured without requiring any changes to hosts or routers other than those few routers on which NAT will be configured.

### **Purpose of NAT**

NAT is a feature that allows the IP network of an organization to appear from the outside to use a different IP address space than what it is actually using. Thus, NAT allows an organization with nonglobally routable addresses to connect to the Internet by translating those addresses into a globally routable address space. NAT also allows a graceful renumbering strategy for organizations that are changing service providers or voluntarily renumbering into classless interdomain routing (CIDR) blocks. NAT is described in RFC 1631.

<span id="page-11-0"></span>Beginning with Cisco IOS Release 12.1(5)T, NAT supports all H.225 and H.245 message types, including FastConnect and Alerting as part of the H.323 Version 2 specification. Any product that makes use of these message types will be able to pass through a Cisco IOS NAT configuration without any static configuration. Full support for NetMeeting Directory (Internet Locator Service) is also provided through Cisco IOS NAT.

### **How NAT Works**

A router configured with NAT will have at least one interface to the inside network and one to the outside network. In a typical environment, NAT is configured at the exit router between a stub domain and the backbone. When a packet leaves the domain, NAT translates the locally significant source address into a globally unique address. When a packet enters the domain, NAT translates the globally unique destination address into a local address. If more than one exit point exists, each NAT must have the same translation table. If NAT cannot allocate an address because it has run out of addresses, it drops the packet and sends an Internet Control Message Protocol (ICMP) host unreachable packet.

### **Uses of NAT**

NAT can be used for the following applications:

- When you want to connect to the Internet, but not all of your hosts have globally unique IP addresses. NAT enables private IP internetworks that use nonregistered IP addresses to connect to the Internet. NAT is configured on the router at the border of a stub domain (referred to as the *inside network*) and a public network such as the Internet (referred to as the *outside network*). NAT translates the internal local addresses to globally unique IP addresses before sending packets to the outside network. As a solution to the connectivity problem, NAT is practical only when relatively few hosts in a stub domain communicate outside of the domain at the same time. When this is the case, only a small subset of the IP addresses in the domain must be translated into globally unique IP addresses when outside communication is necessary, and these addresses can be reused when no longer in use.
- When you must change your internal addresses. Instead of changing the internal addresses, which can be a considerable amount of work, you can translate them by using NAT.
- When you want to do basic load sharing of TCP traffic. You can map a single global IP address to many local IP addresses by using the TCP load distribution feature.

# **NAT Inside and Outside Addresses**

The term *inside* in a NAT context refers to networks owned by an organization that must be translated. When NAT is configured, hosts within this network will have addresses in one space (known as the *local* address space) that will appear to those outside the network as being in another space (known as the *global* address space).

Similarly, the term *outside* refers to those networks to which the stub network connects, and which are generally not under the control of the organization. Hosts in outside networks can also be subject to translation, and thus have local and global addresses.

NAT uses the following definitions:

- Inside local address--The IP address that is assigned to a host on the inside network. The address is probably not a legitimate IP address assigned by the NIC or service provider.
- Inside global address--A legitimate IP address (assigned by the NIC or service provider) that represents one or more inside local IP addresses to the outside world.
- Outside local address--The IP address of an outside host as it appears to the inside network. Not necessarily a legitimate address, it is allocated from the address space routable on the inside.

<span id="page-12-0"></span>• Outside global address--The IP address assigned to a host on the outside network by the owner of the host. The address is allocated from a globally routable address or network space.

This section describes the following topics:

- Inside Source Address Translation, page 5
- [Inside Global Addresses Overloading](#page-13-0), page 6

### **Inside Source Address Translation**

You can translate your own IP addresses into globally unique IP addresses when communicating outside of your network. You can configure static or dynamic inside source translation as follows:

- *Static translation* establishes a one-to-one mapping between your inside local address and an inside global address. Static translation is useful when a host on the inside must be accessible by a fixed address from the outside.
- *Dynamic translation* establishes a mapping between an inside local address and a pool of global addresses.

In Cisco IOS Release 15.1(3)T and later releases, when you configure the **traceroute** command, NAT returns the same inside global IP address for all inside local IP addresses.

The figure below illustrates a router that is translating a source address inside a network to a source address outside the network.

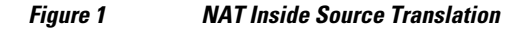

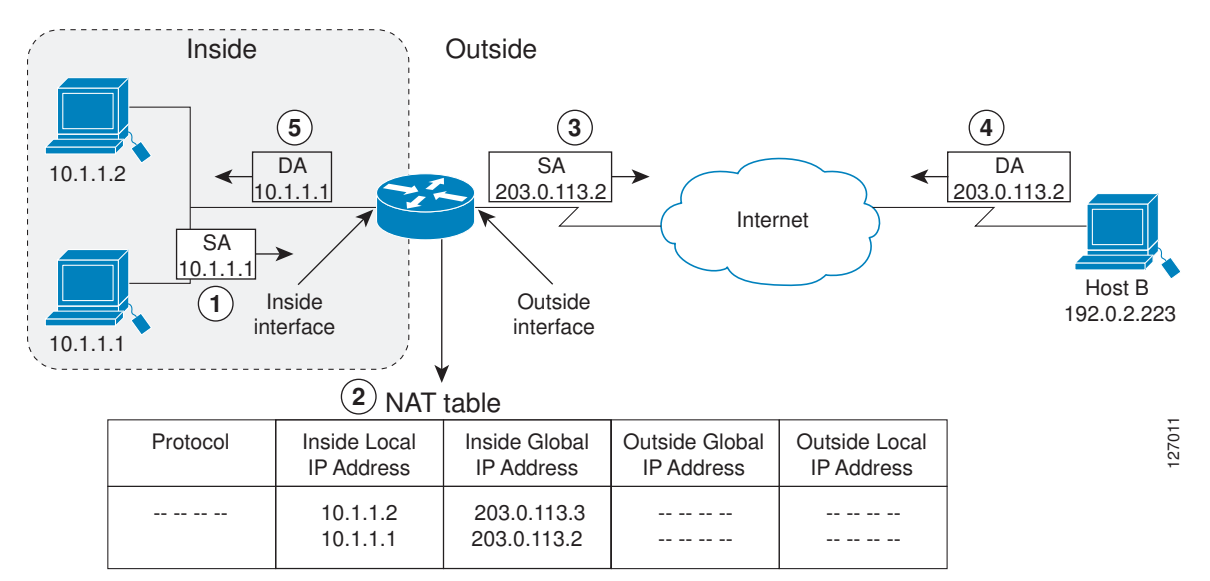

The following process describes inside source address translation, as shown in the figure above:

- **1** The user at host 10.1.1.1 opens a connection to host B.
- **2** The first packet that the router receives from host 10.1.1.1 causes the router to check its NAT table:
	- If a static translation entry was configured, the router goes to Step 3.
	- If no translation entry exists, the router determines that the source address (SA) 10.1.1.1 must be translated dynamically, selects a legal, global address from the dynamic address pool, and creates a translation entry. This type of entry is called a *simple entry*.
- <span id="page-13-0"></span>**3** The router replaces the inside local source address of host 10.1.1.1 with the global address of the translation entry and forwards the packet.
- **4** Host B receives the packet and responds to host 10.1.1.1 by using the inside global IP destination address (DA) 203.0.113.2.
- **5** When the router receives the packet with the inside global IP address, it performs a NAT table lookup by using the inside global address as a key. It then translates the address to the inside local address of host 10.1.1.1 and forwards the packet to host 10.1.1.1.

Host 10.1.1.1 receives the packet and continues the conversation. The router performs Steps 2 to 5 for each packet.

#### **Inside Global Addresses Overloading**

You can conserve addresses in the inside global address pool by allowing the router to use one global address for many local addresses. When this overloading is configured, the router maintains enough information from higher-level protocols (for example, TCP or UDP port numbers) to translate the global address back to the correct local address. When multiple local addresses map to one global address, the TCP or UDP port numbers of each inside host distinguish between the local addresses.

The figure below illustrates NAT operation when one inside global address represents multiple inside local addresses. The TCP port numbers act as differentiators.

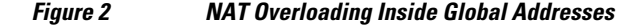

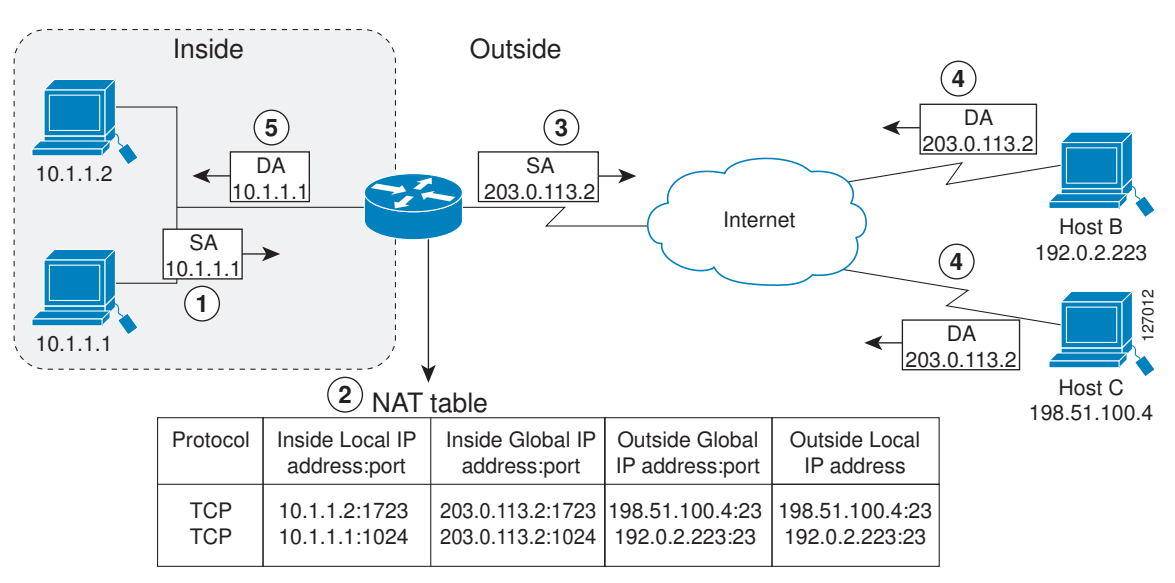

The router performs the following process in overloading inside global addresses, as shown in the figure above. Both host B and host C believe that they are communicating with a single host at address 203.0.113.2. They are actually communicating with different hosts; the port number is the differentiator. In fact, many inside hosts could share the inside global IP address by using many port numbers.

- **1** The user at host 10.1.1.1 opens a connection to host B.
- **2** The first packet that the router receives from host 10.1.1.1 causes the router to check its NAT table:
	- If no translation entry exists, the router determines that the address 10.1.1.1 must be translated, and sets up a translation of the inside local address 10.1.1.1 to a legal global address.
- <span id="page-14-0"></span>• If overloading is enabled, and another translation is active, the router reuses the global address from that translation and saves enough information to be able to translate the global address back. This type of entry is called an *extended entry*.
- **3** The router replaces the inside local source address 10.1.1.1 with the selected global address and forwards the packet.
- **4** Host B receives the packet and responds to host 10.1.1.1 by using the inside global IP address 203.0.113.2.
- **5** When the router receives the packet with the inside global IP address, it performs a NAT table lookup, using the protocol, the inside global address and port, and the outside address and port as keys; translates the address to the inside local address 10.1.1.1; and forwards the packet to host 10.1.1.1.

Host 10.1.1.1 receives the packet and continues the conversation. The router performs Steps 2 to 5 for each packet.

# **Types of NAT**

NAT operates on a router--generally connecting only two networks--and translates the private (inside local) addresses within the internal network into public (inside global) addresses before any packets are forwarded to another network. This functionality gives you the option to configure NAT so that it will advertise only a single address for your entire network to the outside world. Doing this effectively hides the internal network from the world, giving you some additional security.

NAT types include:

- Static address translation (static NAT)--allows one-to-one mapping between local and global addresses.
- Dynamic address translation (dynamic NAT)--maps unregistered IP addresses to registered IP addresses from a pool of registered IP addresses.
- Overloading--a form of dynamic NAT that maps multiple unregistered IP addresses to a single registered IP address (many to one) using different ports. This method is also known as Port Address Translation (PAT). By using PAT (NAT overload), thousands of users can be connected to the Internet using only one real global IP address.

## **Address Translation of Overlapping Networks**

NAT is used to translate your IP addresses, if your IP addresses are not legal or officially assigned IP addresses. Perhaps you chose IP addresses that officially belong to another network. When an IP address is used both illegally and legally, it is called *index overlapping*. You can use NAT to translate inside addresses that overlap with outside addresses.

The figure below shows how NAT translates overlapping networks.

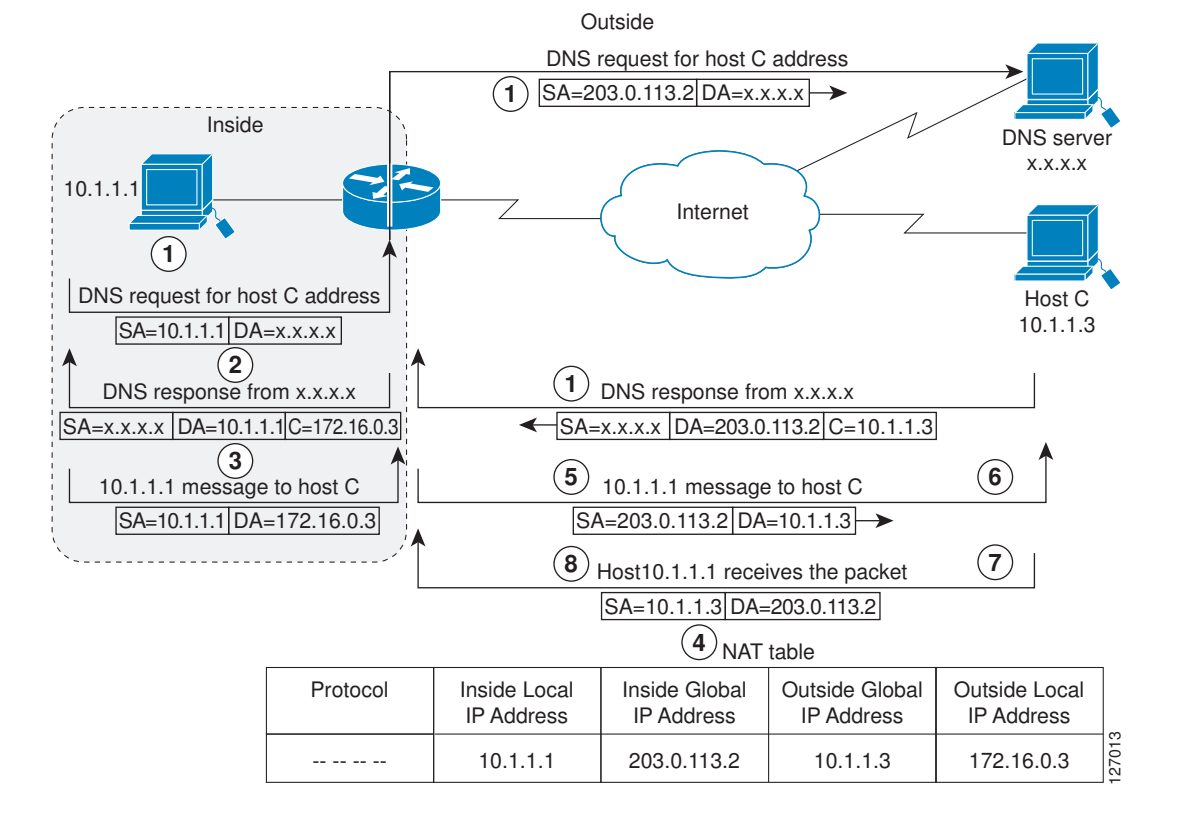

#### *Figure 3 NAT Translating Overlapping Addresses*

The router translates overlapping addresses as follows:

- **1** The user at host 10.1.1.1 opens a connection to host C by name, requesting a name-to-address lookup from a Domain Name System (DNS) server.
- **2** The router intercepts the DNS reply and translates the returned address if there is an overlap (that is, the resulting legal address resides illegally in the inside network). To translate the return address, the router creates a simple translation entry mapping the overlapping address 10.1.1.3 to an address from a separately configured, outside local address pool.

The router examines every DNS reply, ensuring that the IP address is not in the stub network. If it is, the router translates the address as follows:

- **1** Host 10.1.1.1 opens a connection to 172.16.0.3.
- **2** The router sets up translations mapping of the inside local and global addresses to each other and the outside global and local addresses to each other.
- **3** The router replaces the SA with the inside global address and replaces the DA with the outside global address.
- **4** Host C receives the packet and continues the conversation.
- **5** The router does a lookup, replaces the DA with the inside local address, and replaces the SA with the outside local address.
- **6** Host 10.1.1.1 receives the packet and the conversation continues using this translation process.

Server

# <span id="page-16-0"></span>**NAT Virtual Interface Design**

The NAT Virtual Interface (NVI) feature allows NAT traffic flows on the virtual interface, eliminating the need to specify inside and outside domains. When a domain is specified, translation rules are applied either before or after the route decisions, depending on the traffic flow from inside to outside or outside to inside. The translation rules are applied only after the route decision for an NVI.

When a NAT pool is shared for translating packets from multiple networks connected to a NAT router, an NVI is created and a static route is configured that forwards all packets addressed to the NAT pool to the NVI. The standard interfaces connected to various networks will be configured to identify that the traffic originating from and received on the interfaces needs to be translated.

*Figure 4 NAT Virtual Interface Typical Configuration* Host-A Host-B 10.1.1.1 10.1.1.1 Ethernet 1 Ethernet 2 172.1.1.1 Ethernet 3 NAT-PE VRF-Service NAT Enabled NAT Enabled VRF-Shop VRF-Bank 127926

The figure below shows a typical NVI configuration.

NAT Virtual Interface has the following benefits:

- A NAT table is maintained per interface for better performance and scalability.
- Domain-specific NAT configurations can be eliminated.
- TCP Load Distribution for NAT, page 9

### **TCP Load Distribution for NAT**

Your organization may have multiple hosts that must communicate with a heavily-used host. Using NAT, you can establish a virtual host on the inside network that coordinates load sharing among real hosts. DAs that match an access list are replaced with addresses from a rotary pool. Allocation is done on a round<span id="page-17-0"></span>robin basis, and only when a new connection is opened from the outside to the inside. Non-TCP traffic is passed untranslated (unless other translations are in effect). The figure below illustrates this feature.

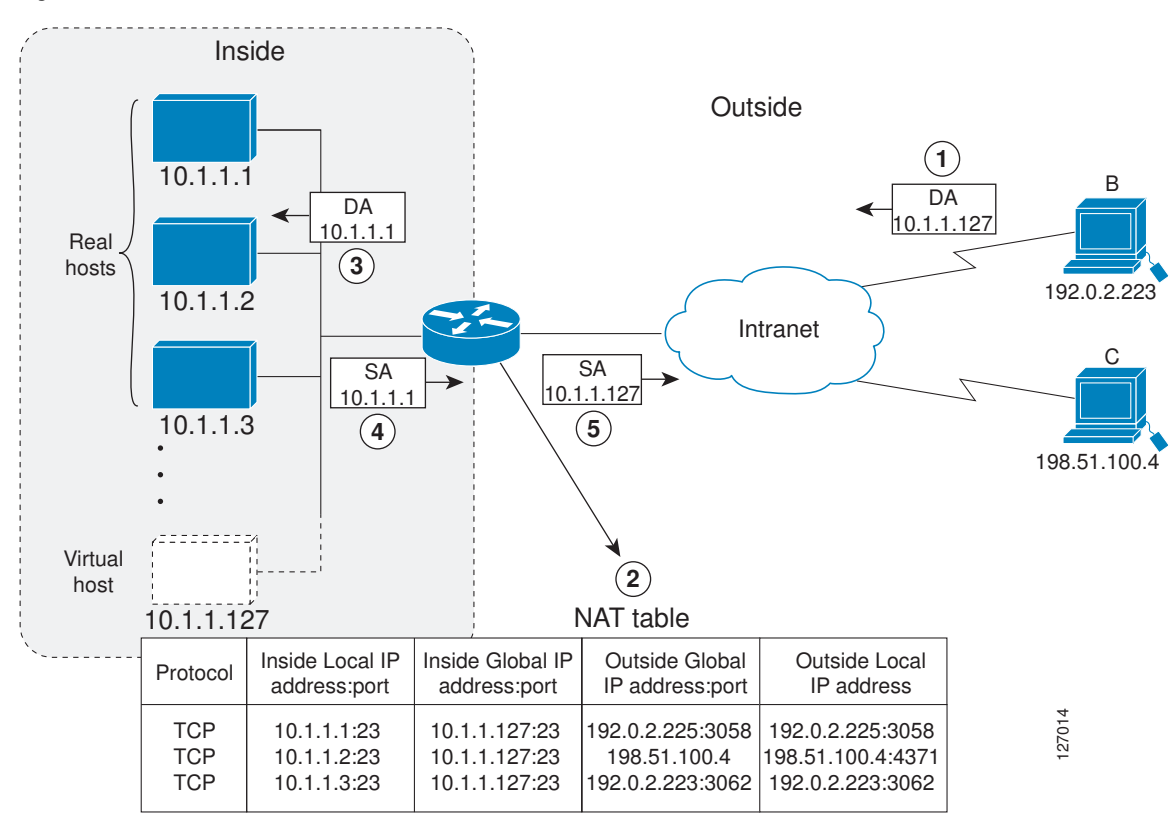

*Figure 5 NAT TCP Load Distribution*

The router performs the following process when translating rotary addresses:

- **1** The user on host B (192.0.2.223) opens a connection to the virtual host at 10.1.1.127.
- **2** The router receives the connection request and creates a new translation, allocating the next real host (10.1.1.1) for the inside local IP address.
- **3** The router replaces the destination address with the selected real host address and forwards the packet.
- **4** Host 10.1.1.1 receives the packet and responds.
- **5** The router receives the packet and performs a NAT table lookup using the inside local address and port number, and the outside address and port number as the key. The router then translates the source address to the address of the virtual host and forwards the packet.
- **6** The next connection request will cause the router to allocate 10.1.1.2 for the inside local address.

### **Route Map Overview**

For NAT, a route map must be processed instead of an access list. A route map allows you to match any combination of access list, next-hop IP address, and output interface to determine which pool to use. The ability to use route maps with static translations enables the NAT multihoming capability with static address translations. Multihomed internal networks can host common services such as the Internet and DNS, which are accessed from different outside networks. NAT processes route map-based mappings in lexicographical order. When static NAT and dynamic NAT are configured with route maps that share the

<span id="page-18-0"></span>same name, static NAT is given precedence over dynamic NAT. In order to ensure the precedence of static NAT over dynamic NAT, you can either configure the route map associated with static NAT and dynamic NAT to share the same name, or configure the static NAT route map name so that it is lexicographically lower than that of the dynamic NAT route map name.

Benefits of using route maps for address translation are as follows:

- The ability to configure route map statements provides the option of using IPsec with NAT.
- Translation decisions can be made based on the destination IP address when static translation entries are used.

## **Public Wireless LAN**

A public wireless LAN provides users of mobile computing devices with wireless connections to a public network, such as the Internet.

### **RADIUS**

RADIUS is a distributed client/server system that secures networks against unauthorized access. Communication between a network access server (NAS) and a RADIUS server is based on UDP. Generally, the RADIUS protocol is considered a connectionless service. Issues related to server availability, retransmission, and timeouts are handled by RADIUS-enabled devices rather than the transmission protocol.

RADIUS is a client/server protocol. The RADIUS client is typically a NAS, and the RADIUS server is usually a daemon process running on a UNIX or Windows NT machine. The client passes user information to designated RADIUS servers and acts on the response that is returned. RADIUS servers receive user connection requests, authenticate the user, and then return the configuration information necessary for the client to deliver the service to the user. A RADIUS server can act as a proxy client to other RADIUS servers or other kinds of authentication servers.

# **Denial-of-Service Attacks**

A denial-of-service (DoS) attack typically involves the misuse of standard protocols or connection processes with the intent to overload and disable a target, such as a router or web server. DoS attacks can come from a malicious user or from a computer infected with a virus or worm. An attack that comes from many different sources at once, such as when a virus or worm has infected many computers, is known as a distributed denial-of-service (DDoS) attack. Such DDoS attacks can spread rapidly and involve thousands of systems.

## **Viruses and Worms That Target NAT**

Viruses and worms are malicious programs designed to attack computer and networking equipment. Although viruses are typically embedded in discrete applications and run only when executed, worms selfpropagate and can quickly spread on their own. Although a specific virus or worm may not expressly target NAT, it might use NAT resources to propagate itself. The Rate Limiting NAT Translation feature can be used to limit the impact of viruses and worms that originate from specific hosts, access control lists, and VPN routing and forwarding (VRF) instances.

# <span id="page-19-0"></span>**How to Configure NAT for IP Address Conservation**

The tasks described in this section configure NAT for IP address conservation. No single task in this section is required; however, at least one of the tasks must be performed. More than one of the tasks may need to be performed.

- Configuring Inside Source Addresses, page 12
- [Using NAT to Allow Internal Users Access to the Internet,](#page-24-0) page 17
- [Configuring Address Translation Timeouts](#page-26-0), page 19
- [Allowing Overlapping Networks to Communicate Using NAT,](#page-28-0) page 21
- [Configuring the NAT Virtual Interface](#page-33-0), page 26
- [Configuring Server TCP Load Balancing](#page-36-0), page 29
- [Enabling Route Maps on Inside Interfaces](#page-38-0), page 31
- [Enabling NAT Route Maps Outside-to-Inside Support,](#page-39-0) page 32
- [Configuring NAT of External IP Addresses Only](#page-41-0), page 34
- [Configuring the NAT Inside Server Feature](#page-44-0), page 37
- [Reenabling RTSP on a NAT Router,](#page-45-0) page 38
- [Configuring Support for Users with Static IP Addresses,](#page-45-0) page 38
- [Configuring Support for ARP Ping,](#page-48-0) page 41
- [Configuring the Rate Limiting NAT Translation Feature](#page-49-0), page 42

### **Configuring Inside Source Addresses**

Inside source addresses can be configured for static or dynamic translations. Perform one of the following tasks depending on your requirements:

- Configuring Static Translation of Inside Source Addresses, page 12
- [Configuring Dynamic Translation of Inside Source Addresses](#page-21-0), page 14

### **Configuring Static Translation of Inside Source Addresses**

Configure static translation of inside source addresses when you want to allow one-to-one mapping between your inside local address and an inside global address. Static translation is useful when a host on the inside must be accessible by a fixed address from the outside.

Prior to Cisco IOS Release 15.1(1)T, if the static inside source address matched the inside global address, the output of the **show ip aliases** command displayed only the static inside source address. In Cisco IOS Release 15.1(1)T and later releases, if the static inside source address matches the inside global address, the output of the **show ip aliases** command displays both the addresses. The static inside source address is displayed as an interface address and the inside global address is displayed as a dynamic address.

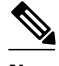

**Note** You must configure different IP addresses for the interface on which NAT is configured and for the inside addresses that are configured by using the **ip nat inside source static** command.

#### **SUMMARY STEPS**

- **1. enable**
- **2. configure terminal**
- **3. ip nat inside source static** *local-ip global-ip*
- **4. interface** *type number*
- **5. ip address** *ip-address mask* [**secondary**]
- **6. ip nat inside**
- **7. exit**
- **8. interface** *type number*
- **9. ip address** *ip-address mask*
- **10.ip nat outside**
- **11. end**

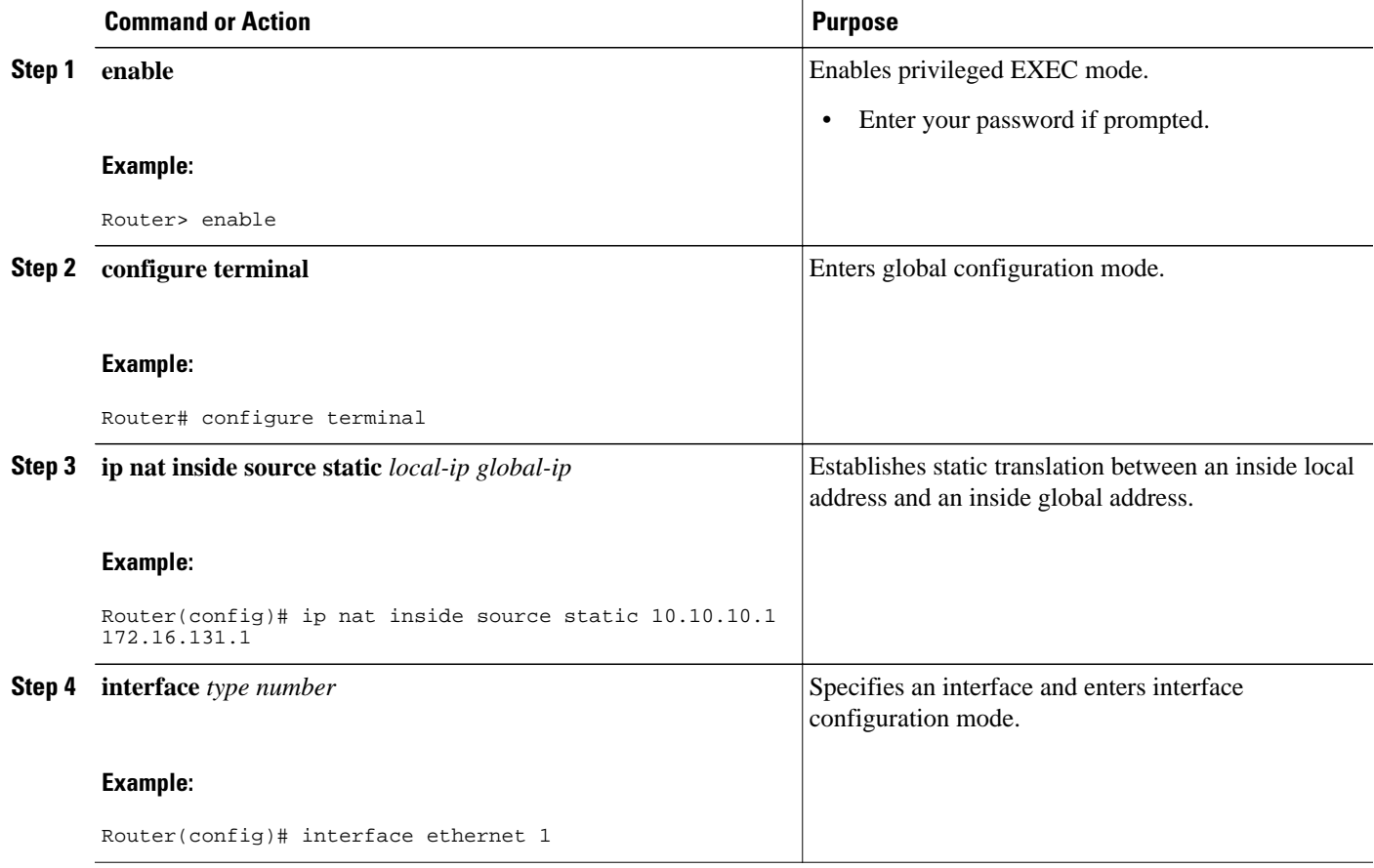

<span id="page-21-0"></span>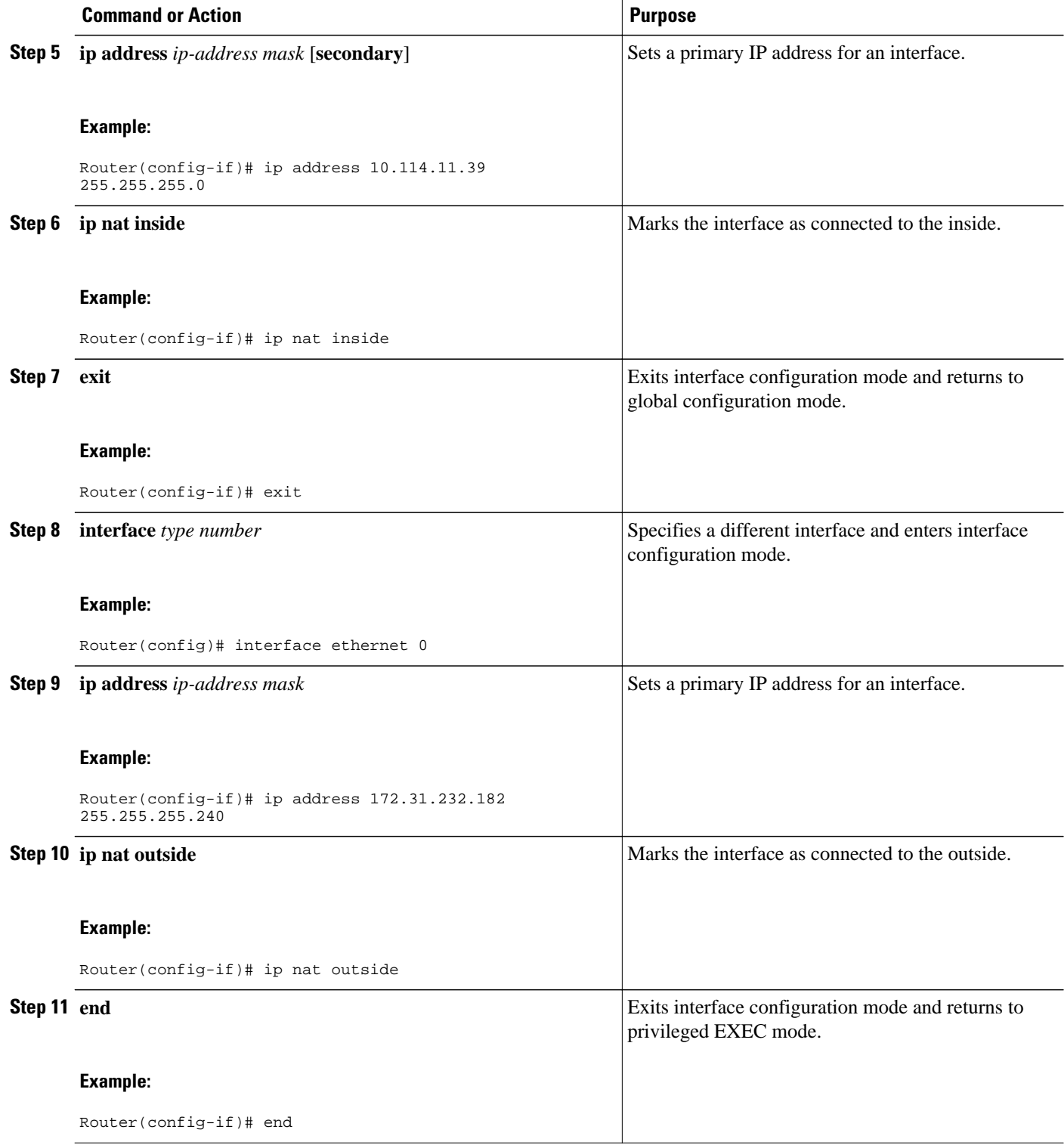

### **Configuring Dynamic Translation of Inside Source Addresses**

Dynamic translation establishes a mapping between an inside local address and a pool of global addresses. Dynamic translation is useful when multiple users on a private network need to access the Internet. The dynamically configured pool IP address may be used as needed and is released for use by other users when access to the Internet is no longer required.

#### **SUMMARY STEPS**

- **1. enable**
- **2. configure terminal**
- **3. ip nat pool** *name start-ip end-ip* {**netmask** *netmask* | **prefix-length** *prefix-length*}
- **4. access-list** *access-list-number* **permit** *source* [*source-wildcard*]
- **5. ip nat inside source list** *access-list* -*number* **pool** *name*
- **6. interface** *type number*
- **7. ip address** *ip-address mask*
- **8. ip nat inside**
- **9. exit**
- **10.interface** *type number*
- **11.ip address** *ip-address mask*
- **12.ip nat outside**
- **13. end**

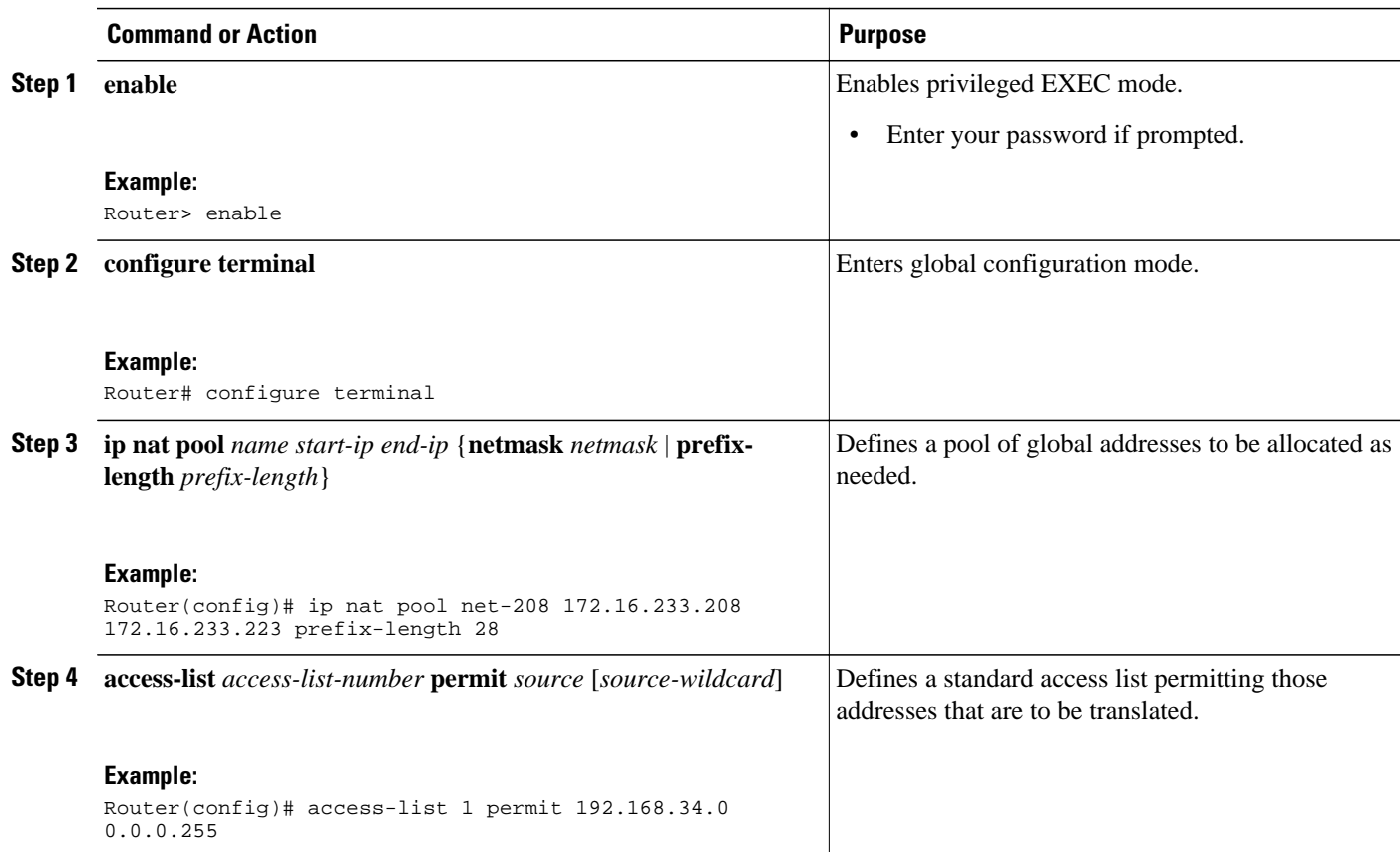

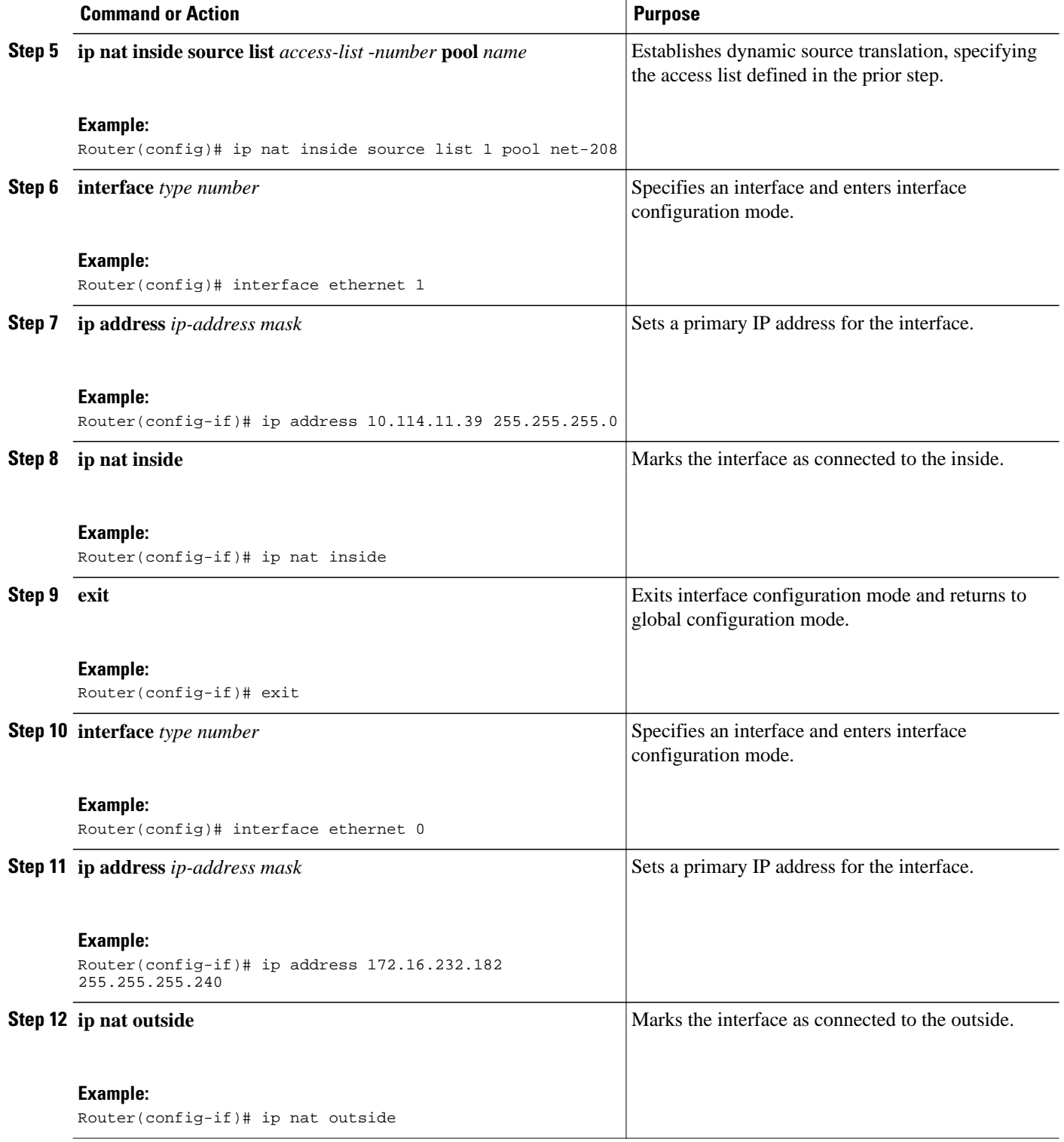

<span id="page-24-0"></span>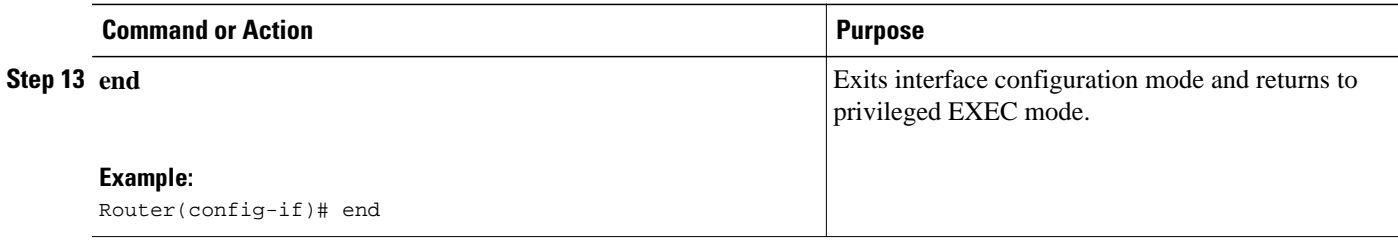

# **Using NAT to Allow Internal Users Access to the Internet**

Perform this task to allow your internal users access to the Internet and conserve addresses in the inside global address pool using overloading of global addresses.

#### **SUMMARY STEPS**

- **1. enable**
- **2. configure terminal**
- **3. ip nat pool** *name* s*tart-ip end-ip* {**netmask** *netmask* | **prefix-length** *prefix-length*}
- **4. access-list** *access-list-number* **permit** *source* [*source-wildcard*]
- **5. ip nat inside source list** *access-list-number* **pool** *name* **overload**
- **6. interface** *type number*
- **7. ip address** *ip-address mask*
- **8. ip nat inside**
- **9. exit**
- **10.interface** *type number*
- **11.ip address** *ip-address mask*
- **12.ip nat outside**
- **13. end**

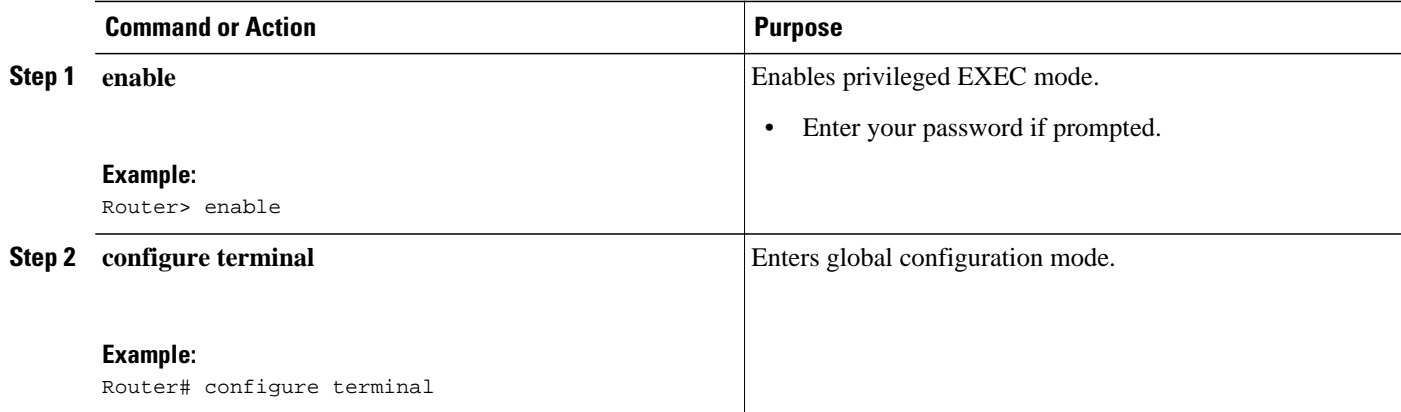

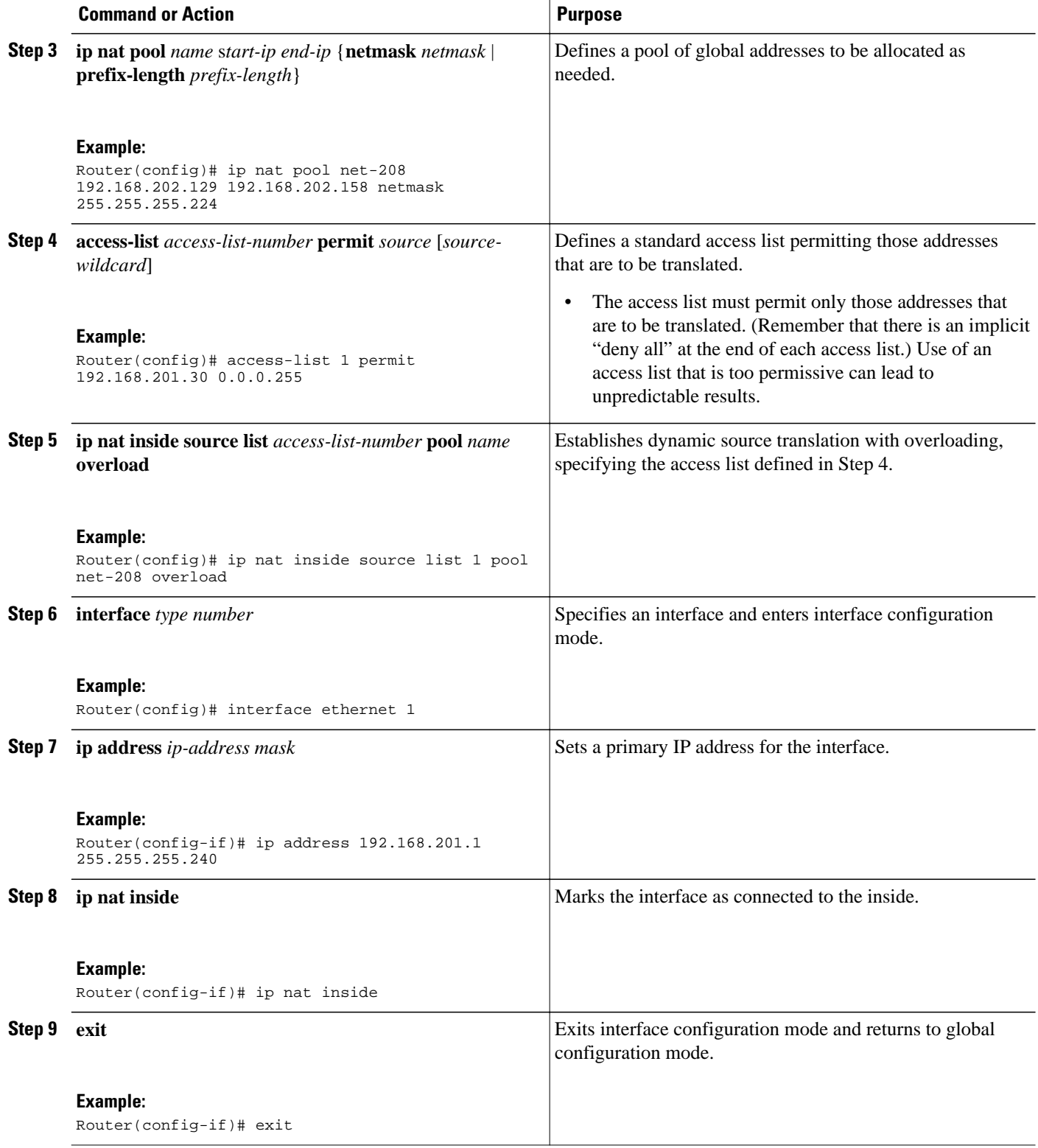

<span id="page-26-0"></span>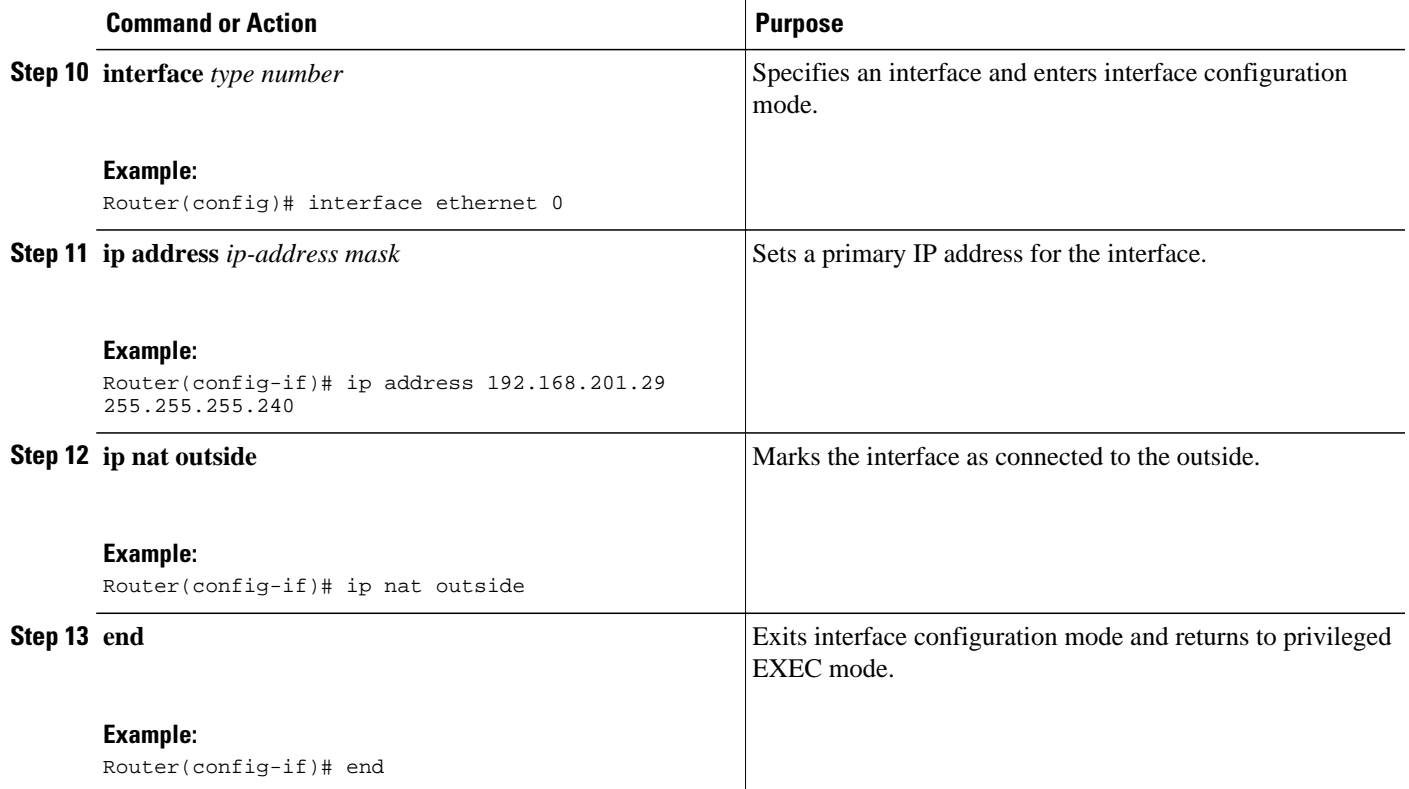

### **Configuring Address Translation Timeouts**

You can configure address translation timeouts based on your specific configuration of NAT.

- Changing the Translation Timeout, page 19
- Changing the Timeouts When Overloading Is Configured, page 19

#### **Changing the Translation Timeout**

By default, dynamic address translations time out after some period of nonuse. You can change the default values on timeouts, if necessary. When overloading is not configured, simple translation entries time out after 24 hours. Configure the **ip nat translation timeout** *seconds* command to change the timeout value for dynamic address translations that do not use overloading.

### **Changing the Timeouts When Overloading Is Configured**

If you have configured overloading, you can control the translation entry timeout, because each translation entry contains more context about the traffic using it.

Based on your configuration, you can change the timeouts described in this section. If you need to quickly free your global IP address for a dynamic configuration, you should configure a shorter timeout than the default timeout, by using the **ip nat translation timeout** command. However, the configured timeout should be longer than the other timeouts configured by using the commands specified in the following task. If a TCP session is not properly closed by a finish (FIN) packet from both sides or during a reset, you should change the default TCP timeout by using the **ip nat translation tcp-timeout** command.

#### **SUMMARY STEPS**

- **1. enable**
- **2. configure terminal**
- **3. ip nat translation** *seconds*
- **4. ip nat translation udp-timeout** *seconds*
- **5. ip nat translation dns-timeout** *seconds*
- **6. ip nat translation tcp-timeout** *seconds*
- **7. ip nat translation finrst-timeout** *seconds*
- **8. ip nat translation icmp-timeout** *seconds*
- **9. ip nat translation syn-timeout** *seconds*

**10. end**

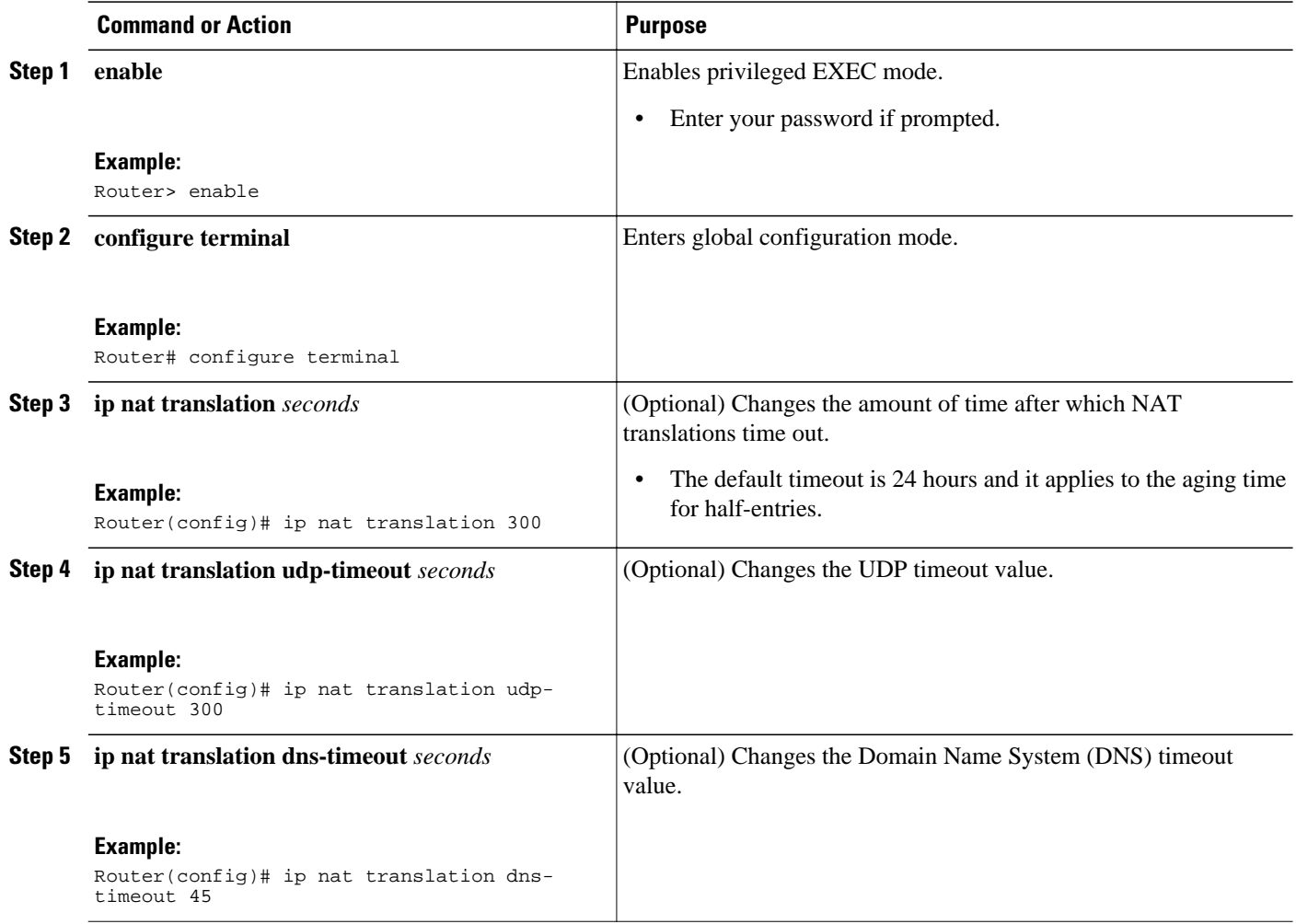

<span id="page-28-0"></span>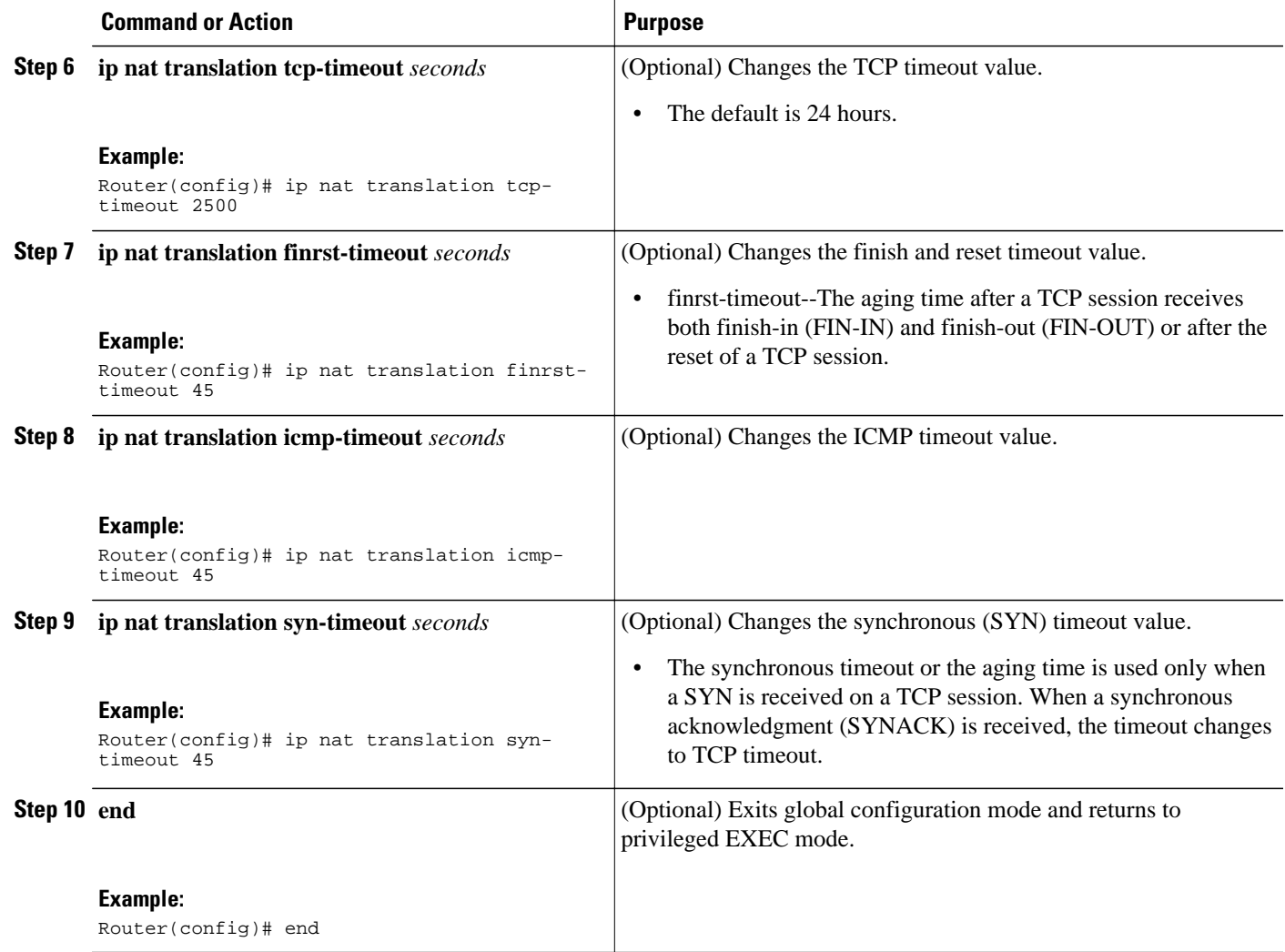

# **Allowing Overlapping Networks to Communicate Using NAT**

The tasks in this section are grouped because they perform the same action but are executed differently depending on the type of translation that is implemented--static or dynamic:

Perform the task that applies to the translation type that is implemented.

- Configuring Static Translation of Overlapping Networks, page 21
- [What to Do Next,](#page-30-0) page 23
- [Configuring Dynamic Translation of Overlapping Networks,](#page-30-0) page 23

### **Configuring Static Translation of Overlapping Networks**

Configure static translation of overlapping networks if your IP addresses in the stub network are legitimate IP addresses belonging to another network and you want to communicate with those hosts or routers using static translation.

#### **SUMMARY STEPS**

- **1. enable**
- **2. configure terminal**
- **3. ip nat inside source static** *local-ip global-ip*
- **4. interface** *type number*
- **5. ip address** *ip-address mask*
- **6. ip nat inside**
- **7. exit**
- **8. interface** *type number*
- **9. ip address** *ip-address mask*
- **10.ip nat outside**
- **11. end**

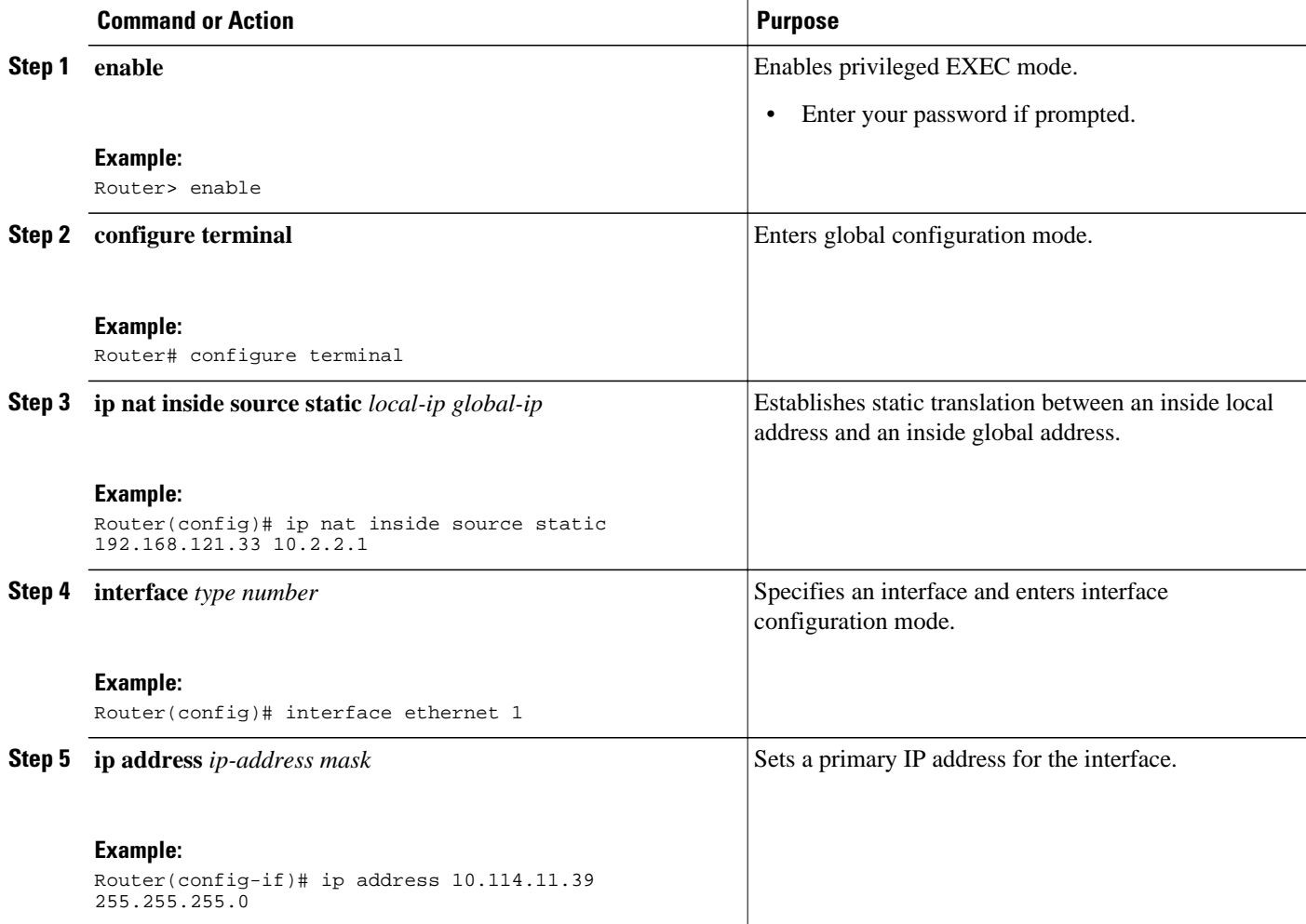

<span id="page-30-0"></span>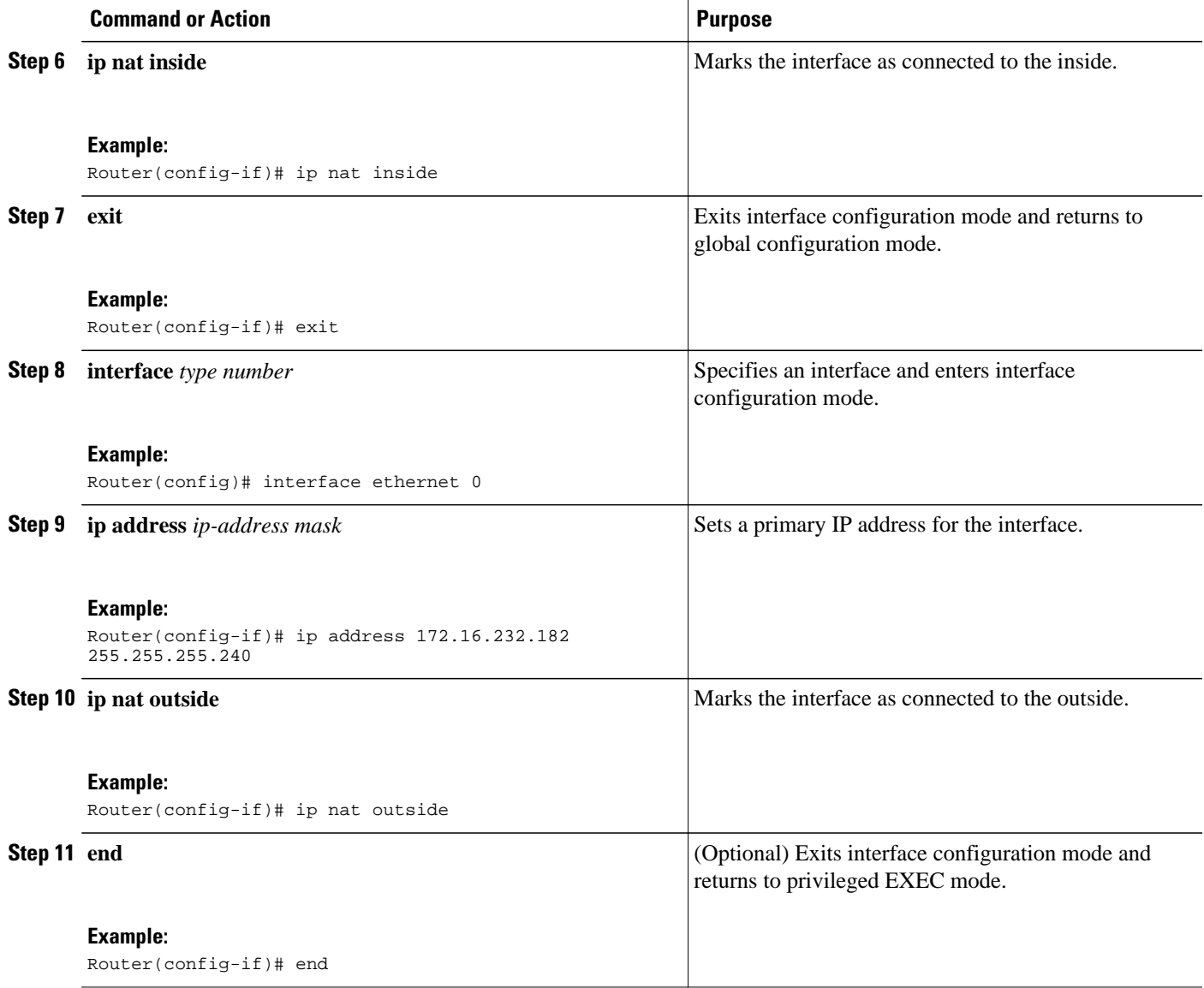

### **What to Do Next**

When you have completed the required configuration, go to the "Monitoring and Maintaining NAT" module.

### **Configuring Dynamic Translation of Overlapping Networks**

Configure dynamic translation of overlapping networks if your IP addresses in the stub network are legitimate IP addresses belonging to another network and you want to communicate with those hosts or routers using dynamic translation.

#### **SUMMARY STEPS**

- **1. enable**
- **2. configure terminal**
- **3. ip nat pool** *name* s*tart-ip end-ip* {**netmask** *netmask* | **prefix-length** *prefix-length*}
- **4. access-list** *access-list-number* **permit** *source* [*source-wildcard*]
- **5. ip nat outside source list** *access-list-number* **pool** *name*
- **6. interface** *type number*
- **7. ip address** *ip-address mask*
- **8. ip nat inside**
- **9. exit**
- **10.interface** *type number*
- **11.ip address** *ip-address mask*
- **12.ip nat outside**
- **13. end**

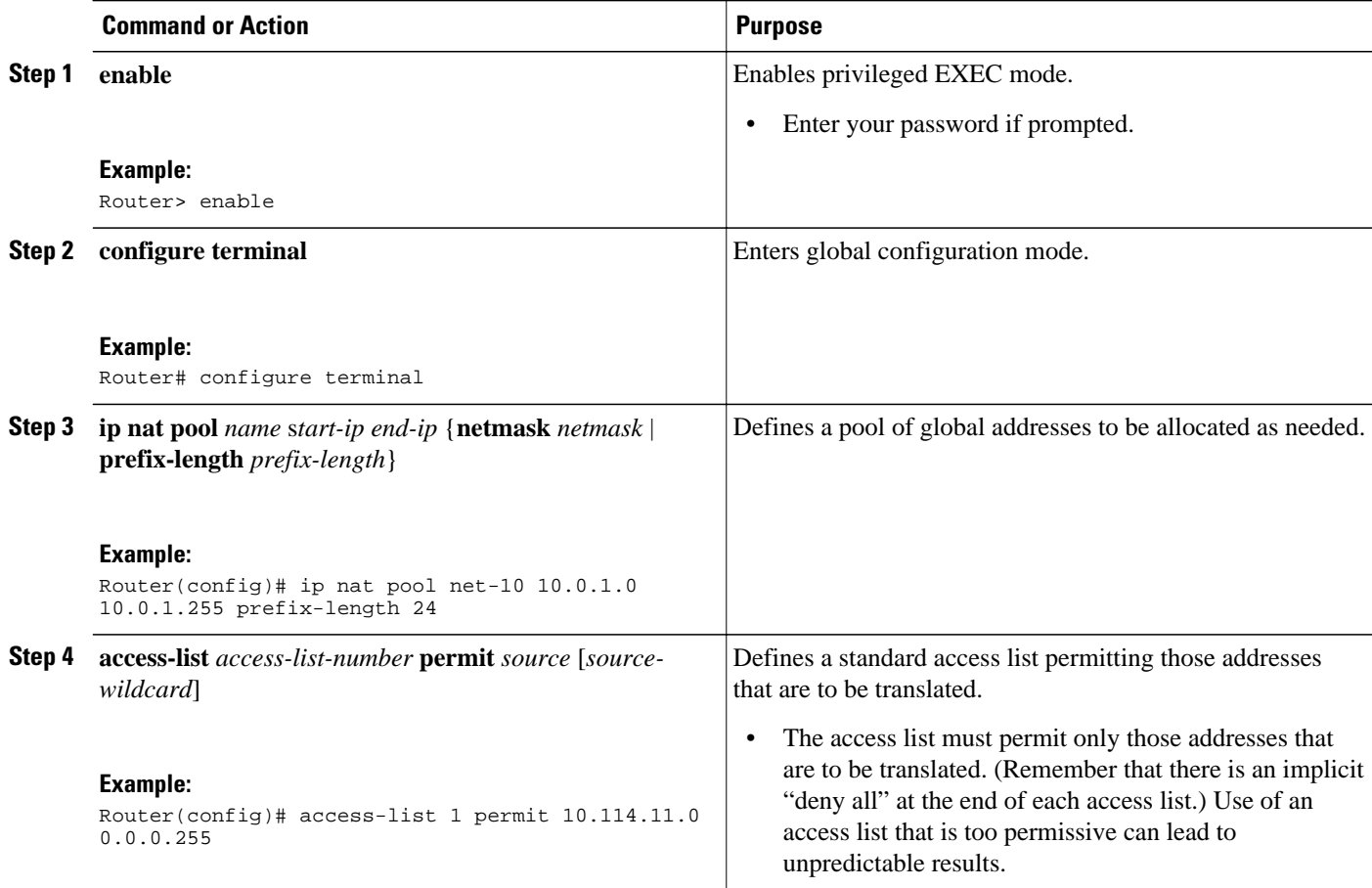

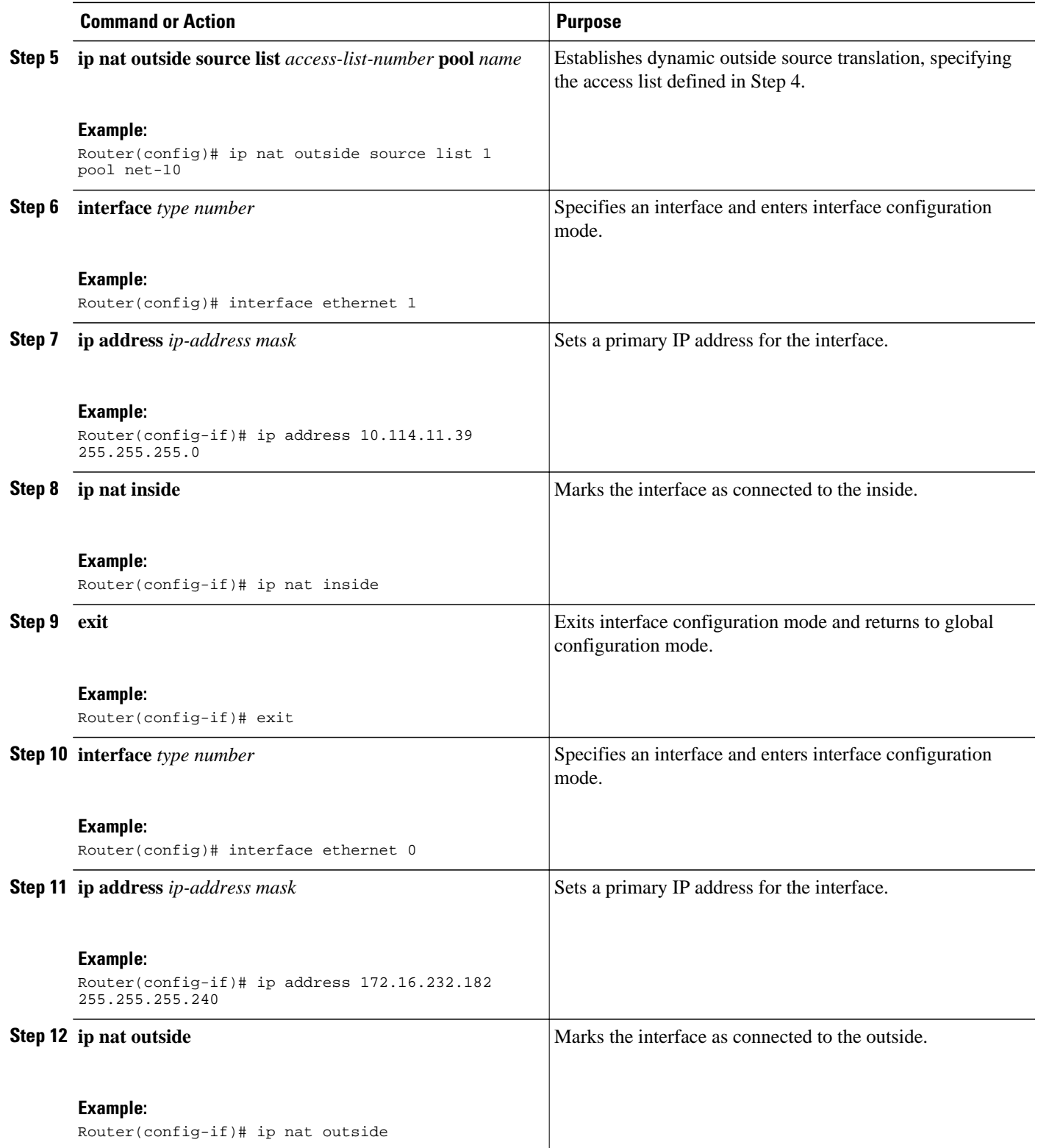

<span id="page-33-0"></span>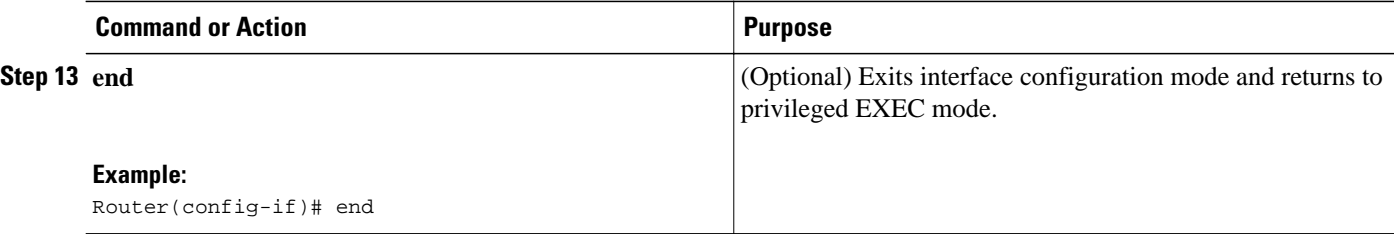

## **Configuring the NAT Virtual Interface**

The NAT Virtual Interface feature removes the requirement to configure an interface as either NAT inside or NAT outside. An interface can be configured to use or not use NAT.

- Restrictions for NAT Virtual Interface, page 26
- Enabling a Dynamic NAT Virtual Interface, page 26
- [Enabling a Static NAT Virtual Interface,](#page-35-0) page 28

### **Restrictions for NAT Virtual Interface**

- Route maps are not supported.
- NVI is not supported in a *NAT on-a-stick* scenario. The term NAT on-a-stick implies the use of a single physical interface of a router for translation. NVI is designed for traffic from one VPN routing and forwarding (VRF) instance to another and not for routing between subnets in a global routing table. For more information on NAT on-a-stick, see [http://www.cisco.com/en/US/tech/tk648/tk361/](http://www.cisco.com/en/US/tech/tk648/tk361/technologies_tech_note09186a0080094430.shtml) [technologies\\_tech\\_note09186a0080094430.shtml.](http://www.cisco.com/en/US/tech/tk648/tk361/technologies_tech_note09186a0080094430.shtml)

### **Enabling a Dynamic NAT Virtual Interface**

#### **SUMMARY STEPS**

- **1. enable**
- **2. configure terminal**
- **3. interface** *type number*
- **4. ip nat enable**
- **5. exit**
- **6. ip nat pool** *name start-ip end-ip* **netmask** *netmask* **add-route**
- **7. ip nat source list** *access-list-number* **pool** *number* **vrf** *name*
- **8. ip nat source list** *access-list-number* **pool** *number* **vrf** *name* **overload**
- **9. end**

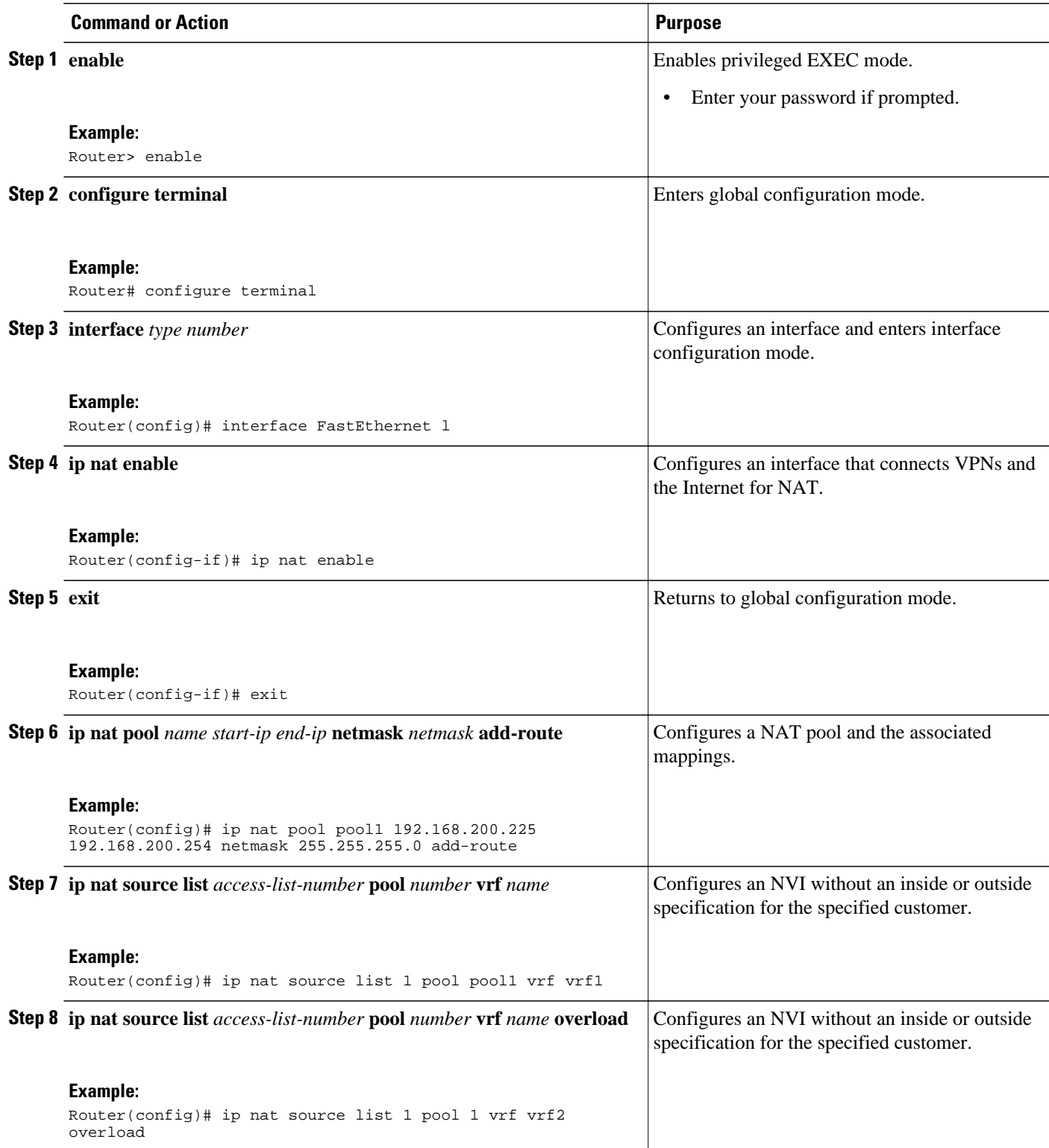

<span id="page-35-0"></span>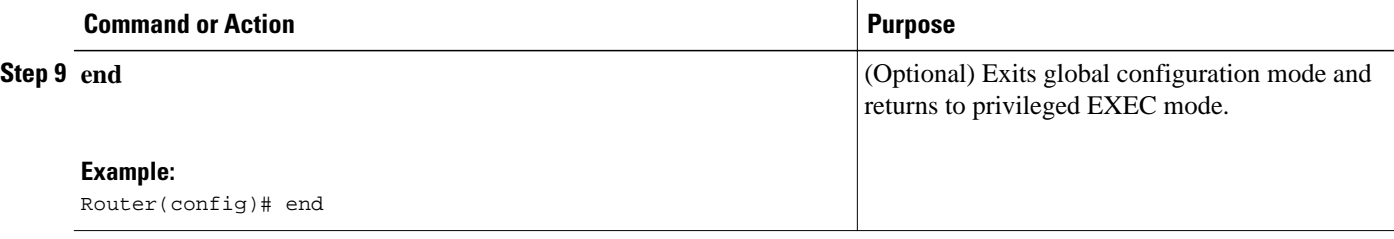

### **Enabling a Static NAT Virtual Interface**

#### **SUMMARY STEPS**

- **1. enable**
- **2. configure terminal**
- **3. interface** *type number*
- **4. ip nat enable**
- **5. exit**
- **6. ip nat source static** *local-ip global-ip* **vrf** *name*
- **7. end**

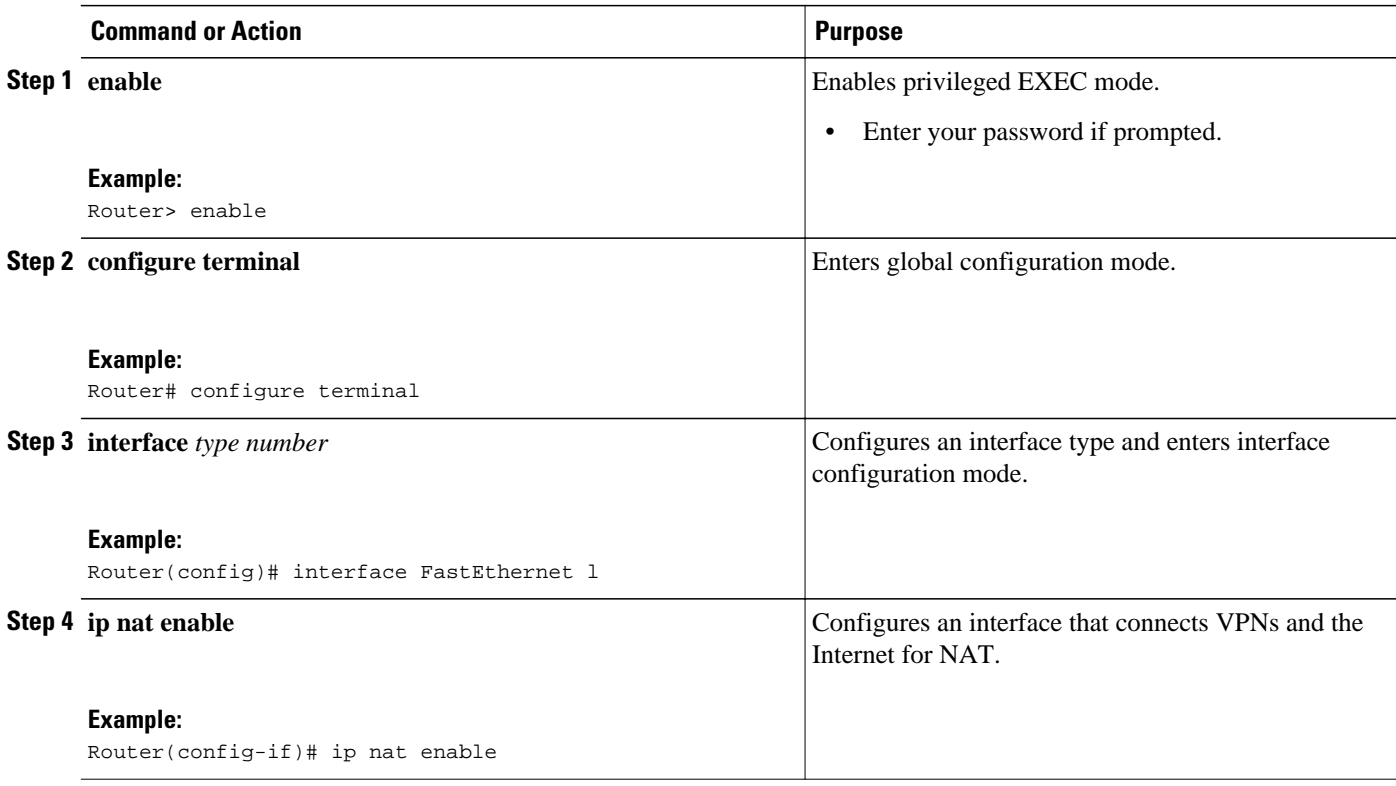
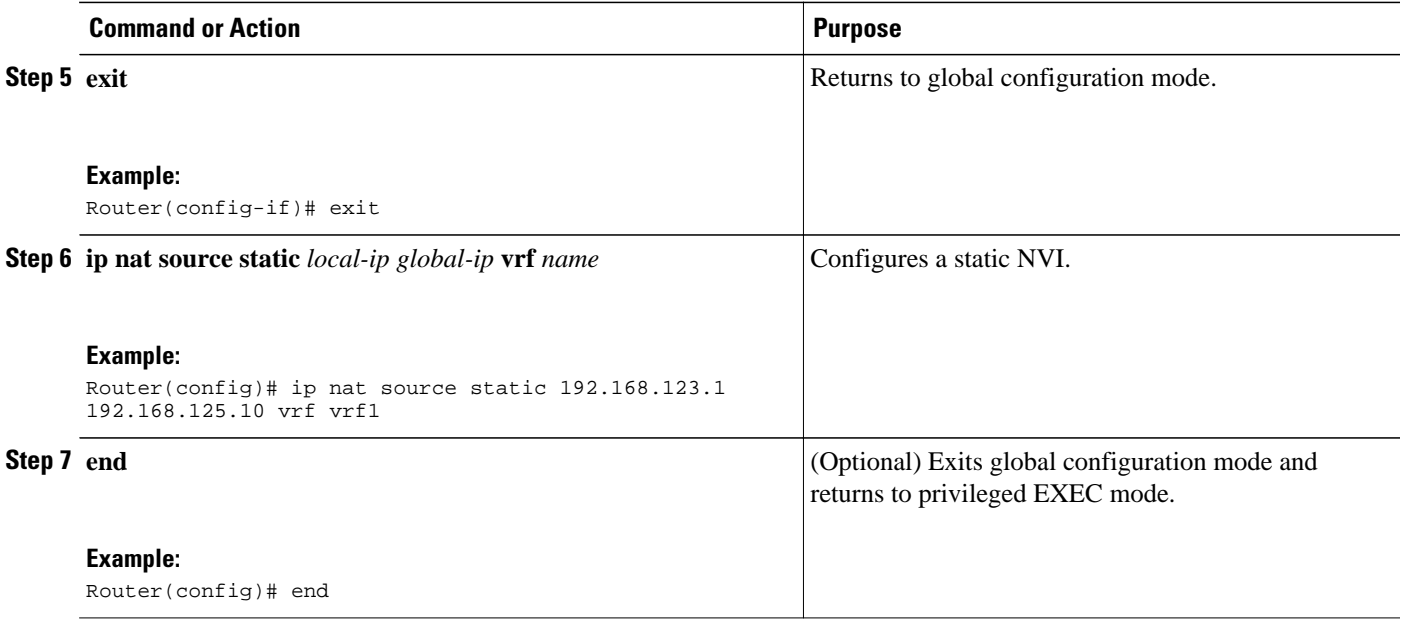

# **Configuring Server TCP Load Balancing**

Perform this task to configure server TCP load balancing by way of destination address rotary translation. The commands specified in the task allow you to map one virtual host to many real hosts. Each new TCP session opened with the virtual host will be translated into a session with a different real host.

### **SUMMARY STEPS**

- **1. enable**
- **2. configure terminal**
- **3. ip nat pool** *name start-ip end-ip* {**netmask** *netmask* | **prefix-length** *prefix-length*} **type rotary**
- **4. access-list** *access-list-number* **permit** *source* [*source-wildcard*]
- **5. ip nat inside destination-list** *access-list-number* **pool** *name*
- **6. interface** *type number*
- **7. ip address** *ip-address mask*
- **8. ip nat inside**
- **9. exit**
- **10.interface** *type number*
- **11.ip address** *ip-address mask*
- **12.ip nat outside**

**13. end**

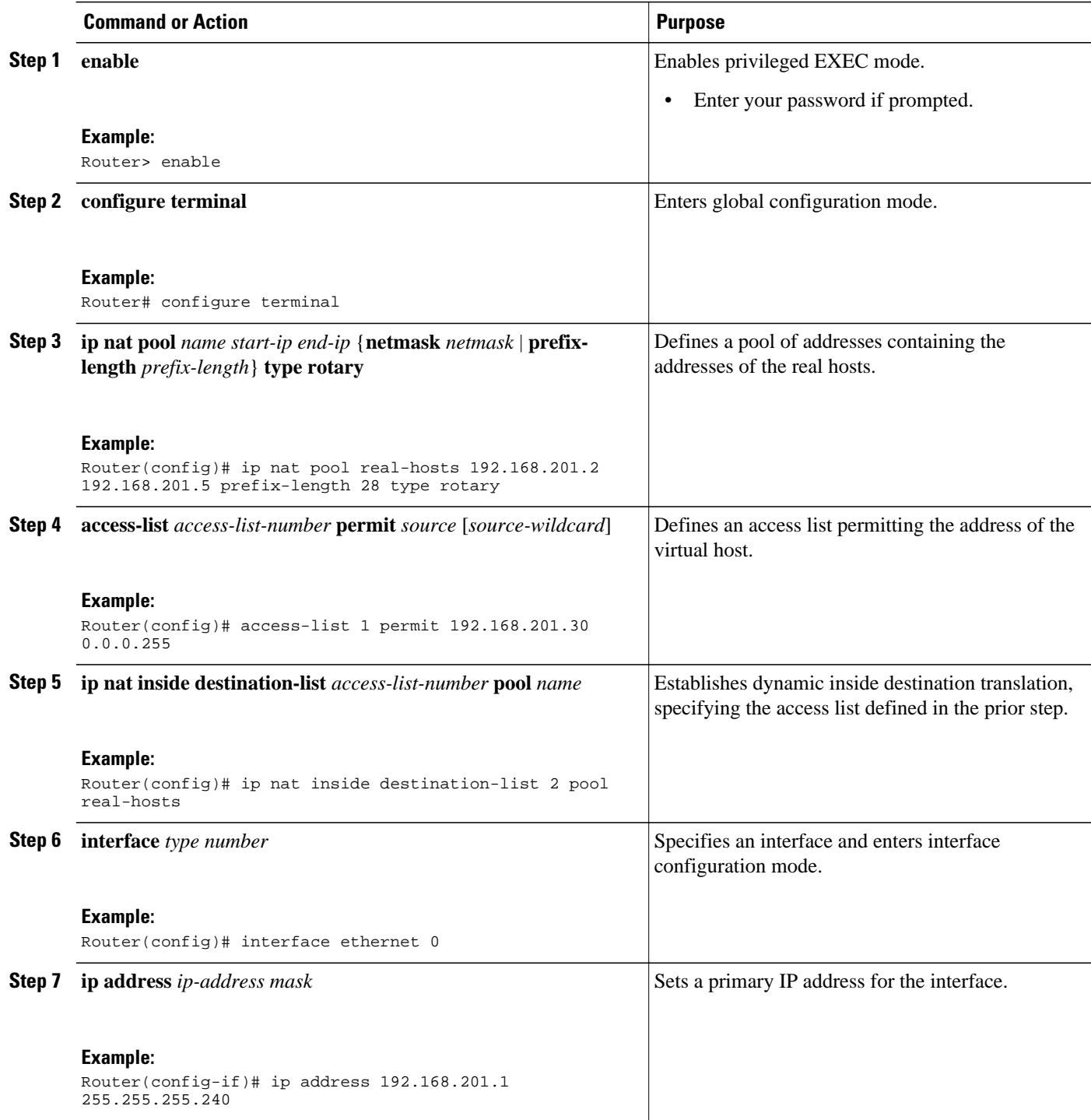

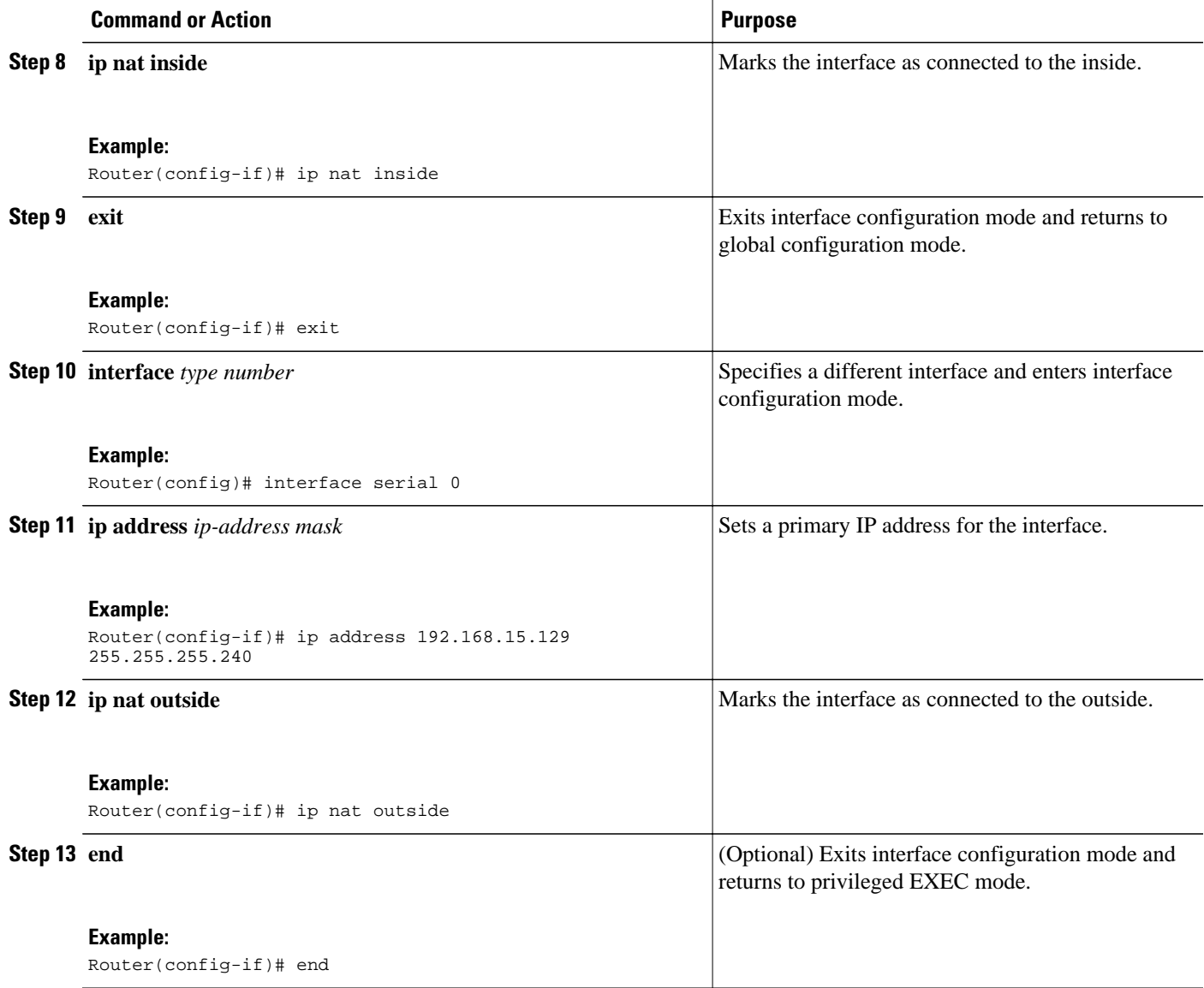

# **Enabling Route Maps on Inside Interfaces**

All route maps required for use with this task should be configured before you begin the configuration task.

## **SUMMARY STEPS**

- **1. enable**
- **2. configure terminal**
- **3. ip nat inside source** {**list** {*access-list-number* | *access-list-name*} **pool** *pool-name* [**overload**] | **static** *local-ip global-ip* [**route-map** *map-name*]}
- **4. exit**
- **5. show ip nat translations** [**verbose**]

### **DETAILED STEPS**

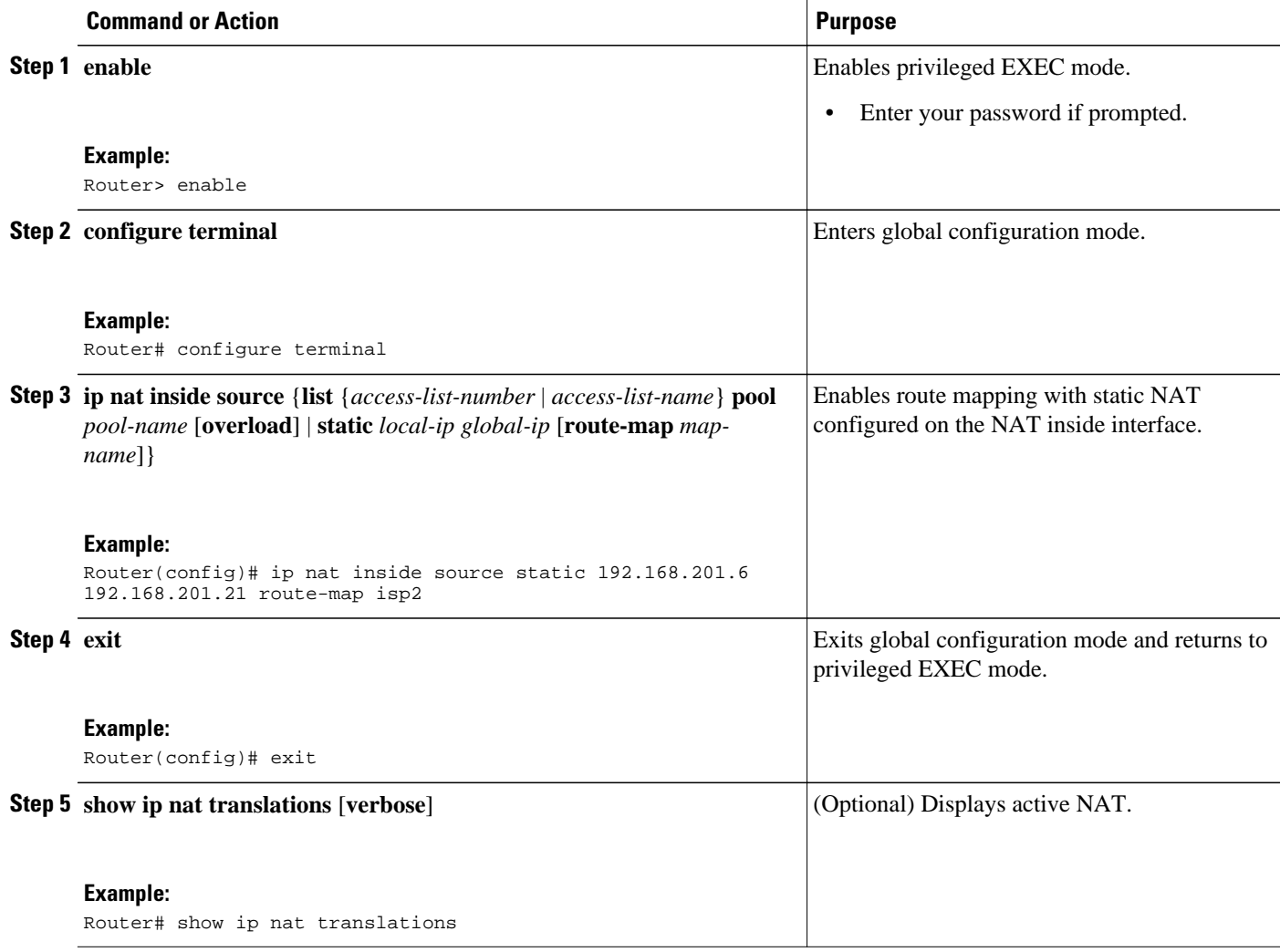

# **Enabling NAT Route Maps Outside-to-Inside Support**

The NAT Route Maps Outside-to-Inside Support feature enables the deployment of a NAT route map configuration that will allow IP sessions to be initiated from the outside to the inside. Perform this task to enable the NAT Route Maps Outside-to-Inside Support feature.

An initial session from inside-to-outside is required to trigger a NAT. New translation sessions can then be initiated from outside to the inside host that triggered the initial translation.

When route maps are used to allocate global addresses, the global address can allow return traffic, and the return traffic is allowed only if it matches the defined route map in the reverse direction. The outside-toinside functionality remains unchanged (by not creating additional entries to allow the return traffic for a route-map-based dynamic entry) unless you configure the **reversible** keyword with the **ip nat inside source** command.

The following restrictions apply to the NAT Router Maps Outside-to-Inside Support feature:

• Access lists with reversible route maps must be configured to match the inside-to-outside traffic.

- In Cisco IOS Release 12.2(33)SXI5, the NAT Route Maps Outside-to-Inside Support feature is supported only on Cisco ME 6500 series Ethernet switches.
- Only IP hosts that are part of the route-map configuration will allow outside sessions.
- Outside-to-inside support is not available with PAT.
- Outside sessions must use an access list.
- The **match interface** and **match ip next-hop** commands are not supported for reversible route maps.

#### **SUMMARY STEPS**

- **1. enable**
- **2. configure terminal**
- **3. ip nat pool** *name start-ip end-ip* **netmask** *netmask*
- **4. ip nat pool** *name start-ip end-ip* **netmask** *netmask*
- **5. ip nat inside source route-map** *name* **pool** *name* [**reversible**]
- **6. ip nat inside source route-map** *name* **pool** *name* [**reversible**]
- **7. end**

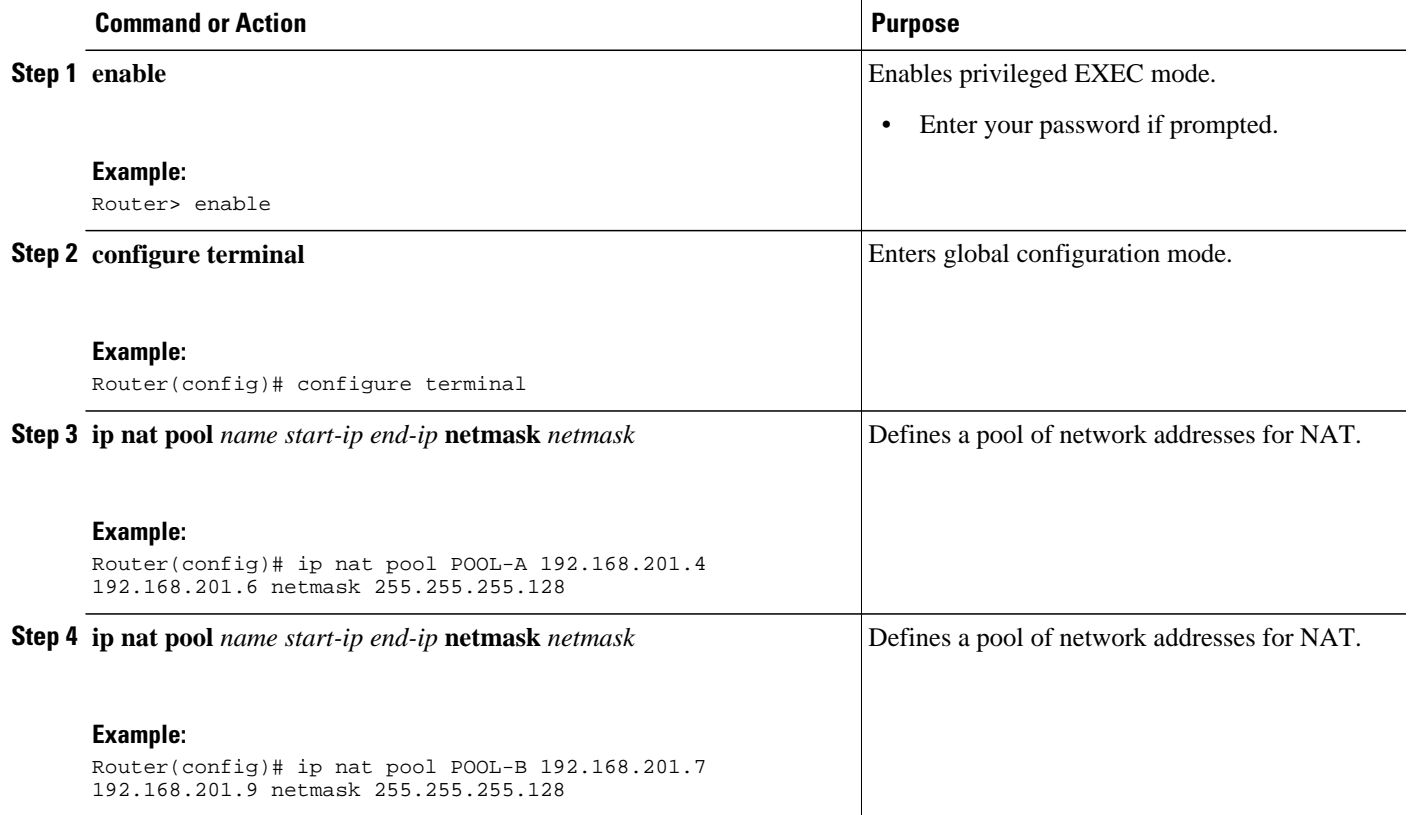

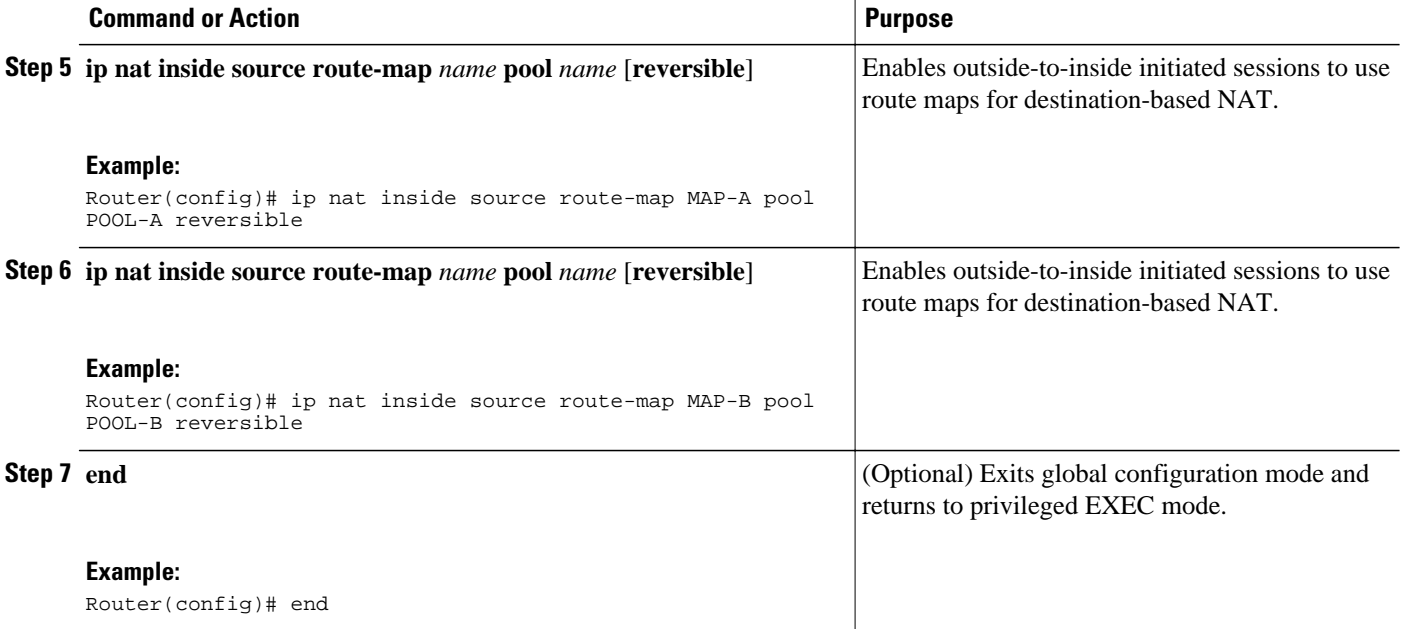

# **Configuring NAT of External IP Addresses Only**

When you configure NAT of external IP addresses, NAT can be configured to ignore all embedded IP addresses for any application and traffic type. Traffic between a host and the traffic outside an enterprise's network flows through the internal network. A router configured for NAT translates the packet to an address that can be routed inside the internal network. If the intended destination is outside an enterprise's network, the packet gets translated back to an external address and is sent out.

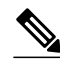

**Note** When you configure the **ip nat outside source static** command to add static routes for outside local addresses, there is a delay in the translation of packets and packets are dropped. The packets are dropped because a shortcut is not created for the initial synchronize (SYN) packet when NAT is configured for static translation. To avoid dropped packets, configure either the **ip nat outside source static add-route** command or the **ip route** command.

Benefits of Configuring NAT of External IP Addresses Only are:

- Supports public and private network architecture with no specific route updates.
- Gives the end client a usable IP address at the starting point. This address is the address used for IPsec connections and traffic.
- Allows the use of network architecture that requires only the header translation.
- Allows an enterprise to use the Internet as its enterprise backbone network.

#### **SUMMARY STEPS**

- **1. enable**
- **2. configure terminal**
- **3. ip nat inside source** {**list** {*access-list-number* | *access-list-name*} **pool** *pool-name* [**overload**] | **static network** *local-ip global-ip* [**no-payload**]}
- **4. ip nat inside source** {**list** {*access-list-number* | *access-list-name*} **pool** *pool-name* [**overload**] | **static** {**tcp** | **udp**} *local-ip local-port global-ip global-port* [**no-payload**]}
- **5. ip nat inside source** {**list** {*access-list-number* | *access-list-name}* **pool** *pool-name* [**overload**] | **static** [**network**] *local-network-mask global-network-mask* [**no-payload**]}
- **6. ip nat outside source** {**list** {*access-list-number* | *access-list-name*} **pool** *pool-name* [**overload**] | **static** *local-ip global-ip* [**no-payload**]}
- **7. ip nat outside source** {**list** {*access-list-number* | *access-list-name*} **pool** *pool-name* [**overload**] | **static** {**tcp** | **udp**} *local-ip local-port global-ip global-port* [**no-payload**]}
- **8. ip nat outside source** {**list** {*access-list-number* | *access-list-name*} **pool** *pool-name* [**overload**] | **static** [**network**] *local-network-mask global-network-mask* [**no-payload**]}
- **9. exit**

#### **10.show ip nat translations** [**verbose**]

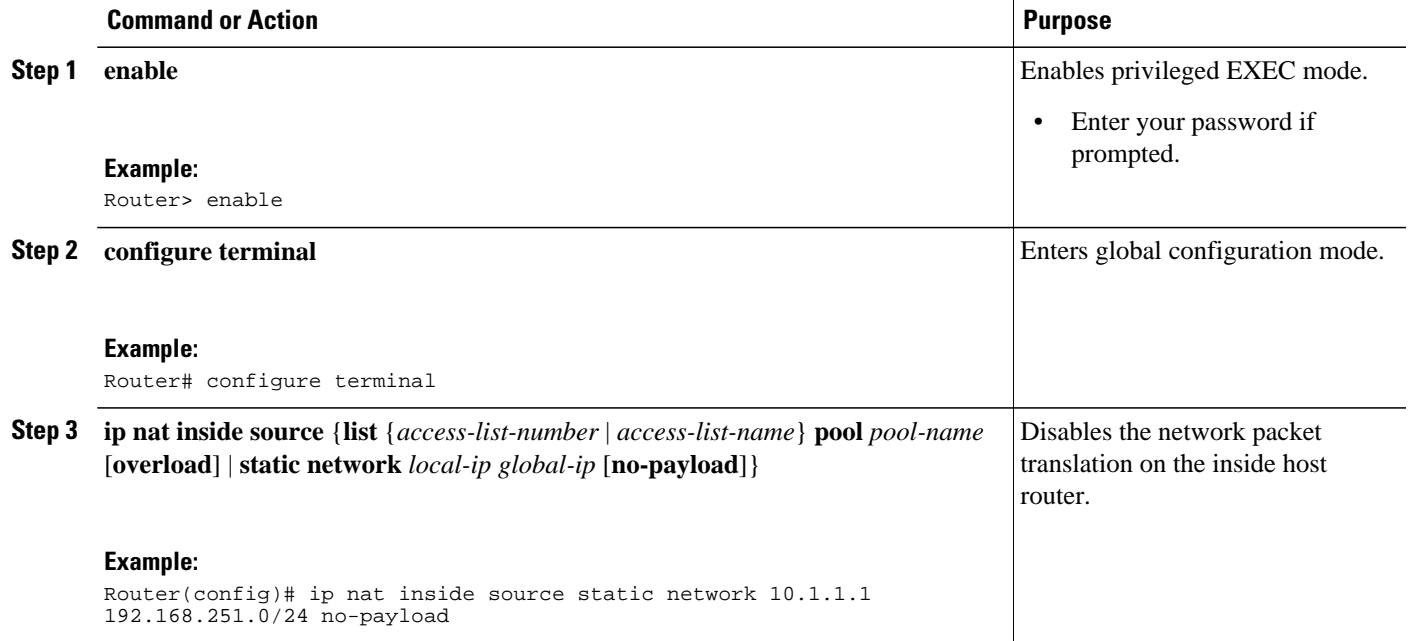

 $\overline{\phantom{a}}$ 

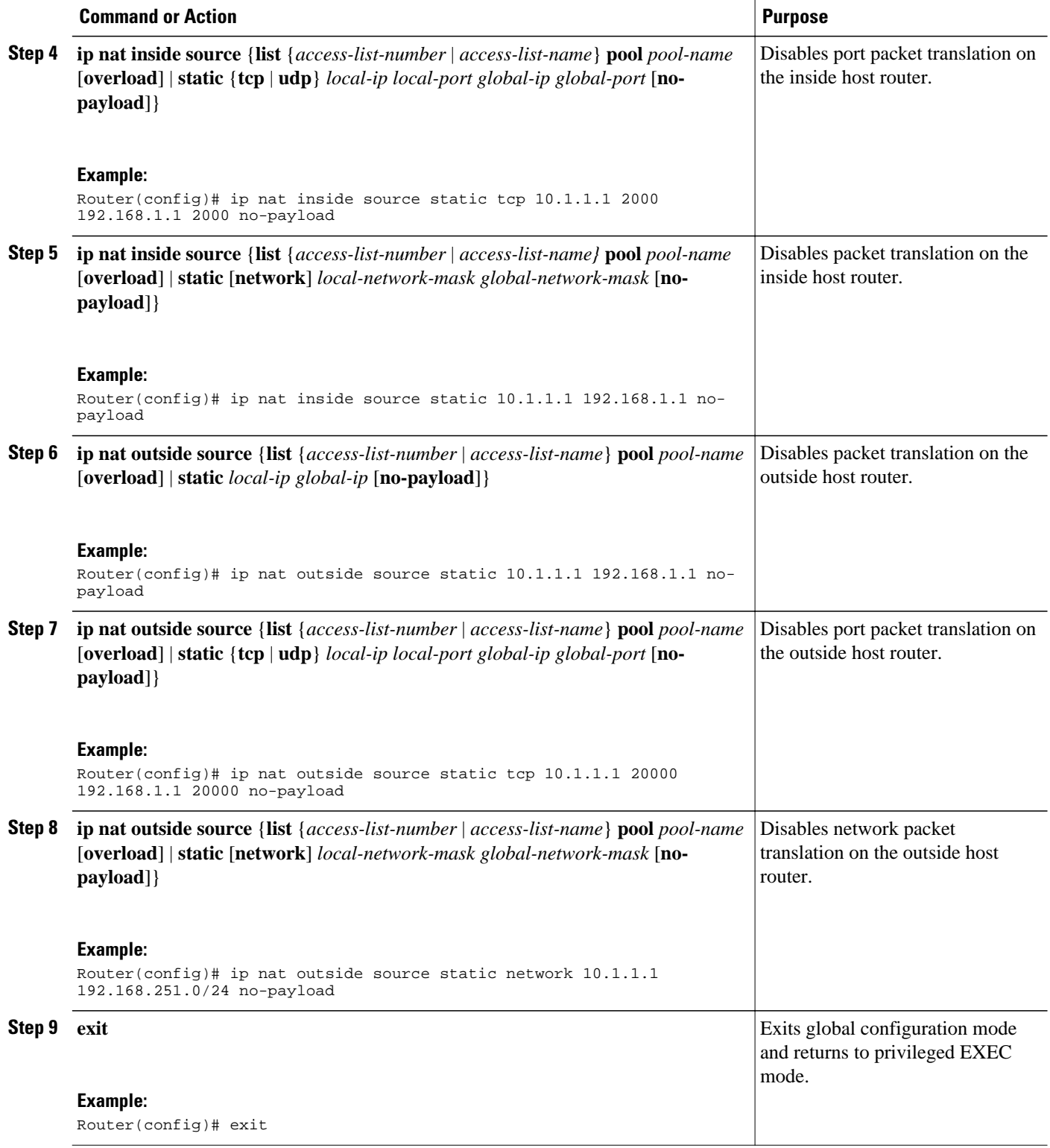

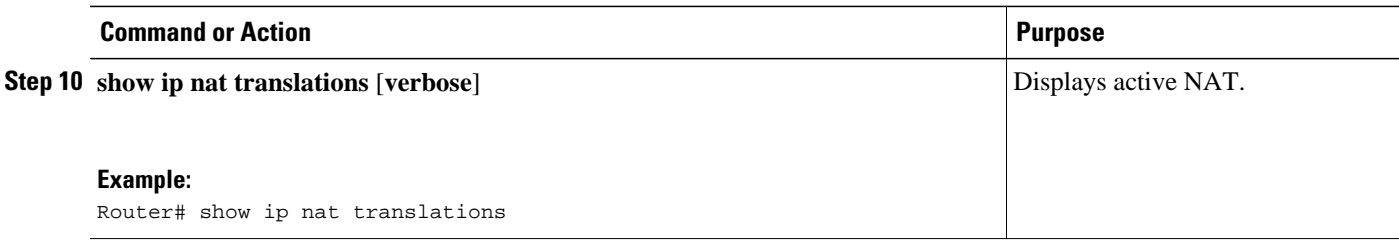

# **Configuring the NAT Inside Server Feature**

The NAT Default Inside Server feature helps forward packets from the outside to a specified inside local address. Traffic that does not match any existing dynamic translations or static port translations is redirected, and the packets are not dropped.

Dynamic mapping and interface overload can be configured for gaming devices. For online games, outside traffic comes on a different UDP port. If a packet is destined for the 806 interface from outside an enterprise's network and there no match in the NAT table for the fully extended entry or the static port entry, the packet is forwarded to the gaming device using a simple static entry.

- **Note** You can use the feature to configure gaming devices with an IP address that is different from that of the PC. To avoid unwanted traffic or DoS attacks, use access lists.
	- For traffic going from the PC to the outside, it is better to use a route map so that extended entries are created.

## **SUMMARY STEPS**

- **1. enable**
- **2. configure terminal**
- **3. ip nat inside source static** *local-ip* **interface** *type number*
- **4. ip nat inside source static tcp** *local-ip local-port* **interface** *global-port*
- **5. exit**
- **6. show ip nat translations** [**verbose**]

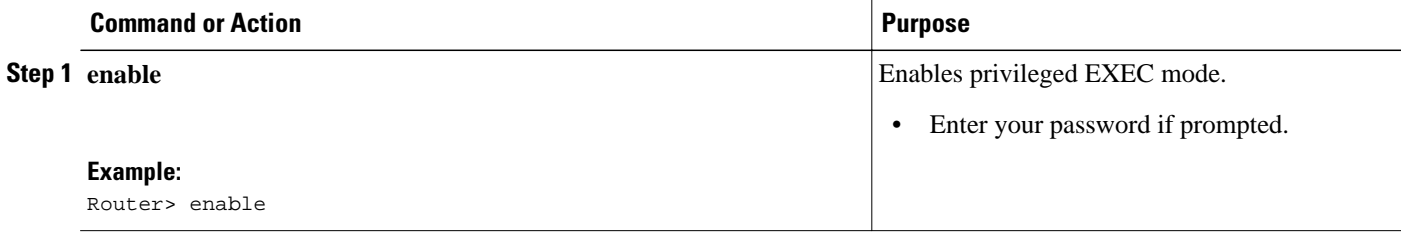

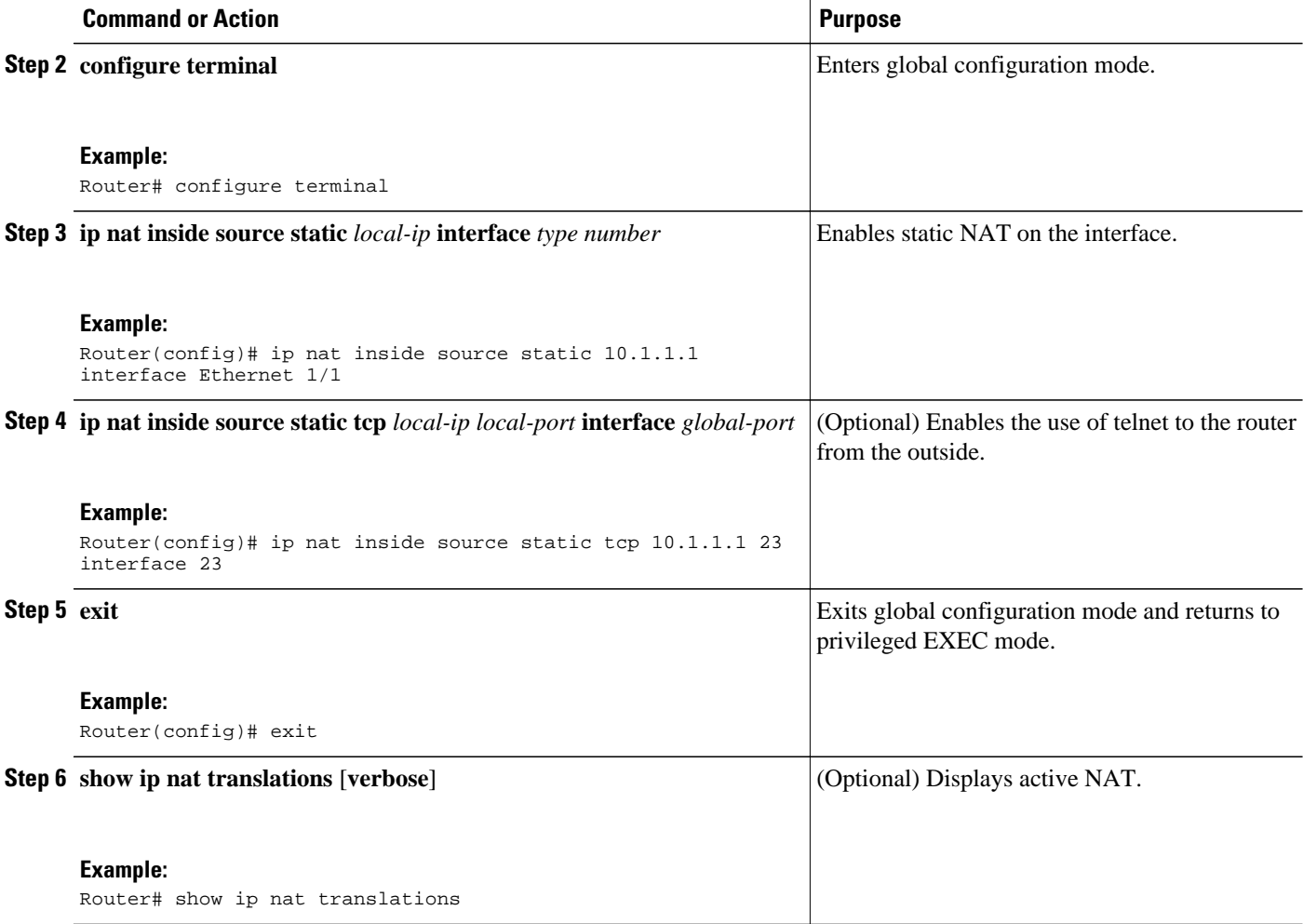

# **Reenabling RTSP on a NAT Router**

The Real Time Streaming Protocol (RTSP) is a client/server multimedia presentation control protocol that supports multimedia application delivery. Some of the applications that use RTSP include Windows Media Services (WMS) by Microsoft, QuickTime by Apple Computer, and RealSystem G2 by RealNetworks.

When the RTSP protocol passes through a NAT router, the embedded address and port must be translated in order for the connection to be successful. NAT uses Network Based Application Recognition (NBAR) architecture to parse the payload and translate the embedded information in the RTSP payload.

RTSP is enabled by default. Use the **ip nat service rtsp port** *port-number* command to reenable RTSP on a NAT router if this configuration has been disabled.

# **Configuring Support for Users with Static IP Addresses**

Configuring support for users with static IP addresses enables those users to establish an IP session in a public wireless LAN environment.

The NAT Static IP Support feature extends the capabilities of public wireless LAN providers to support users configured with a static IP address. By configuring a router to support users with a static IP address, public wireless LAN providers extend their services to a greater number of potential users, which can lead to greater user satisfaction and additional revenue.

Users with static IP addresses can use services of the public wireless LAN provider without changing their IP address. NAT entries are created for static IP clients and a routable address is provided.

Before configuring support for users with static IP addresses, you must first enable NAT on your router and configure a RADIUS server host.

### **SUMMARY STEPS**

- **1. enable**
- **2. configure terminal**
- **3. interface** *type number*
- **4. ip nat inside**
- **5. exit**
- **6. ip nat allow-static-host**
- **7. ip nat pool** *name start-ip end-ip* **netmask** *netmask* **accounting** *list-name*
- **8. ip nat inside source list** *access-list-number* **pool** *name*
- **9. access-list** *access-list-number* **deny ip** *source*
- **10. end**

**11.show ip nat translations verbose**

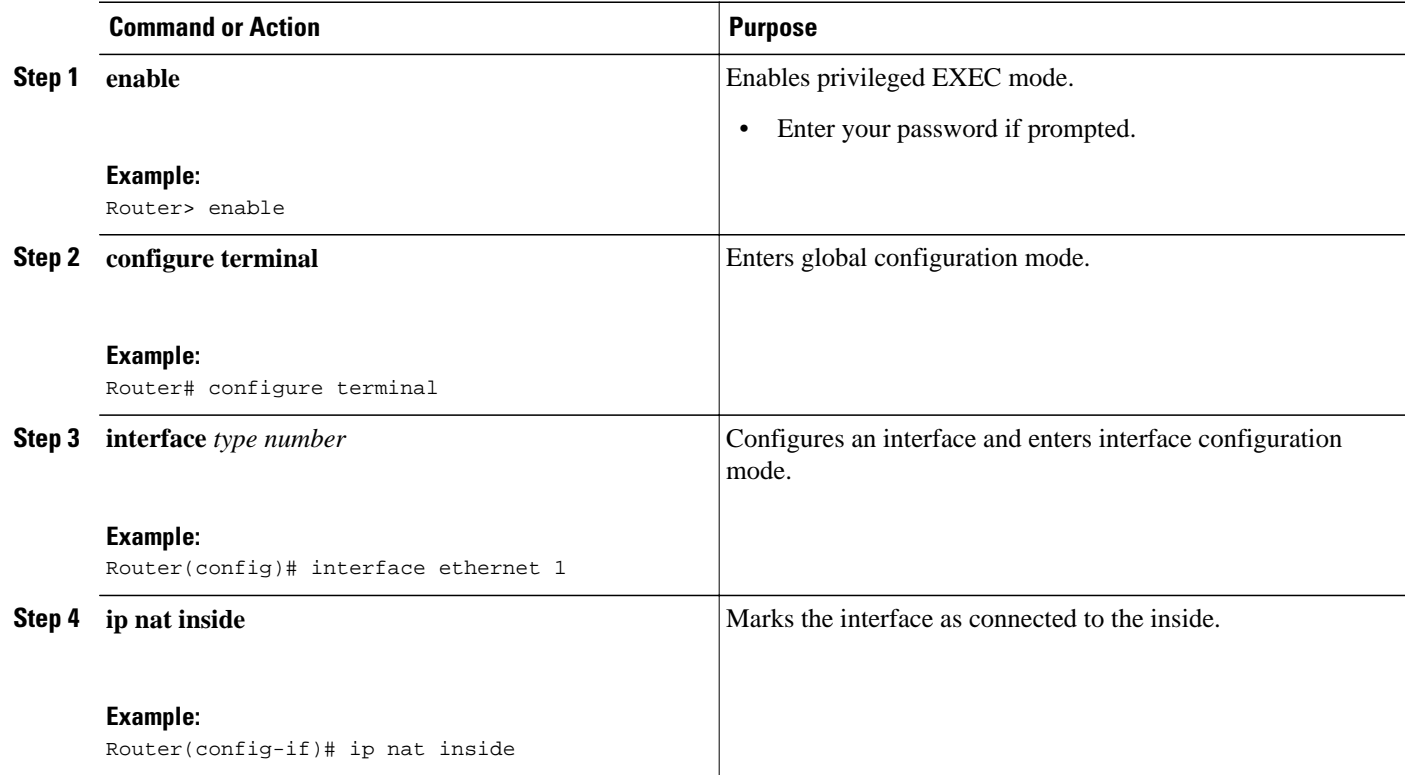

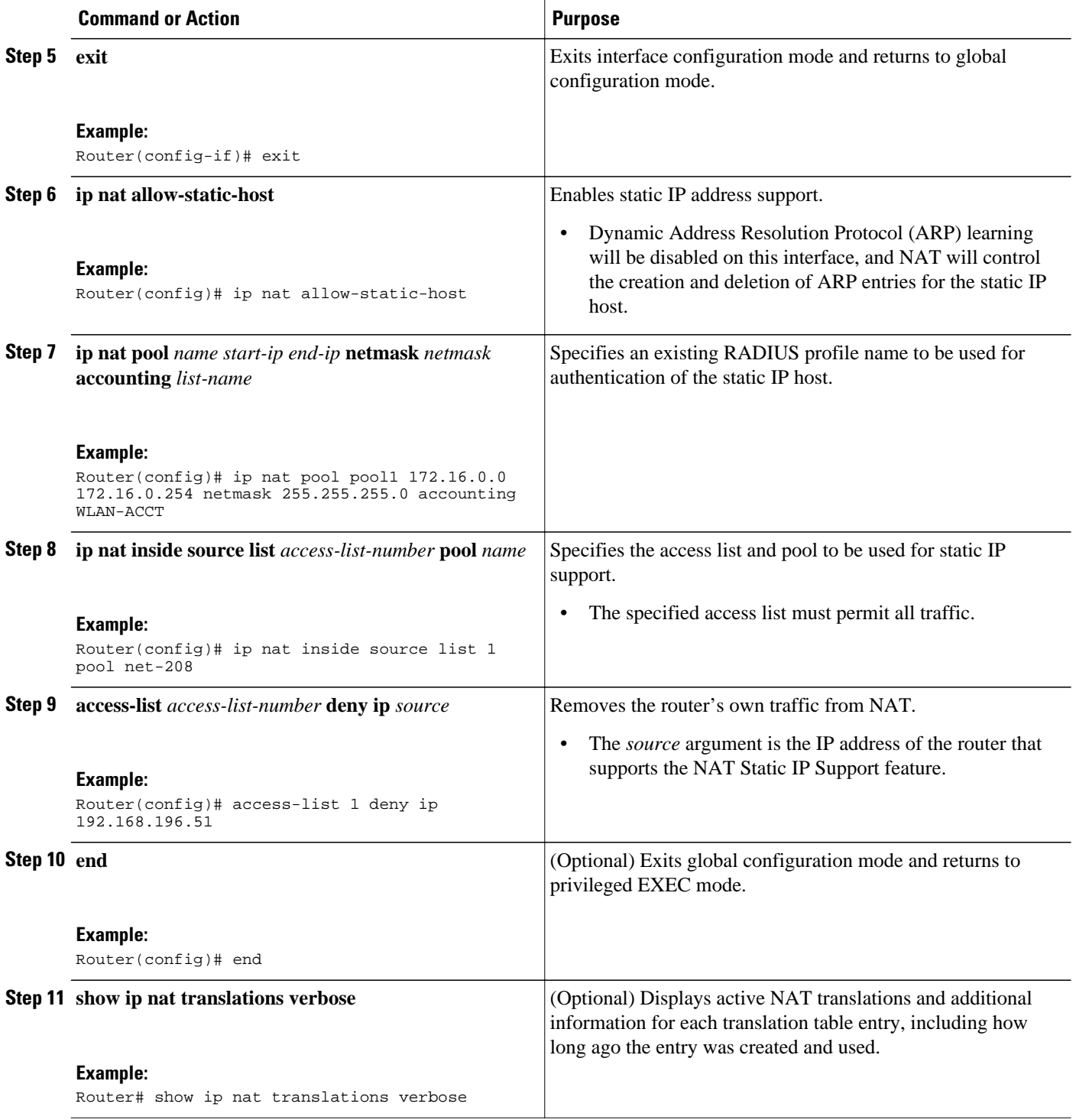

## **Examples**

The following is sample output from the **show ip nat translations verbose** command: Router# **show ip nat translations verbose**

```
--- 172.16.0.0 10.1.1.1create 00:05:59, use 00:03:39, left 23:56:20, Map-Id(In): 1, flags: none wlan-flags: 
Secure ARP added, Accounting Start sent Mac-Address:0010.7bc2.9ff6 Input-IDB:Ethernet1/2, 
use_count: 0, entry-id:7, lc_entries: 0
```
# **Configuring Support for ARP Ping**

When the static IP client's NAT entry times out, the NAT entry and the secure ARP entry associations are deleted for the client. Reauthentication with the Service Selection Gateway (SSG) is needed for the client to reestablish WLAN services. The ARP Ping feature enables the NAT entry and the secure ARP entry to not be deleted when the static IP client exists in the network where the IP address is unchanged after authentication.

An ARP ping is necessary to determine static IP client existence and to restart the NAT entry timer.

## **SUMMARY STEPS**

- **1. enable**
- **2. configure terminal**
- **3. ip nat pool** *name start-ip end-ip* **prefix-length** *prefix-length* [**accounting** *method-list-name*] [**arp-ping**]
- **4. ip nat translation arp** -**ping**-**timeout** [*seconds*]
- **5. end**

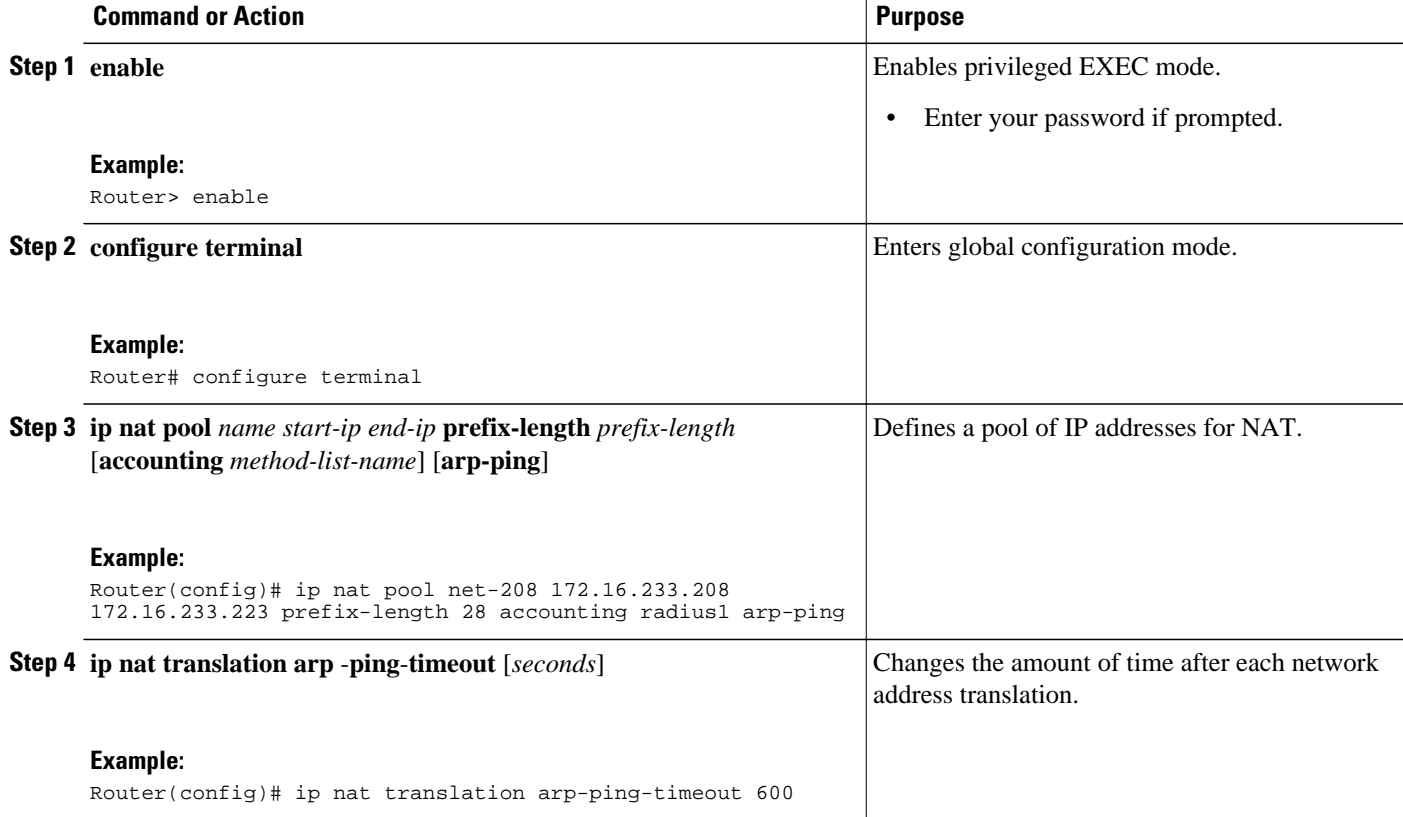

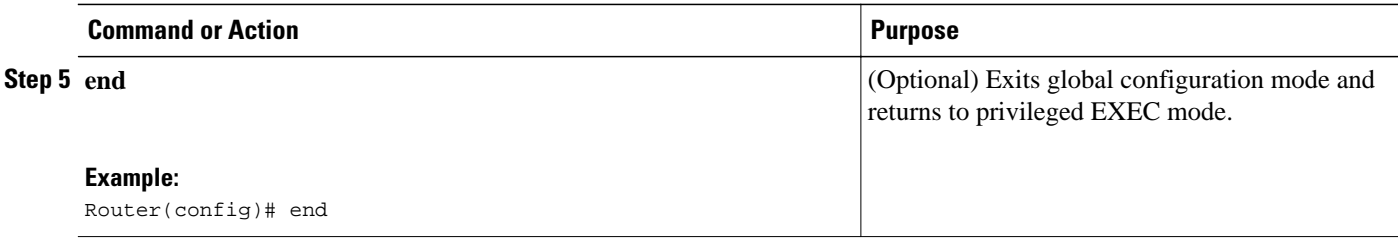

# **Configuring the Rate Limiting NAT Translation Feature**

Limiting the number of concurrent NAT operations using the Rate Limiting NAT Translation feature provides users more control over how NAT addresses are used. The Rate Limiting NAT Translation feature can be used to limit the effects of viruses, worms, and DoS attacks.

Because NAT is a CPU-intensive process, router performance can be adversely affected by DoS attacks, viruses, and worms that target NAT. The Rate Limiting NAT Translation feature allows you to limit the maximum number of concurrent NAT requests on a router.

Prerequisites for configuring the Rate Limiting NAT Translation feature are as follows:

- Classify current NAT usage and determine the sources of requests for NAT. A specific host, access control list, or VRF instance generating an unexpectedly high number of NAT requests may be the source of a malicious virus or worm attack.
- Once you have identified the source of excess NAT requests, you can set a NAT rate limit that contains a specific host, access control list, or VRF instance, or you can set a general limit for the maximum number of NAT requests allowed regardless of their source.

## **SUMMARY STEPS**

- **1. enable**
- **2. show ip nat translations**
- **3. configure terminal**
- **4. ip nat translation max-entries** {*number* | **all-vrf** *number* | **host** *ip-address number* | **list** *listname number* | **vrf** *name number*}
- **5. end**
- **6. show ip nat statistics**

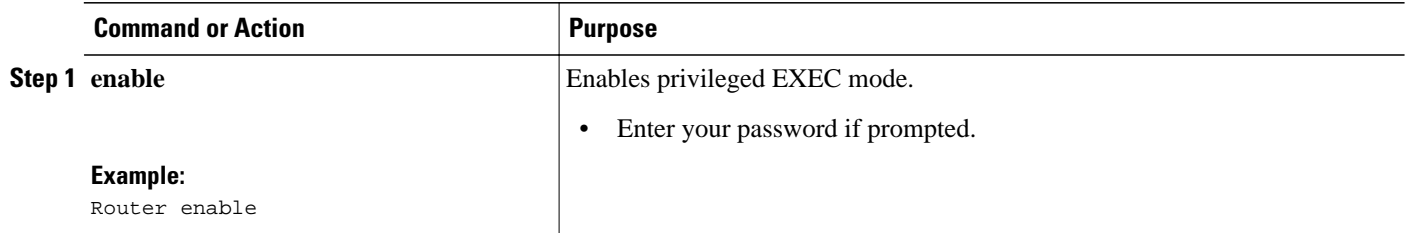

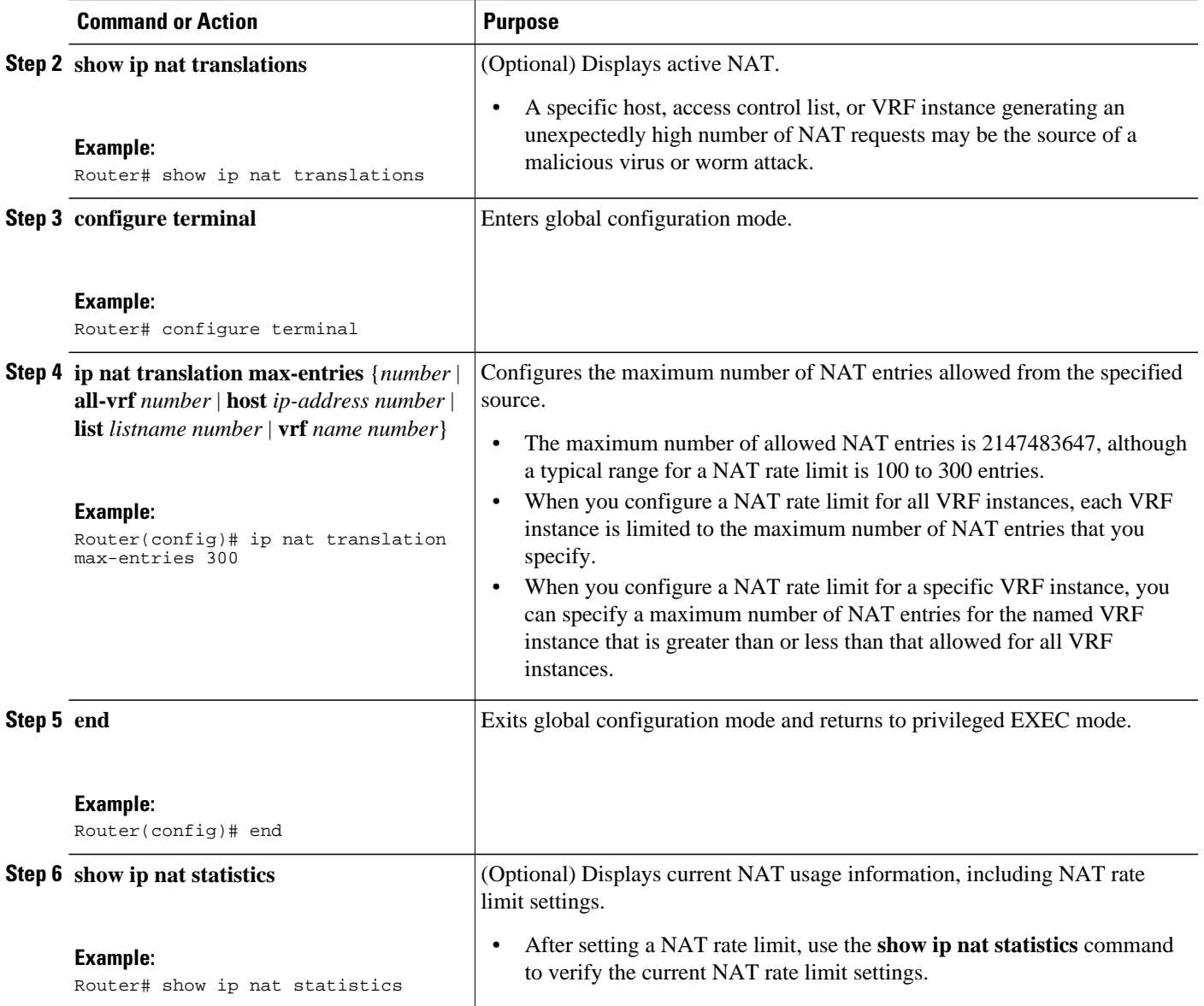

# **Configuration Examples for Configuring NAT for IP Address Conservation**

- [Example: Configuring Static Translation of Inside Source Addresses,](#page-51-0) page 44
- [Example: Configuring Dynamic Translation of Inside Source Addresses,](#page-51-0) page 44
- [Example: Allowing Internal Users Access to the Internet,](#page-52-0) page 45
- [Example: Allowing Overlapping Networks to Communicate Using NAT,](#page-52-0) page 45
- [Example: Configuring the NAT Virtual Interface](#page-53-0), page 46
- [Example: Configuring Server TCP Load Balancing](#page-53-0), page 46
- <span id="page-51-0"></span>• [Example: Enabling Route Maps on Inside Interfaces](#page-53-0), page 46
- [Example: Enabling NAT Route Maps Outside-to-Inside Support](#page-53-0), page 46
- [Example: Configuring NAT Translation of External IP Addresses Only](#page-54-0), page 47
- [Example: Configuring Support for Users with Static IP Addresses](#page-54-0), page 47
- [Example: Configuring the Rate Limiting NAT Translation Feature](#page-55-0) , page 48

# **Example: Configuring Static Translation of Inside Source Addresses**

The following example translates between inside hosts addressed from the 10.114.11.0 network to the globally unique 172.31.233.208/28 network. Further packets from outside hosts addressed from the 10.114.11.0 network (the true 10.114.11.0 network) are translated to appear to be from the 10.0.1.0/24 network.

```
ip nat pool net-208 172.31.233.208 172.31.233.223 prefix-length 28
ip nat pool net-10 10.0.1.0 10.0.1.255 prefix-length 24
ip nat inside source list 1 pool net-208
ip nat outside source list 1 pool net-10
!
interface ethernet 0
 ip address 172.31.232.182 255.255.255.240
 ip nat outside
!
interface ethernet 1
  ip address 10.114.11.39 255.255.255.0
  ip nat inside
!
access-list 1 permit 10.114.11.0 0.0.0.255
```
The following example shows NAT configured on the provider edge (PE) router with a static route to the shared service for the vrf1 and vrf2 VPNs. NAT is configured as inside source static one-to-one translation.

```
ip nat pool outside 10.4.4.1 10.4.4.254 netmask 255.255.255.0
ip nat outside source list 1 pool mypool
access-list 1 permit 172.16.18.0 0.0.0.255
ip nat inside source static 192.168.121.33 10.2.2.1 vrf vrf1
ip nat inside source static 192.169.121.33.10.2.2.2 vrf vrf2
```
## **Example: Configuring Dynamic Translation of Inside Source Addresses**

The following example translates between inside hosts addressed from either the 192.168.1.0 or the 192.168.2.0 network to the globally unique 172.31.233.208/28 network:

```
ip nat pool net-208 172.31.233.208 172.31.233.223 prefix-length 9
ip nat inside source list 1 pool net-208
!
interface ethernet 0
 ip address 172.31.232.182 255.255.255.240
 ip nat outside
!
interface ethernet 1
  ip address 192.168.1.94 255.255.255.0
 ip nat inside
!
access-list 1 permit 192.168.1.0 0.0.0.255
access-list 1 permit 192.168.2.0 0.0.0.255
```
The following example translates only traffic local to the provider edge device running NAT (NAT-PE):

ip nat inside source list 1 interface e 0 vrf vrf1 overload ip nat inside source list 1 interface e 0 vrf vrf2 overload !

```
ip route vrf vrf1 0.0.0.0 0.0.0.0 192.168.1.1
ip route vrf vrf2 0.0.0.0 0.0.0.0 192.168.1.1
!
access-list 1 permit 10.1.1.1.0 0.0.0.255
!
ip nat inside source list 1 interface e 1 vrf vrf1 overload
ip nat inside source list 1 interface e 1 vrf vrf2 overload
!
ip route vrf vrf1 0.0.0.0 0.0.0.0 172.16.1.1 global
ip route vrf vrf2 0.0.0.0 0.0.0.0 172.16.1.1 global
access-list 1 permit 10.1.1.0 0.0.0.255
```
## **Example: Allowing Internal Users Access to the Internet**

The following example creates a pool of addresses named net-208. The pool contains addresses from 172.31.233.208 to 172.31.233.233. Access list 1 allows packets having the SA from 192.168.1.0 to 192.168.1.255. If no translation exists, packets matching access list 1 are translated to an address from the pool. The router allows multiple local addresses (192.168.1.0 to 192.168.1.255) to use the same global address. The router retains port numbers to differentiate the connections.

```
ip nat pool net-208 172.31.233.208 172.31.233.233 netmask 255.255.255.240
access-list 1 permit 192.168.1.0 0.0.0.255
ip nat inside source list 1 pool net-208 overload
interface ethernet 1
  ip address 172.31.232.182 255.255.255.240
  ip nat inside
!
interface ethernet 0
 ip address 192.168.1.94 255.255.255.0
  ip nat outside
!
```
# **Example: Allowing Overlapping Networks to Communicate Using NAT**

**Example: Configuring Static Translation of Overlapping Networks**

```
ip nat inside source static 192.168.121.33 10.2.2.1!
interface ethernet 1
  ip address 10.114.11.39 255.255.255.0
 ip nat inside
!
interface ethernet 0
  ip address 172.16.232.182 255.255.255.240
  ip nat outside
```
#### **Example: Configuring Dynamic Translation of Overlapping Networks**

In the following example, the addresses in the local network are being used legitimately by someone else on the Internet. An extra translation is required to access the external network. Pool, net-10 is a pool of outside local IP addresses. The **ip nat outside source list 1 pool** *net-10* command translates the addresses of hosts from the outside overlapping network to addresses in that pool.

```
ip nat pool net-208 172.31.233.208 172.31.233.223 prefix-length 28
ip nat pool net-10 10.0.1.0 10.0.1.255 prefix-length 24
access-list 1 permit 10.114.11.0 0.0.0.255
ip nat inside source list 1 pool net-208
ip nat outside source list 1 pool net-10
!
interface ethernet 1
  ip address 10.114.11.39 255.255.255.0
  ip nat inside
!
```

```
interface ethernet 0
  ip address 172.16.232.182 255.255.255.240
 ip nat outside
```
## <span id="page-53-0"></span>**Example: Configuring the NAT Virtual Interface**

#### **Example: Enabling a Dynamic NAT Virtual Interface**

```
interface FastEthernet 1
 ip nat enable
!
ip nat pool pool1 192.168.200.225 192.168.200.254 netmask 255.255.255.0 add-route
ip nat source list 1 pool pool1 vrf vrf1
ip nat source list 1 pool 1 vrf vrf2 overload
!
```
#### **Example: Enabling a Static NAT Virtual Interface**

```
interface FastEthernet 1
 ip nat enable
!
ip nat source static 192.168.123.1 182.168.125.10 vrf vr1
!
```
# **Example: Configuring Server TCP Load Balancing**

In the following example, the goal is to define a virtual address, connections to which are distributed among a set of real hosts. The pool defines addresses of real hosts. The access list defines the virtual address. If a translation does not already exist, TCP packets from serial interface 0 (the outside interface), whose destination matches the access list, are translated to an address from the pool.

```
ip nat pool real-hosts 192.168.15.2 192.168.15.15 prefix-length 28 type rotary
access-list 2 permit 192.168.15.1
ip nat inside destination list 2 pool real-hosts
interface ethernet 0
  ip address 192.168.15.129 255.255.255.240
 ip nat inside
!
interface serial 0
  ip address 192.168.15.17 255.255.255.240
  ip nat outside
!
```
## **Example: Enabling Route Maps on Inside Interfaces**

!

ip nat inside source static 192.168.201.6 192.168.201.21

# **Example: Enabling NAT Route Maps Outside-to-Inside Support**

The following example shows how to configure route map A and route map B to allow outside-to-inside translation for a destination-based NAT:

ip nat pool POOL-A 192.168.201.4 192.168.201.6 netmask 255.255.255.128 ip nat pool POOL-B 192.168.201.7 192.168.201.9 netmask 255.255.255.128 ip nat inside source route-map MAP-A pool POOL-A reversible ip nat inside source route-map MAP-B pool POOL-B reversible

# <span id="page-54-0"></span>**Example: Configuring NAT Translation of External IP Addresses Only**

```
ip nat inside source static network 10.1.1.1 192.168.2510/24 no-payload
ip nat inside source static tcp 10.1.1.1 2000 192.168.1.1 2000 no-payload
ip nat inside source static 10.1.1.1 192.168.1.1 no-payload
ip nat outside source static 10.1.1. 192.168.1.1 no-payload
ip nat outside source static tcp 10.1.1.1 20000 192.168.1.1 20000 no-payload
ip nat outside source static network 10.1.1.1 192.168.251.0/24 no-payload
```
# **Example: Configuring Support for Users with Static IP Addresses**

```
interface ethernet 1
 ip nat inside
!
ip nat allow-static-host
ip nat pool pool1 172.16.0.0 172.16.0.254 netmask 255.255.255.0 accounting WLAN-ACCT
ip nat inside source list 1 pool net-208
access-list 1 deny ip 192.168.196.51
```
- Example Configuring NAT Static IP Support, page 47
- Example Creating a RADIUS Profile for NAT Static IP Support, page 47

# **Example Configuring NAT Static IP Support**

The following example shows how to enable static IP address support for the router at 192.168.196.51:

```
interface ethernet 1
 ip nat inside
ip nat allow-static-host
ip nat pool net-208 172.16.1.1 172.16.1.10 netmask 255.255.255.0 accounting WLAN-ACCT
ip nat inside source list 1 pool net-208
access-list 1 deny ip 192.168.196.51
```
## **Example Creating a RADIUS Profile for NAT Static IP Support**

<span id="page-55-0"></span>The following example shows how to create a RADIUS profile for use with the NAT Static IP Support feature:

```
aaa new-model
!
aaa group server radius WLAN-RADIUS
 server 172.16.88.1 auth-port 1645 acct-port 1645
 server 172.16.88.1 auth-port 1645 acct-port 1646
!
aaa accounting network WLAN-ACCT start-stop group WLAN-RADIUS
aaa session-id common
ip radius source-interface Ethernet3/0
radius-server host 172.31.88.1 auth-port 1645 acct-port 1646
radius-server key cisco
```
# **Example: Configuring the Rate Limiting NAT Translation Feature**

The following example shows how to limit the maximum number of allowed NAT entries to 300:

ip nat translation max-entries 300

The following example shows how to limit the VRF instance named "vrf1" to 150 NAT entries:

ip nat translation max-entries vrf vrf1 150

The following example shows how to limit each VRF instance to 200 NAT entries:

ip nat translation max-entries all-vrf 200

The following example shows how to limit the VRF instance named "vrf2" to 225 NAT entries, but limit all other VRF instances to 100 NAT entries each:

ip nat translation max-entries all-vrf 100 ip nat translation max-entries vrf vrf2 225

The following example shows how to limit the access control list named "vrf3" to 100 NAT entries:

ip nat translation max-entries list vrf3 100

The following example shows how to limit the host at IP address 10.0.0.1 to 300 NAT entries:

ip nat translation max-entries host 10.0.0.1 300

- Example Setting a Global NAT Rate Limit, page 48
- [Example Setting NAT Rate Limits for a Specific VRF Instance,](#page-56-0) page 49
- [Example Setting NAT Rate Limits for All VRF Instances,](#page-56-0) page 49
- [Example Setting NAT Rate Limits for Access Control Lists](#page-56-0), page 49
- [Example Setting NAT Rate Limits for an IP Address](#page-56-0), page 49

## **Example Setting a Global NAT Rate Limit**

The following example shows how to limit the maximum number of allowed NAT entries to 300:

ip nat translation max-entries 300

## <span id="page-56-0"></span>**Example Setting NAT Rate Limits for a Specific VRF Instance**

The following example shows how to limit the VRF instance named "vrf1" to 150 NAT entries:

```
ip nat translation max-entries vrf vrf1 150
```
## **Example Setting NAT Rate Limits for All VRF Instances**

The following example shows how to limit each VRF instance to 200 NAT entries:

ip nat translation max-entries all-vrf 200

The following example shows how to limit the VRF instance named "vrf2" to 225 NAT entries, but limit all other VRF instances to 100 NAT entries each:

ip nat translation max-entries all-vrf 100 ip nat translation max-entries vrf vrf2 225

## **Example Setting NAT Rate Limits for Access Control Lists**

The following example shows how to limit the access control list named "vrf3" to 100 NAT entries:

ip nat translation max-entries list vrf3 100

## **Example Setting NAT Rate Limits for an IP Address**

The following example shows how to limit the host at IP address 10.0.0.1 to 300 NAT entries:

ip nat translation max-entries host 10.0.0.1 300

# **Where to Go Next**

- To configure NAT for use with application-level gateways, see the ["Using Application Level](http://www.cisco.com/en/US/partner/docs/ios-xml/ios/ipaddr_nat/configuration/15-2mt/iadnat-applvlgw.html) [Gateways with NAT"](http://www.cisco.com/en/US/partner/docs/ios-xml/ios/ipaddr_nat/configuration/15-2mt/iadnat-applvlgw.html) module.
- To verify, monitor, and maintain NAT, see the "[Monitoring and Maintaining NAT"](http://www.cisco.com/en/US/partner/docs/ios-xml/ios/ipaddr_nat/configuration/15-2mt/iadnat-monmain.html) module.
- To integrate NAT with Multiprotocol Label Switching (MPLS) VPNs, see the "[Integrating NAT with](http://www.cisco.com/en/US/partner/docs/ios-xml/ios/ipaddr_nat/configuration/15-2mt/iadnat-mpls-vpn.html) [MPLS VPNs"](http://www.cisco.com/en/US/partner/docs/ios-xml/ios/ipaddr_nat/configuration/15-2mt/iadnat-mpls-vpn.html) module.
- To configure NAT for high availability, see the "[Configuring NAT for High Availability](http://www.cisco.com/en/US/partner/docs/ios-xml/ios/ipaddr_nat/configuration/15-2mt/iadnat-ha.html)" module.

# **Additional References**

 $\overline{\phantom{a}}$ 

#### **Related Documents**

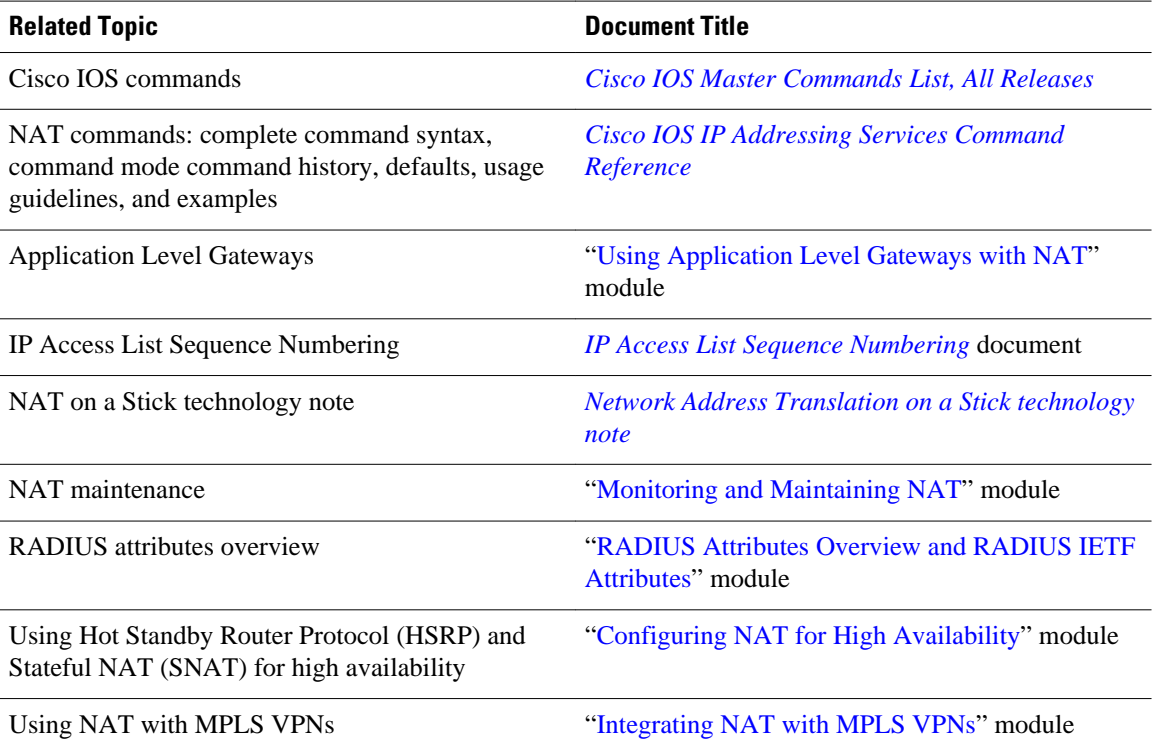

### **Standards and RFCs**

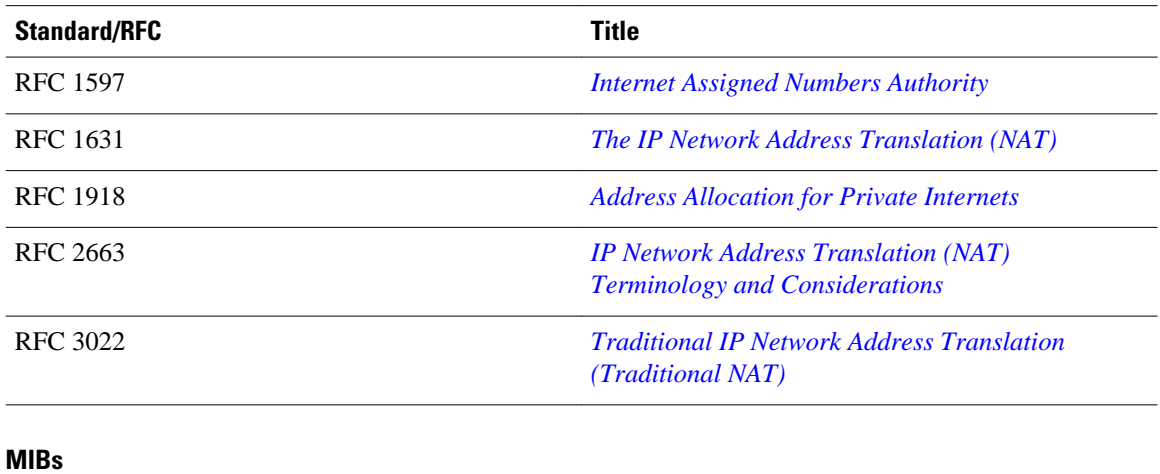

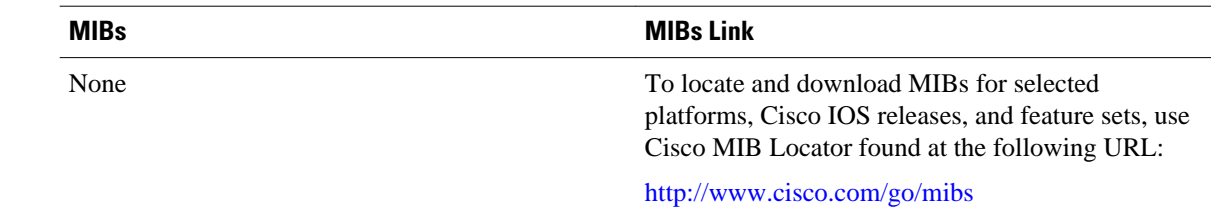

### **Technical Assistance**

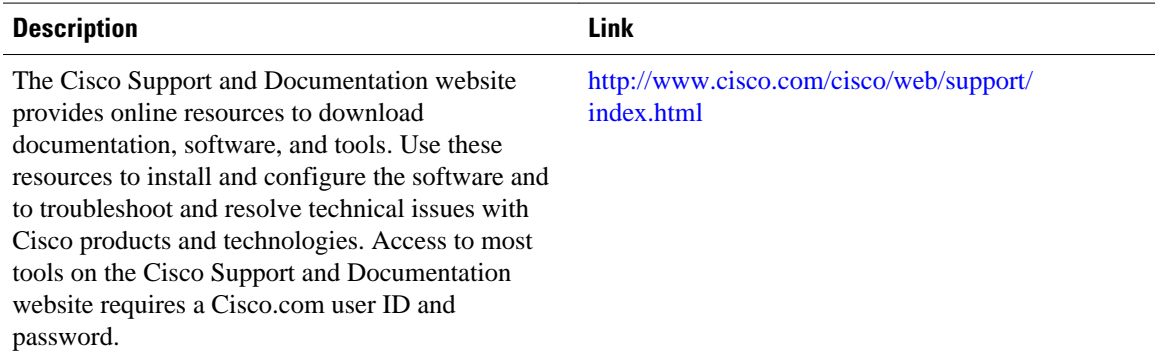

# **Feature Information for Configuring NAT for IP Address Conservation**

The following table provides release information about the feature or features described in this module. This table lists only the software release that introduced support for a given feature in a given software release train. Unless noted otherwise, subsequent releases of that software release train also support that feature.

Use Cisco Feature Navigator to find information about platform support and Cisco software image support. To access Cisco Feature Navigator, go to [www.cisco.com/go/cfn.](http://www.cisco.com/go/cfn) An account on Cisco.com is not required.

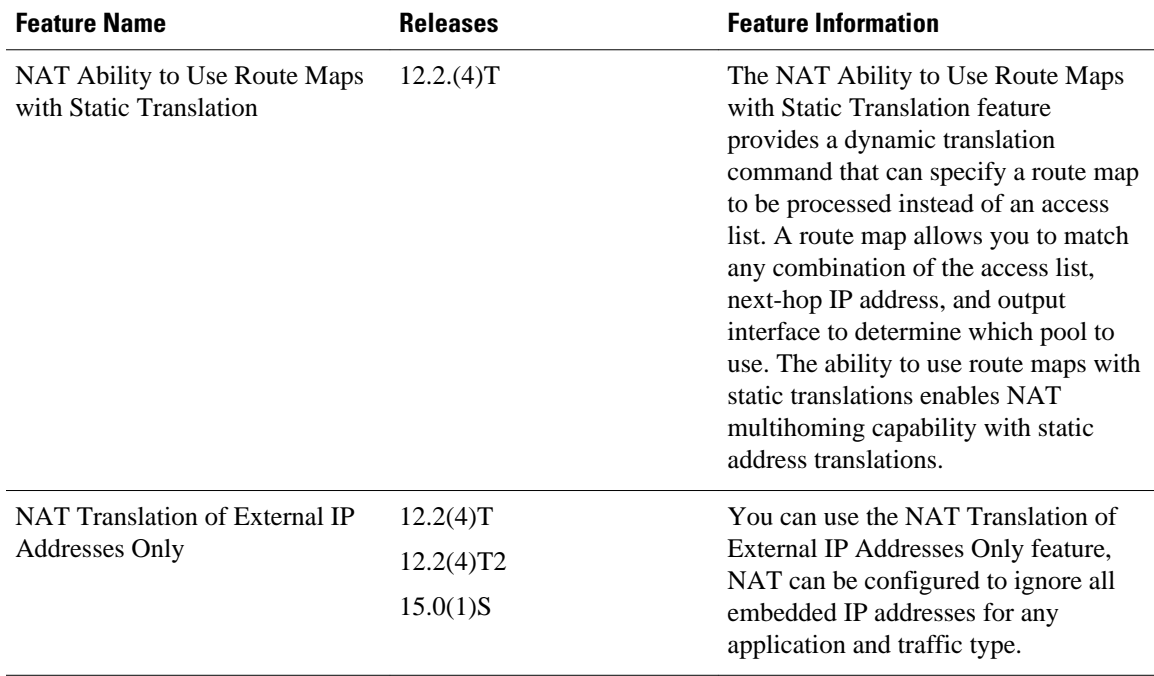

#### *Table 1 Feature Information for Configuring NAT for IP Address Conservation*

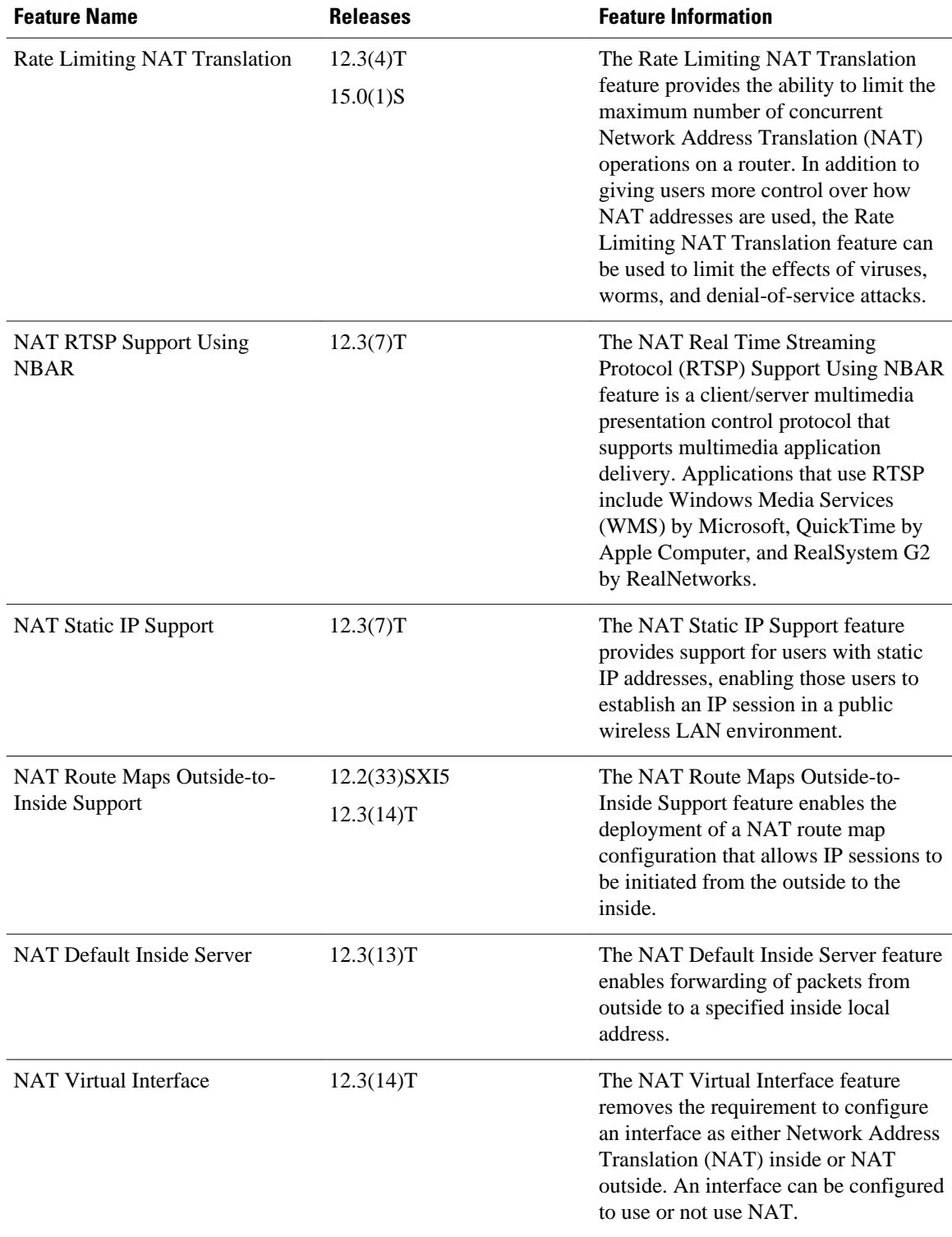

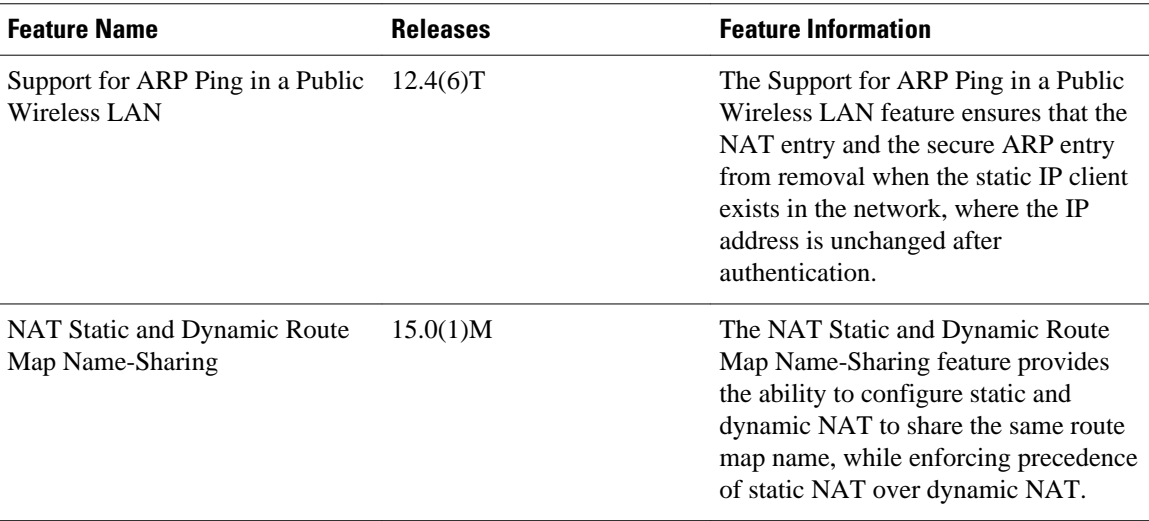

Cisco and the Cisco logo are trademarks or registered trademarks of Cisco and/or its affiliates in the U.S. and other countries. To view a list of Cisco trademarks, go to this URL: [www.cisco.com/go/trademarks.](http://www.cisco.com/go/trademarks) Third-party trademarks mentioned are the property of their respective owners. The use of the word partner does not imply a partnership relationship between Cisco and any other company. (1110R)

Any Internet Protocol (IP) addresses and phone numbers used in this document are not intended to be actual addresses and phone numbers. Any examples, command display output, network topology diagrams, and other figures included in the document are shown for illustrative purposes only. Any use of actual IP addresses or phone numbers in illustrative content is unintentional and coincidental.

 $\mathbf I$ 

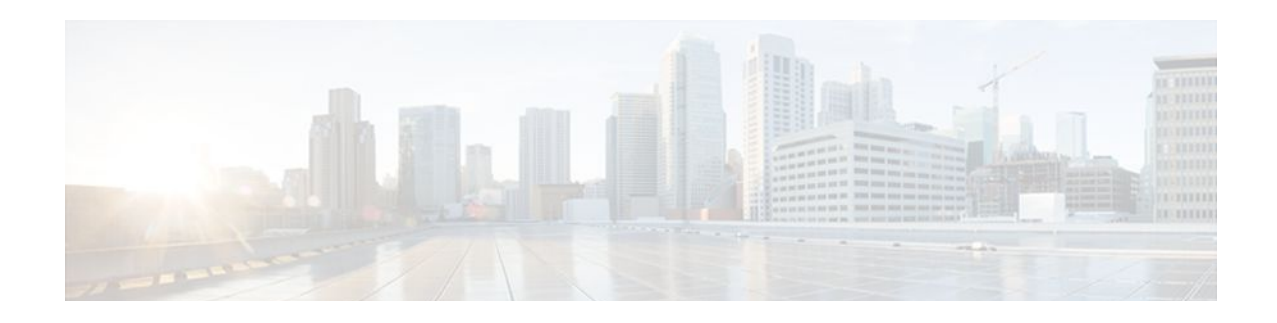

# **Using Application Level Gateways with NAT**

This module describes the basic tasks to configure an Application Level Gateway (ALG) with Network Address Translation (NAT). This module also provides information about the protocols that use ALG for IP header translation.

NAT performs translation service on any TCP/UDP traffic that does not carry the source and destination IP addresses in the application data stream. These protocols include HTTP, TFTP, telnet, archie, finger, Network Time Protocol (NTP), Network File System (NFS), remote login (rlogin), remote shell (rsh) protocol, and remote copy (rcp). Specific protocols that do embed IP the address information within the payload require support of an ALG.

NAT with an ALG will translate packets from applications that do not use H.323, as long as the applications use port 1720.

The Support for IPsec ESP Through NAT feature provides the ability to support multiple concurrent IPsec Encapsulating Security Payload (ESP) tunnels or connections through a Cisco IOS NAT device configured in Overload or Port Address Translation (PAT) mode.

- Finding Feature Information, page 55
- Prerequisites for Using Application Level Gateways with NAT, page 55
- [Restrictions for Using Application Level Gateways with NAT, page 56](#page-63-0)
- [Information About Using Application Level Gateways with NAT, page 56](#page-63-0)
- [How to Configure Application Level Gateways with NAT, page 60](#page-67-0)
- [Configuration Examples for Using Application Level Gateways with NAT, page 66](#page-73-0)
- [Where to Go Next, page 67](#page-74-0)
- [Additional References, page 67](#page-74-0)
- [Feature Information for Using Application Level Gateways with NAT, page 68](#page-75-0)

# **Finding Feature Information**

Your software release may not support all the features documented in this module. For the latest feature information and caveats, see the release notes for your platform and software release. To find information about the features documented in this module, and to see a list of the releases in which each feature is supported, see the Feature Information Table at the end of this document.

Use Cisco Feature Navigator to find information about platform support and Cisco software image support. To access Cisco Feature Navigator, go to [www.cisco.com/go/cfn.](http://www.cisco.com/go/cfn) An account on Cisco.com is not required.

# **Prerequisites for Using Application Level Gateways with NAT**

- <span id="page-63-0"></span>• Before performing the tasks in this module, you should be familiar with the concepts described in the "Configuring NAT for IP Address Conservation" module.
- All access lists required for use with the tasks in this module should be configured prior to beginning the configuration task. For information about how to configure an access list, see the "IP Access List Sequence Numbering" document.
- Before performing the tasks in this module, you should verify that the Session Initiation Protocol (SIP) and H.323 are not disabled. SIP and H.323 are enabled by default.

# **Restrictions for Using Application Level Gateways with NAT**

NAT will translate only embedded IP version 4 addresses.

# **Information About Using Application Level Gateways with NAT**

- Application Level Gateway, page 56
- [IP Security](#page-64-0), page 57
- [Voice and Multimedia over IP Networks,](#page-64-0) page 57
- [NAT Support of H.323 v2 RAS,](#page-65-0) page 58
- [NAT Support for H.323 v3 and v4 in v2 Compatibility Mode](#page-65-0), page 58
- [NAT H.245 Tunneling Support](#page-65-0), page 58
- [NAT Support of Skinny Client Control Protocol](#page-65-0), page 58
- [NAT Support of SCCP Fragmentation,](#page-66-0) page 59
- [NAT Segmentation with Layer 4 Forwarding](#page-66-0), page 59

# **Application Level Gateway**

An application level gateway is an application that translates IP address information inside the payload of an applications packet.

#### **Benefits of Configuring NAT ALG**

- NAT support for SIP adds the ability to deploy Cisco IOS NAT between VoIP solutions based on SIP.
- Customers can control their IP address scheme and include complete support for H.323 v2 gatekeeper designs.
- NAT enables customers to deploy private IP addresses within their network and perform translation to public IP addresses when connecting to the Internet or interconnecting with another corporate network.
- Normally ESP entries in the translation table are delayed from being transmitted until a reply is received from the destination. With predictable security parameter indexes (SPIs) and SPI matching, the delay can be eliminated because the SPI entries are matched. Some third-party concentrators require both the source and incoming ports to use port 500. Use of the **preserve-port** keyword with the **ip nat service** command preserves the ports rather than changing one, which is required with regular NAT.

# <span id="page-64-0"></span>**IP Security**

IPsec is a set of extensions to the IP protocol family in a framework of open standards for ensuring secure private communications over the Internet. Based on standards developed by the IETF, IPsec ensures confidentiality, integrity, and authenticity of data communications across the public network and provides cryptographic security services.

Secure tunnels between two peers, such as two routers, are provided and decisions are made as to which packets are considered sensitive and should be sent through these secure tunnels, and which parameters should be used to protect these sensitive packets by specifying characteristics of these tunnels. When the IPsec peer receives a sensitive packet, it sets up the appropriate secure tunnel and sends the packet through the tunnel to the remote peer.

IPsec using ESP can pass through a router running NAT without any specific support from it as long as Network Address Port Translation (NAPT) or address overloading is not configured.

There are a number of factors to consider when attempting an IPsec VPN connection that traverses a NAPT device that represents multiple private internal IP addresses as a single public external IP address. Such factors include the capabilities of the VPN server and client, the capabilities of the NAPT device, and whether more than one simultaneous connection is attempted across the NAPT device.

There are two possible methods for configuring IPsec on a router with NAPT:

- Encapsulate IPsec in a Layer 4 protocol such as TCP or UDP. In this case, IPsec is *sneaking* through NAT. The NAT device is unaware of the encapsulation.
- Add IPsec specific support to NAPT. IPsec works with NAT in this case as opposed to *sneaking* through NAT. The NAT Support for IPsec ESP-- Phase II feature provides support for Internet Key Exchange (IKE) and ESP without encapsulation in tunnel mode through a Cisco IOS router configured with NAPT.

The recommended protocols to use when conducting IPsec sessions that traverse a NAPT device are TCP and UDP, but not all VPN servers or clients support TCP or UDP.

#### **SPI Matching**

Security Parameter Index ( SPI) matching is used to establish VPN connections between multiple pairs of destinations. NAT entries will immediately be placed in the translation table for endpoints matching the configured access list. SPI matching is available only for endpoints that choose SPIs according to the predictive algorithm implemented in Cisco IOS Release 12.2(15)T.

# **Voice and Multimedia over IP Networks**

SIP is a protocol developed by the IETF Multiparty Multimedia Session Control (MMUSIC) Working Group. The Cisco SIP functionality equips Cisco routers to signal the setup of voice and multimedia calls over IP networks. SIP provides an alternative to H.323 within the VoIP internetworking software.

Session Description Protocol (SDP) is a protocol that describes multimedia sessions. SDP may be used in SIP message bodies to describe multimedia sessions used for creating and controlling multimedia sessions with two or more participants.

The NAT Support for SIP feature allows SIP embedded messages passing through a router configured with NAT to be translated and encoded back to the packet. An ALG is used with NAT to translate the SIP or SDP messages.

<span id="page-65-0"></span>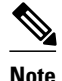

**Note** By default support for SIP is enabled on port 5060. Therefore, NAT-enabled devices interpret all packets on this port as SIP call messages. If other applications in the system use port 5060 to send packets, the NAT service may corrupt the packet as it attempts to interpret the packet as a SIP call message.

# **NAT Support of H.323 v2 RAS**

Cisco IOS NAT supports all H.225 and H.245 message types, including those sent in the Registration, Admission, and Status (RAS) protocol. RAS provides a number of messages that are used by software clients and VoIP devices to register their location, request assistance in call setup, and control bandwidth. The RAS messages are directed toward an H.323 gatekeeper.

Some RAS messages include IP addressing information in the payload, typically meant to register a user with the gatekeeper or learn about another user already registered. If these messages are not known to NAT, they cannot be translated to an IP address that will be visible to the public.

In Cisco IOS Release 12.2(2)T and later releases, embedded IP addresses can be inspected for potential address translation. Prior to Cisco IOS Release 12.2(2)T, NAT did not support H.323 v2 RAS messages.

# **NAT Support for H.323 v3 and v4 in v2 Compatibility Mode**

H.323 is an ITU-T specification for transmitting audio, video, and data across a packet network. NAT supports four versions of the H.323 protocols: v1, v2, v3, and v4. The NAT Support for H.323 v3 and v4 in v2 Compatibility Mode feature enables Cisco NAT routers to support messages coded in H.323 v3 and v4 when those messages contain fields compatible with H.323 v2. This feature does not add support for H.323 capabilities introduced in v3 and v4, such as new message types or new fields that require address translation.

# **NAT H.245 Tunneling Support**

NAT H.245 tunneling allows H.245 tunneling in H.323 ALGs. NAT H.245 tunneling provides a mechanism for supporting the H.245 tunnel message that is needed to create a media channel setup.

In order for an H.323 call to take place, an H.225 connection on TCP port 1720 needs to be opened. When the H.225 connection is opened, the H.245 session is initiated and established. This connection can take place on a separate channel from the H.225 or it can be done using H.245 tunneling on the same H.225 channel whereby the H.245 messages are embedded in the H.225 messages and sent on the previously established H.225 channel.

If the H.245 tunneled message is not understood, the media address or port will be left untranslated by the Cisco IOS NAT, resulting in failure in media traffic. H.245 FastConnect procedures will not help because FastConnect is terminated as soon as an H.245 tunneled message is sent.

# **NAT Support of Skinny Client Control Protocol**

Cisco IP phones use the SCCP to connect with and register to Cisco CallManager.

To be able to configure Cisco IOS NAT between the IP phone and Cisco CallManager in a scalable environment, NAT needs to be able to detect the SCCP and understand the information passed within the messages. Messages flow back and forth that include IP address and port information used to identify other IP phone users with which a call can be placed.

The SCCP client to Cisco CallManager communication typically flows from inside to outside. Domain Name System (DNS) should be used to resolve the Cisco CallManager IP address connection when the

<span id="page-66-0"></span>Cisco CallManager is on the inside (behind the NAT device), or static NAT should be configured to reach the Cisco CallManager in the inside.

When an IP phone attempts to connect to the Cisco CallManager and it matches the configured NAT rules, NAT will translate the original source IP address and replace it with one from the configured pool. This new address will be reflected in the Cisco CallManager and be visible to other IP phone users.

# **NAT Support of SCCP Fragmentation**

Skinny control messages are exchanged over TCP. If either the IP phone or Cisco CallManager has been configured to have a TCP maximum segment size (MSS) lower than the skinny control message payload, the skinny control message will be segmented across multiple TCP segments. Prior to this feature skinny control message exchanges would fail in a TCP segmentation scenario because NAT skinny ALG was not able to reassemble the skinny control messages. The NAT SCCP Fragmentation Support feature adds support for TCP segments for NAT skinny ALG. A fragmented payload that requires an IP or port translation will no longer be dropped.

Skinny control messages can also be IP fragmented but they are supported using Virtual Fragmentation Reassembly (VFR).

In Cisco IOS Release 15.1(3)T and later releases, NAT works with SCCP phones version 17 and higher.

# **NAT Segmentation with Layer 4 Forwarding**

The NAT Segmentation with Layer 4 Forwarding feature is implemented for the H.323, SCCP, and TCP DNS protocols. NAT supports the processing of segmented H.323, SCCP, or TCP DNS messages that are split across multiple packets.

Layer 4 forwarding or TCP proxy is responsible for session handling that includes putting the sequence numbers in order, acknowledging the numbers in a packet, resegmenting the translated packet if it is larger than the MSS, and handling retransmissions in case of packet loss. Layer 4 forwarding also handles out-oforder packets. These packets are buffered and not dropped.

Layer 4 forwarding buffers the received packets and notifies NAT ALG when an in-order packet is available. It also sends acknowledgments to the end hosts for the received packets. Layer 4 forwarding also sends the translated packets that it receives from NAT ALG back into the output packet path.

#### **Restrictions**

The NAT Segmentation with Layer 4 Forwarding feature does not work when:

- Cisco IOS firewalls are configured using the **ip inspect name** command. (Zone-based firewalls are supported.)
- H.323, SCCP, or TCP DNS messages are larger than 18 KB.
- Multiprotocol Label Switching (MPLS) is configured.
- NAT and the Cisco CallManager are configured on the same device. In this case, the colocated solution in Call Manager Express (CME) is used.
- NAT Virtual Interface (NVI) is configured.
- Stateful Network Address Translation (SNAT) is enabled.
- The **match-in-vrf** keyword is configured along with the **ip nat inside source** command for packet translation.
- The packets are IPv6 packets.

# <span id="page-67-0"></span>**How to Configure Application Level Gateways with NAT**

- Configuring IPsec Through NAT, page 60
- [Configuring NAT Between an IP Phone and Cisco CallManager,](#page-72-0) page 65

# **Configuring IPsec Through NAT**

To successfully configure application level gateways with NAT, you should understand the following concepts:

This section contains the following tasks related to configuring IPsec through NAT:

- Configuring IPsec ESP Through NAT, page 60
- [Enabling the Preserve Port,](#page-68-0) page 61
- [Enabling SPI Matching on the NAT Device,](#page-69-0) page 62
- [Enabling SPI Matching on the Endpoints,](#page-70-0) page 63
- [Enabling MultiPart SDP Support for NAT,](#page-71-0) page 64

## **Configuring IPsec ESP Through NAT**

IPsec ESP Through NAT provides the ability to support multiple concurrent IPsec ESP tunnels or connections through a Cisco IOS NAT device configured in Overload or PAT mode.

Perform this task to configure IPsec ESP through NAT.

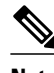

**Note** IPsec can be configured for any NAT configuration, not just static NAT configurations.

## **SUMMARY STEPS**

- **1. enable**
- **2. configure terminal**
- **3. ip nat** [**inside** | **outside**] **source static** *local-ip global-ip* [**vrf** *vrf-name*]
- **4. exit**
- **5. show ip nat translations**

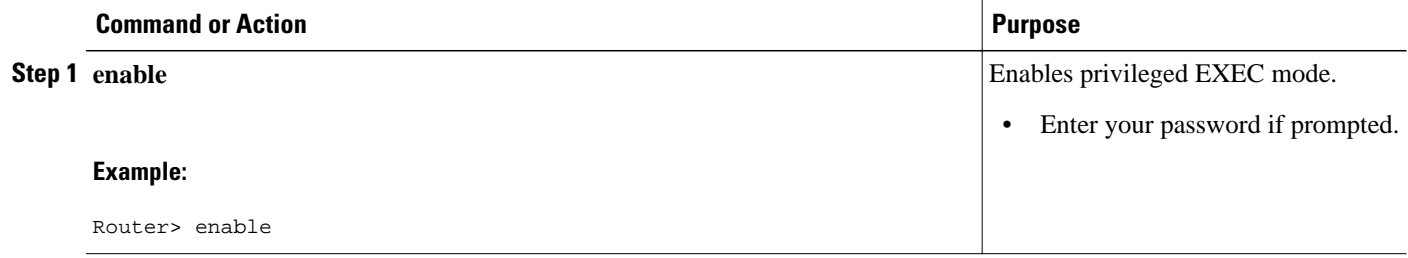

<span id="page-68-0"></span>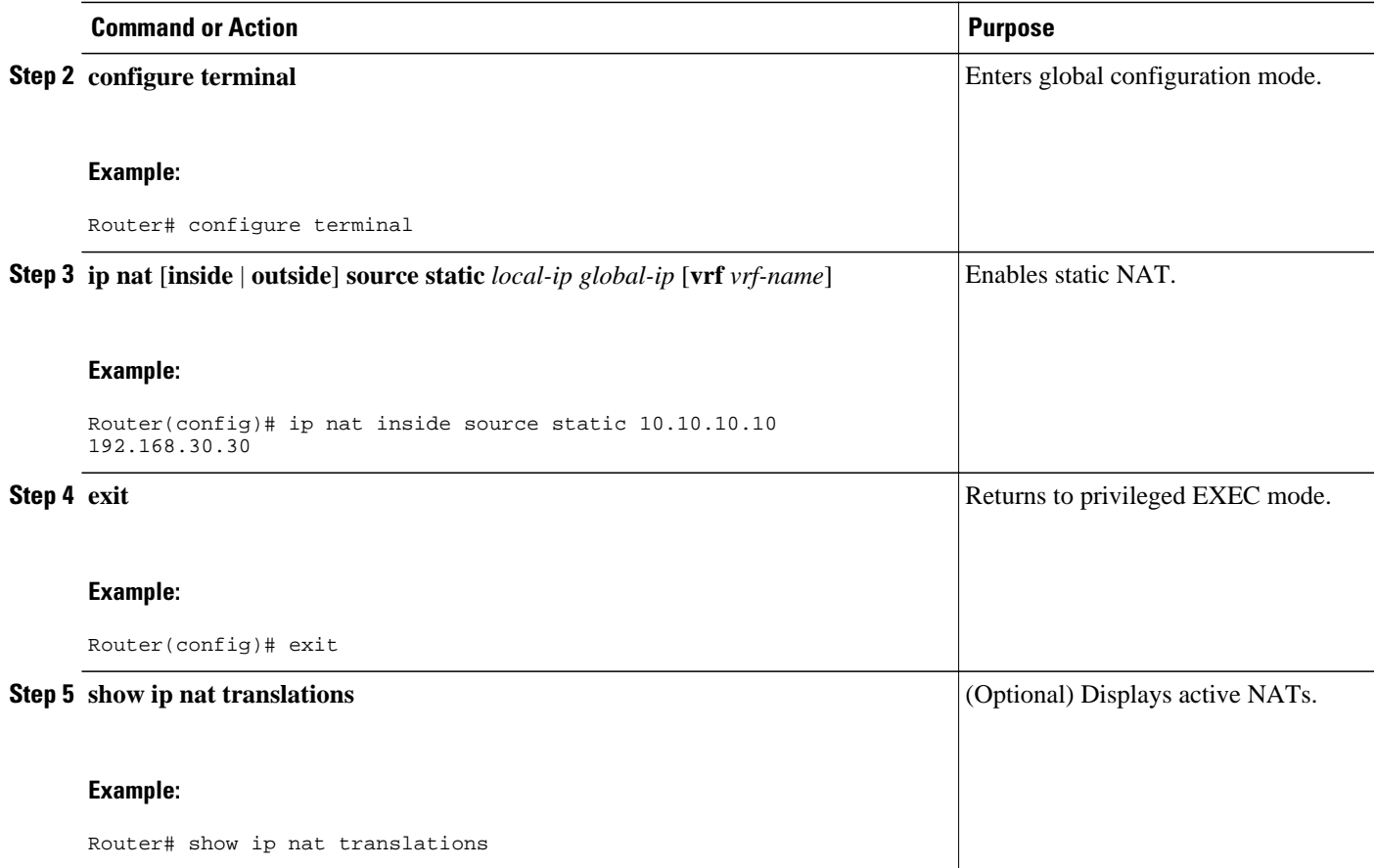

## **Enabling the Preserve Port**

This task is used for IPsec traffic using port 500 for the source port. Perform this task to enable port 500 to be preserved for the source port.

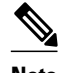

**Note** This task is required by certain VPN concentrators. Cisco VPN devices generally do not use this feature. >

## **SUMMARY STEPS**

- **1. enable**
- **2. configure terminal**
- **3. ip nat service list** *access-list-number* **IKE preserve-port**

#### <span id="page-69-0"></span>**DETAILED STEPS**

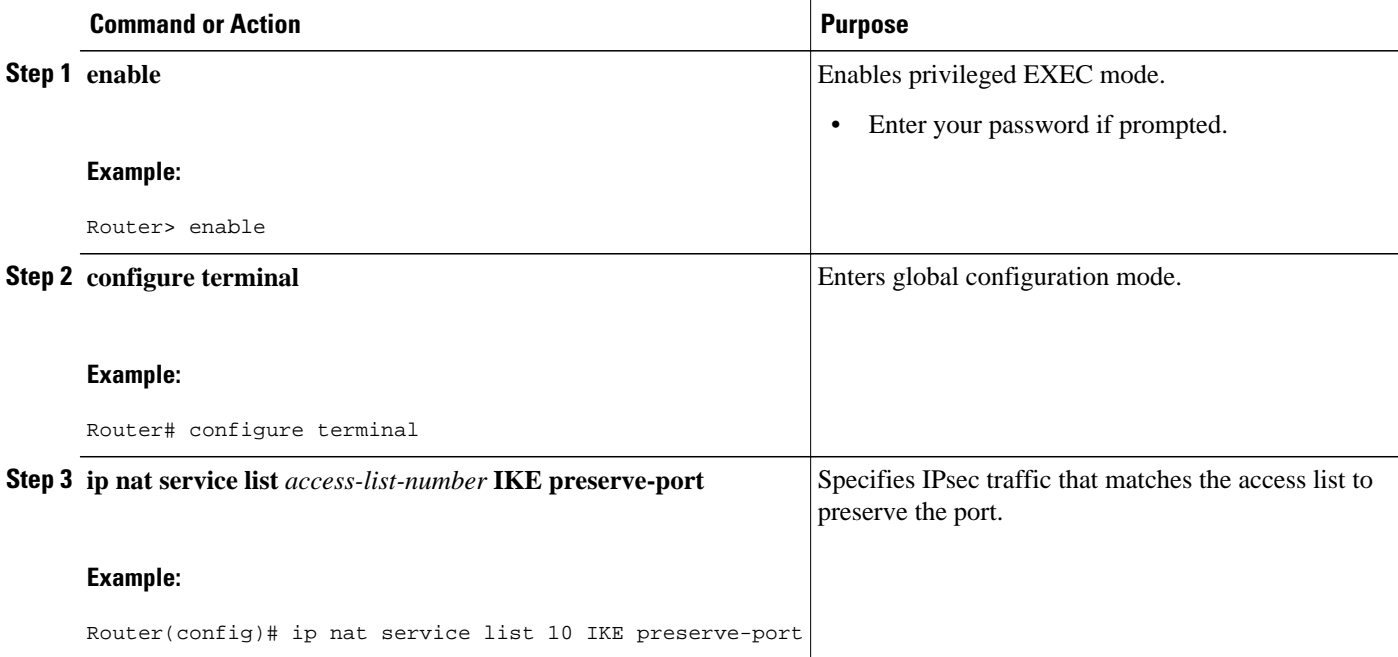

## **Enabling SPI Matching on the NAT Device**

 $\label{eq:1} \mathscr{O}$ 

**Note** SPI matching is disabled by default.

Security parameter index (SPI) matching is used to establish VPN connections between multiple pairs of destinations. NAT entries are immediately placed in the translation table for endpoints matching the configured access list. SPI matching is available only for endpoints that choose SPIs according to the predictive algorithm implemented in Cisco IOS Release 12.2(15)T.

The generation of SPIs that are predictable and symmetric is enabled. SPI matching should be used in conjunction with NAT devices when multiple ESP connections across a NAT device are desired.

Cisco IOS software must be running on both the source router and the remote gateway enabling parallel processing.

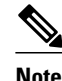

**Note** SPI matching must be configured on the NAT device and both endpoint devices.

### **SUMMARY STEPS**

**1. enable**

>

- **2. configure terminal**
- **3. ip nat service list** *access-list-number* **ESP spi-match**

## <span id="page-70-0"></span>**DETAILED STEPS**

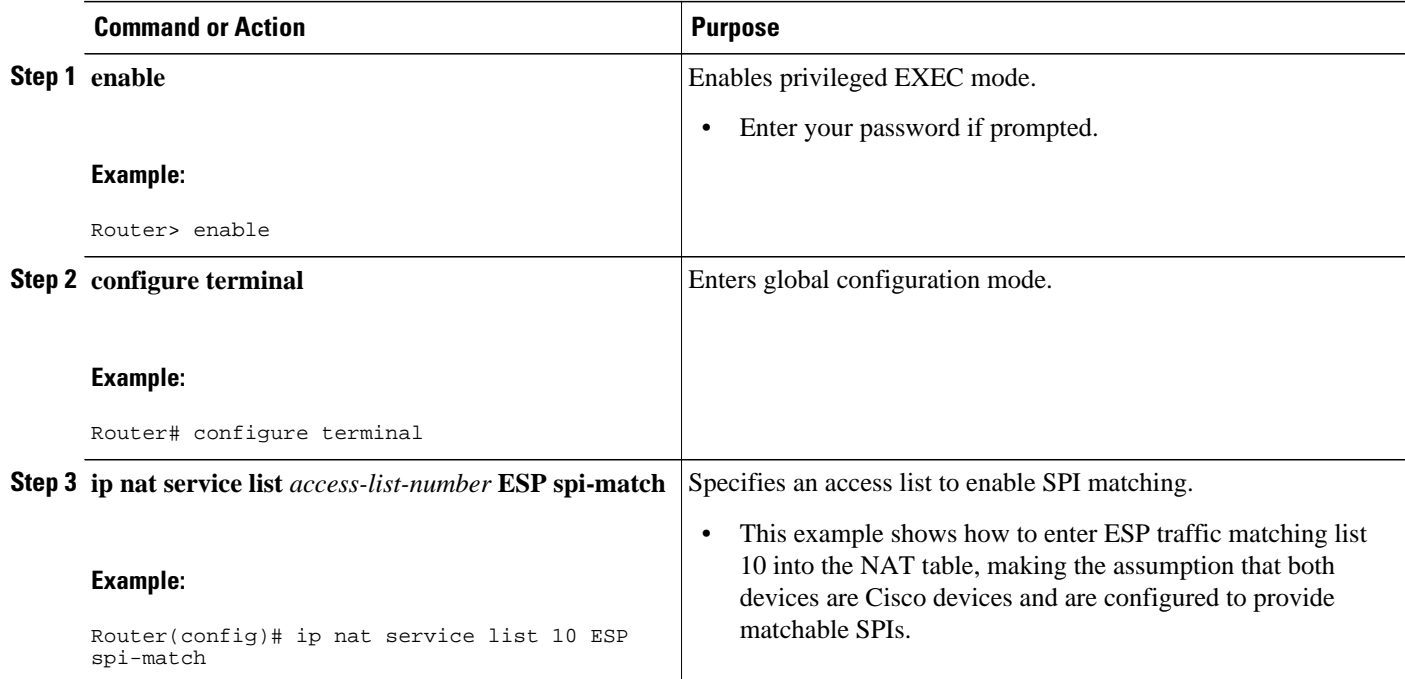

# **Enabling SPI Matching on the Endpoints**

Cisco IOS XE software must be running on both the source router and the remote gateway enabling parallel processing.

**Note** SPI matching must be configured on the NAT device and both endpoint devices.

## **SUMMARY STEPS**

- **1. enable**
- **2. configure terminal**
- **3. crypto ipsec nat-transparency spi-matching**
- **4. end**

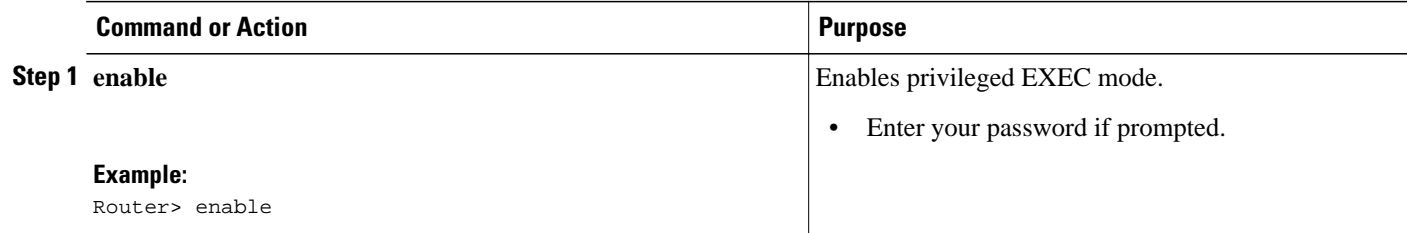

<span id="page-71-0"></span>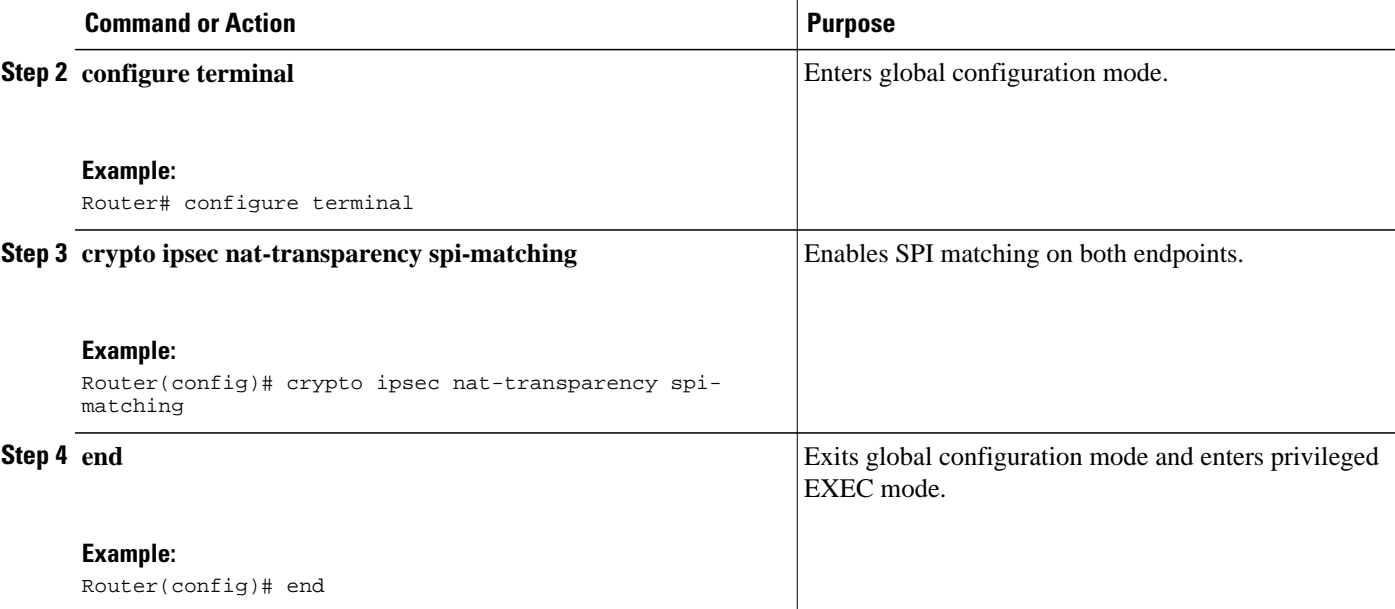

## **Enabling MultiPart SDP Support for NAT**

The MultiPart SDP Support for NAT feature provides support for multipart SDP in a SIP ALG for the Advanced NAT portfolio. MultiPart SDP support for NAT is disabled by default.

Perform this task to enable multipart SDP support for NAT.

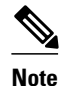

**Note** NAT will translate only embedded IP version 4 addresses.

### **SUMMARY STEPS**

**1. enable**

>

- **2. configure terminal**
- **3. ip nat service allow-multipart**
- **4. exit**
- **5. show ip nat translations**
#### **DETAILED STEPS**

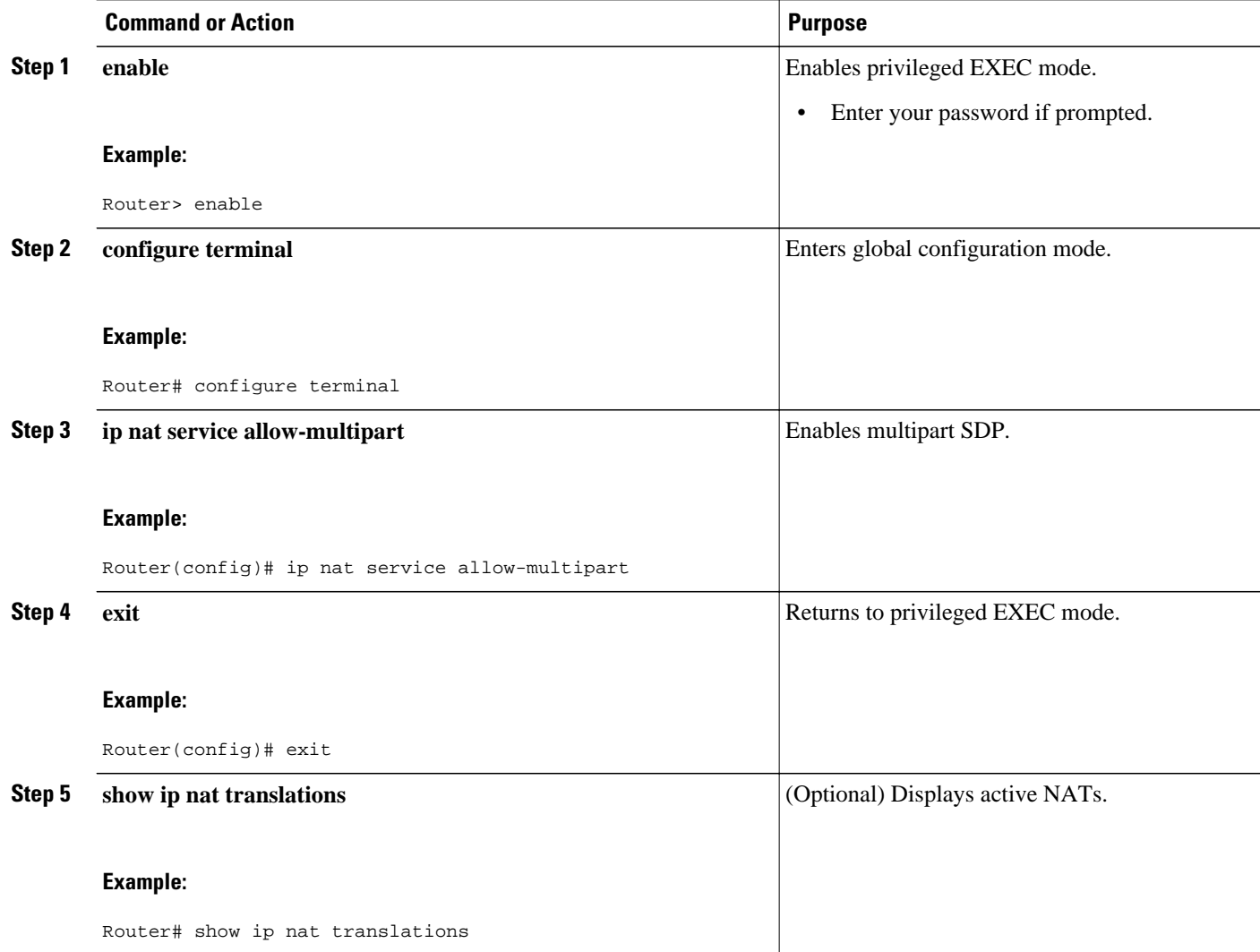

# **Configuring NAT Between an IP Phone and Cisco CallManager**

This section describes configuring Cisco's Skinny Client Control Protocol (SCCP) for Cisco IP phone to Cisco CallManager communication. The task in this section configures NAT between an IP phone and Cisco CallManager.

#### **SUMMARY STEPS**

- **1. enable**
- **2. configure terminal**
- **3. ip nat service skinny tcp port** *number*

#### **DETAILED STEPS**

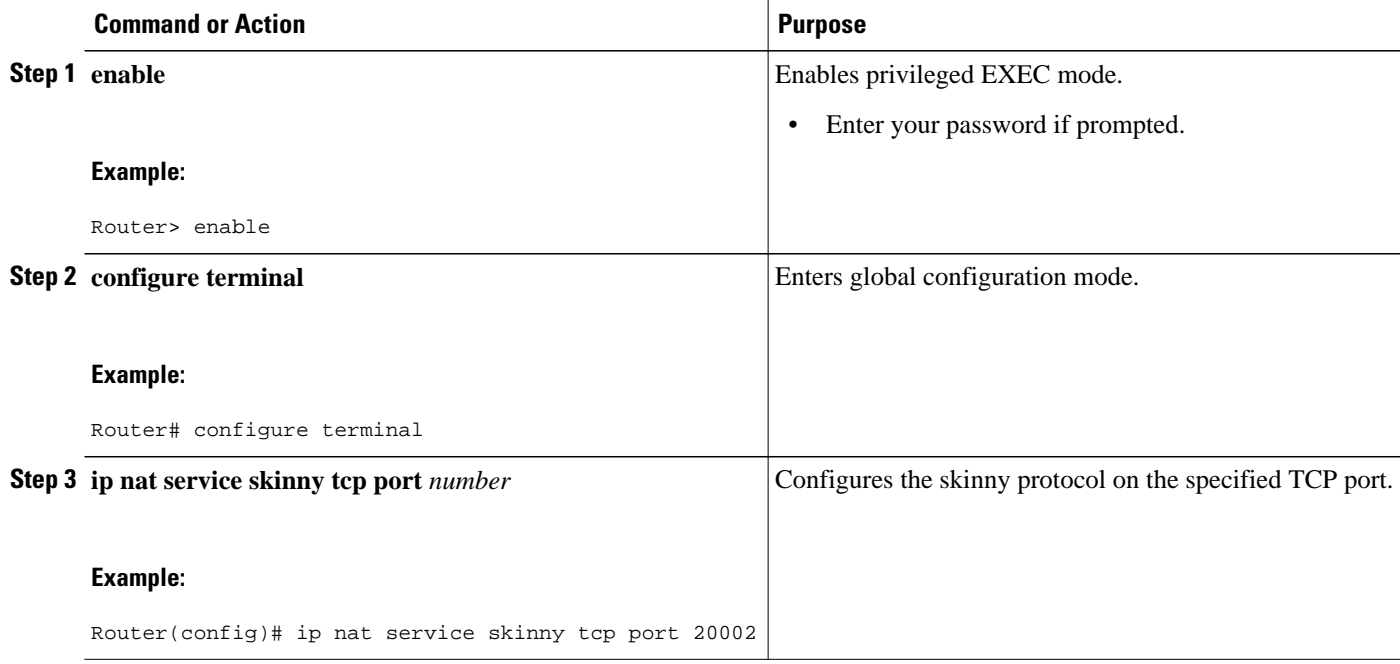

# **Configuration Examples for Using Application Level Gateways with NAT**

- Example Configuring IPsec ESP Through NAT, page 66
- [Example Enabling the Preserve Port,](#page-74-0) page 67
- [Example Enabling SPI Matching,](#page-74-0) page 67
- [Example: Enabling SPI Matching on Endpoint Routers,](#page-74-0) page 67
- [Example Enabling MultiPart SDP Support for NAT,](#page-74-0) page 67
- [Example: Configuring NAT Between an IP Phone and Cisco CallManager,](#page-74-0) page 67

## **Example Configuring IPsec ESP Through NAT**

The following example shows NAT configured on the provider edge (PE) router with a static route to the shared service for the vrf1 and vrf2 VPNs. NAT is configured as inside source static 1-to-1 translations.

ip nat pool outside 192.0.2.1 192.0.2.14 netmask 255.255.255.0 ip nat outside source list 1 pool mypool access-list 1 permit 192.0.2.3 0.0.0.255 ip nat inside source static 192.0.2.23 192.0.2.22 vrf vrf1 ip nat inside source static 192.0.2.21 192.0.2.2 vrf vrf2

## <span id="page-74-0"></span>**Example Enabling the Preserve Port**

The following example shows how to configure TCP port 500 of the third-party concentrator. Access list 10 is configured:

```
ip nat service list 10 IKE preserve-port
access-list 10 permit 10.1.1.1
```
## **Example Enabling SPI Matching**

The following example shows how to enable SPI matching. Access list 10 is configured:

```
ip nat service list 10 ESP spi-match
access-list 10 permit 10.1.1.1
```
## **Example: Enabling SPI Matching on Endpoint Routers**

crypto ipsec nat-transparency spi-matching

## **Example Enabling MultiPart SDP Support for NAT**

The following example shows how to enable multipart SDP support for NAT:

ip nat service allow-multipart

## **Example: Configuring NAT Between an IP Phone and Cisco CallManager**

ip nat service skinny tcp port 20002

# **Where to Go Next**

- To learn about NAT and configure NAT for IP address conservation, see the "Configuring NAT for IP Address Conservation" module.
- To verify monitor, and maintain NAT, see the "Monitoring and Maintaining NAT" module.
- To integrate NAT with MPLS VPNs, see the "Integrating NAT with MPLS VPNs" module.
- To configure NAT for high availability, see the "Configuring NAT for High Availability" module.

# **Additional References**

#### **Related Documents**

**Related Topic Document Title**

Cisco IOS commands [Cisco IOS Master Commands List, All Releases](http://www.cisco.com/en/US/docs/ios/mcl/allreleasemcl/all_book.html)

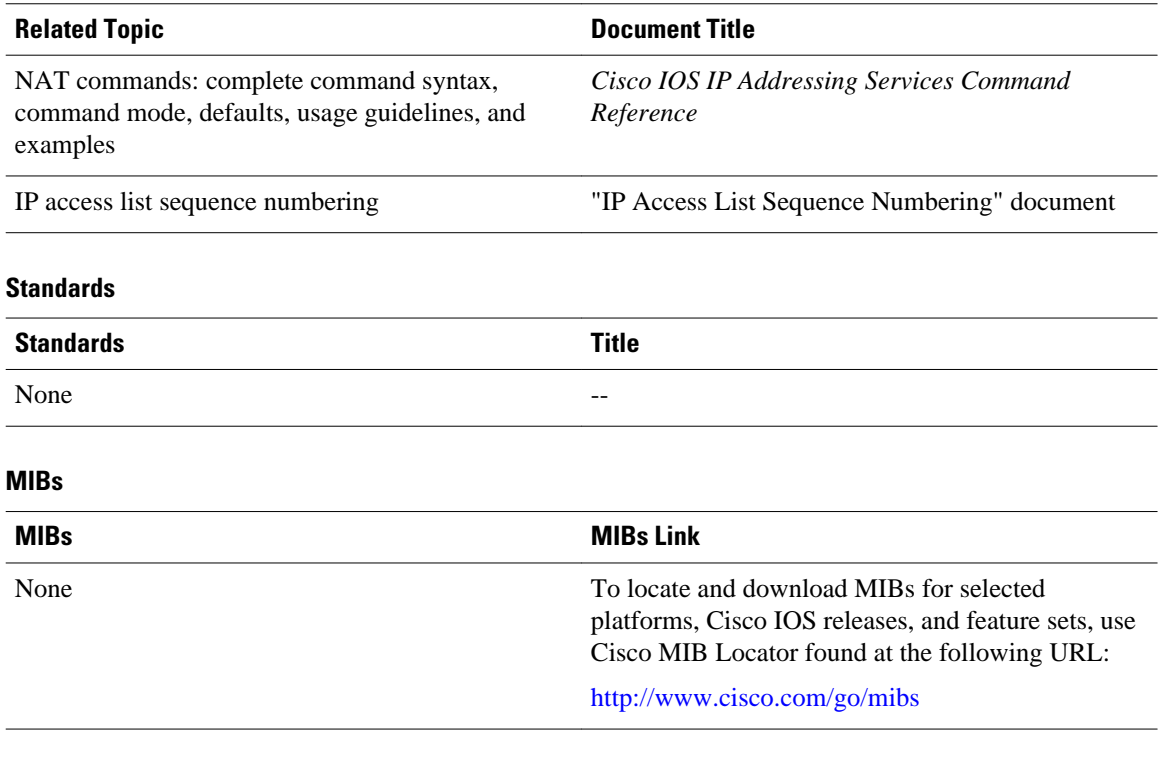

#### **Technical Assistance**

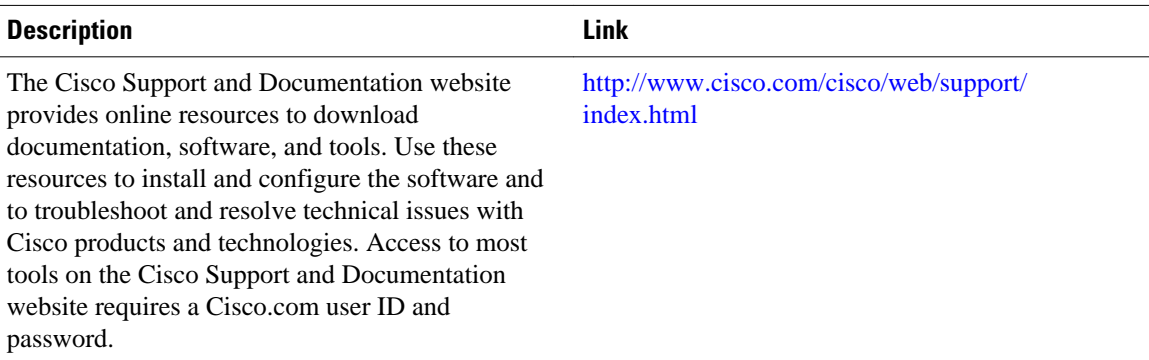

# **Feature Information for Using Application Level Gateways with NAT**

The following table provides release information about the feature or features described in this module. This table lists only the software release that introduced support for a given feature in a given software release train. Unless noted otherwise, subsequent releases of that software release train also support that feature.

Use Cisco Feature Navigator to find information about platform support and Cisco software image support. To access Cisco Feature Navigator, go to [www.cisco.com/go/cfn.](http://www.cisco.com/go/cfn) An account on Cisco.com is not required.

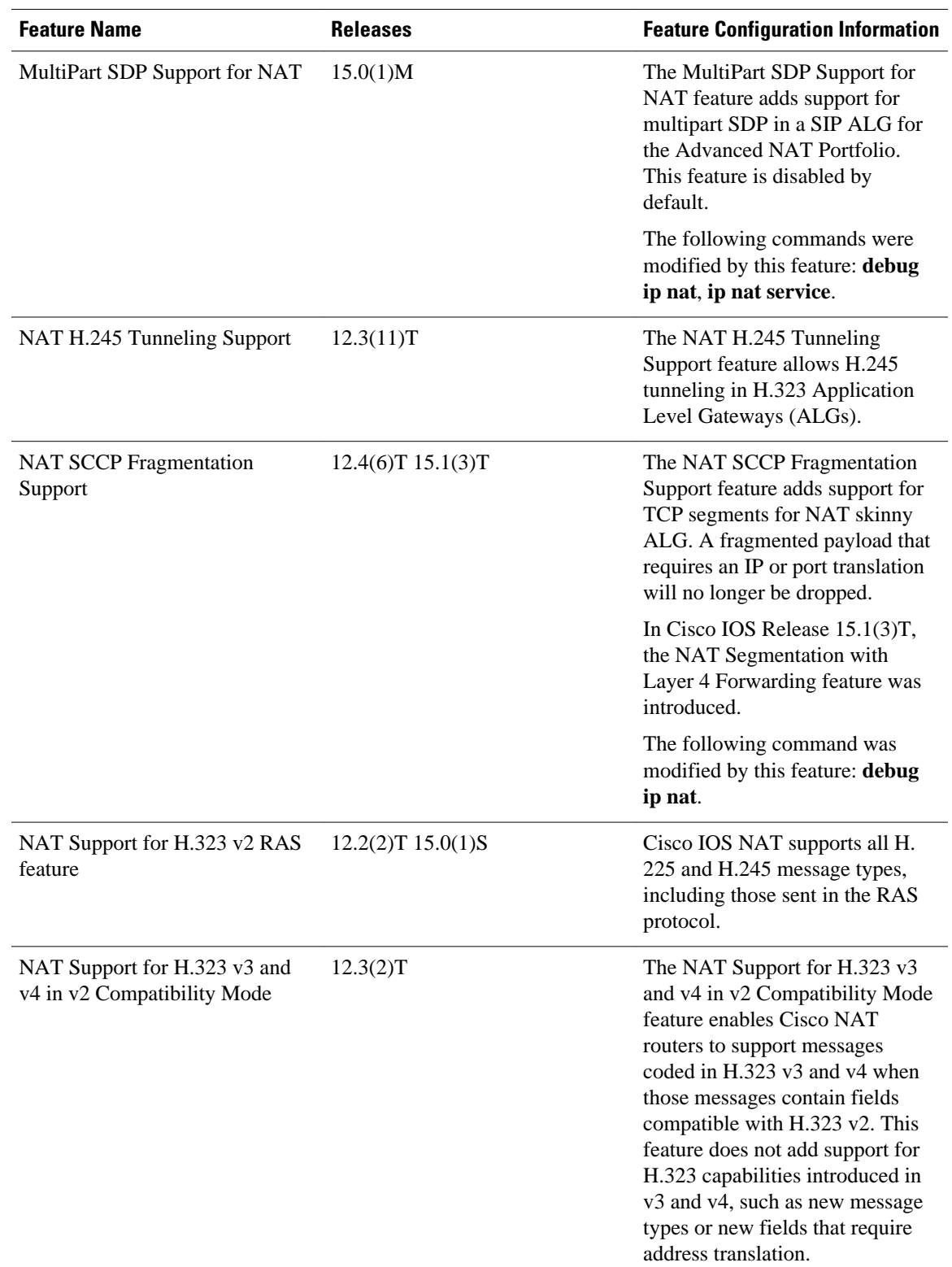

### *Table 2 Feature Information for Using Application Level Gateways with NAT*

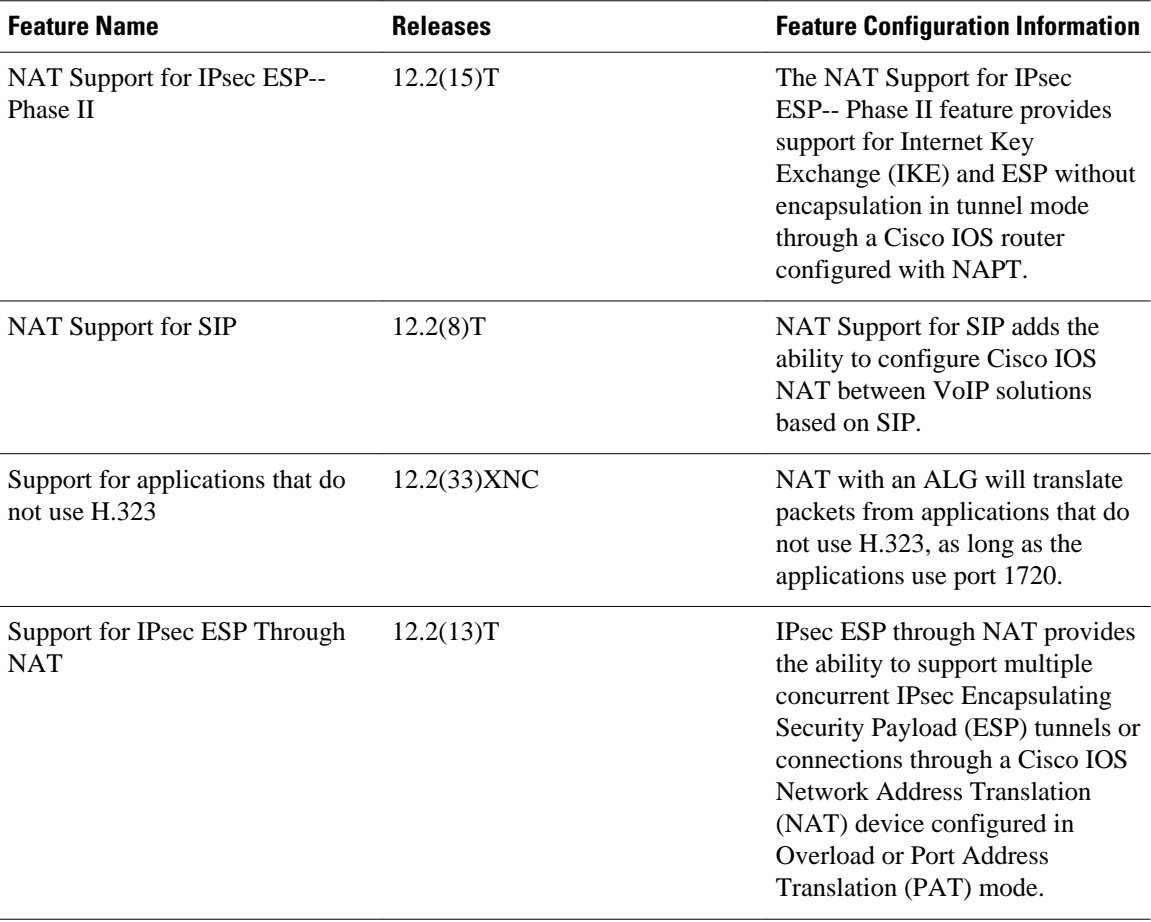

Cisco and the Cisco logo are trademarks or registered trademarks of Cisco and/or its affiliates in the U.S. and other countries. To view a list of Cisco trademarks, go to this URL: [www.cisco.com/go/trademarks](http://www.cisco.com/go/trademarks). Third-party trademarks mentioned are the property of their respective owners. The use of the word partner does not imply a partnership relationship between Cisco and any other company. (1110R)

Any Internet Protocol (IP) addresses and phone numbers used in this document are not intended to be actual addresses and phone numbers. Any examples, command display output, network topology diagrams, and other figures included in the document are shown for illustrative purposes only. Any use of actual IP addresses or phone numbers in illustrative content is unintentional and coincidental.

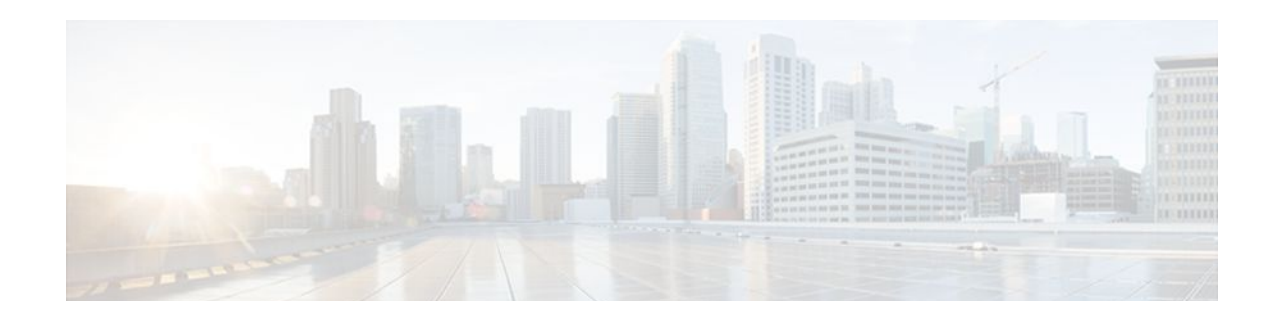

# **Monitoring and Maintaining NAT**

This module describes how to:

- Monitor Network Address Translation (NAT) using translation information and statistics displays.
- Maintain NAT by clearing NAT translations before the timeout has expired.
- Enable logging of NAT translation by way of syslog to log and track system error messages, exceptions, and other information.
- Finding Feature Information, page 71
- Prerequisites for Monitoring and Maintaining NAT, page 71
- Information About Monitoring and Maintaining NAT, page 71
- [How to Monitor and Maintain NAT, page 73](#page-80-0)
- [Examples for Monitoring and Maintaining NAT, page 78](#page-85-0)
- [Where to Go Next, page 79](#page-86-0)
- [Additional References, page 79](#page-86-0)
- [Feature Information for Monitoring and Maintaining NAT, page 80](#page-87-0)

# **Finding Feature Information**

Your software release may not support all the features documented in this module. For the latest feature information and caveats, see the release notes for your platform and software release. To find information about the features documented in this module, and to see a list of the releases in which each feature is supported, see the Feature Information Table at the end of this document.

Use Cisco Feature Navigator to find information about platform support and Cisco software image support. To access Cisco Feature Navigator, go to [www.cisco.com/go/cfn.](http://www.cisco.com/go/cfn) An account on Cisco.com is not required.

# **Prerequisites for Monitoring and Maintaining NAT**

Before performing the tasks in this module, you must be familiar with the concepts described in the ["Configuring NAT for IP Address Conservation](http://www.cisco.com/en/US/docs/ios-xml/ios/ipaddr_nat/configuration/xe-3s/iadnat-addr-consv.html)" module and have NAT configured in your network.

# **Information About Monitoring and Maintaining NAT**

- [NAT Display Contents](#page-79-0), page 72
- [Syslog Usage,](#page-80-0) page 73

## <span id="page-79-0"></span>**NAT Display Contents**

There are two basic types of IP NAT translation information:

- Translation Entries, page 72
- Statistical Information, page 72

### **Translation Entries**

Translation entry information includes the following:

- The protocol of the port identifying the address.
- The legitimate IP address that represents one or more inside local IP addresses to the outside world.
- The IP address assigned to a host on the inside network; probably not a legitimate address assigned by the NIC or service provider.
- The IP address of an outside host as it appears to the inside network; probably not a legitimate address assigned by the NIC or service provider.
- The IP address assigned to a host on the outside network by its owner.
- The time since the entry was created (in hours: minutes: seconds).
- The time since the entry was last used (in hours: minutes: seconds).
- Flags indicating the type of translation. Possible flags are:
	- extended--Extended translation
	- static--Static translation
	- destination--Rotary translation
	- outside--Outside translation
	- timing out--Translation will no longer be used, due to a TCP finish (FIN) or reset (RST) flag.

## **Statistical Information**

Statistical information includes the following:

- The total number of translations active in the system. This number is incremented each time a translation is created and is decremented each time a translation is cleared or times out.
- A list of interfaces marked as outside with the **ip nat outside** command.
- A list of interfaces marked as inside with the **ip nat inside** command.
- The number of times the software does a translations table lookup and finds an entry.
- The number of times the software does a translations table lookup, fails to find an entry, and must try to create one.
- A cumulative count of translations that have expired since the router was booted.
- Information about dynamic mappings.
- Information about an inside source translation.
- The access list number being used for the translation.
- The name of the pool.
- The number of translations using this pool.
- The IP network mask being used in the pool.
- The starting IP address in the pool range.
- The ending IP address in the pool range.
- The type of pool. Possible types are generic or rotary.
- <span id="page-80-0"></span>• The number of addresses in the pool available for translation.
- The number of addresses being used.
- The number of failed allocations from the pool.

NAT does not support ACL with the log option. The same functionality can be achieved by using one of the following options:

- By having a physical interface or VLAN with the logging option
- By using NetFlow
- By using the syslog feature

## **Syslog Usage**

Syslog Analysis lets you centrally log and track system error messages, exceptions, and other information (such as device configuration changes). You can use the logged error message data to analyze router and network performance. You can customize Syslog Analysis to produce the information and message reports important to your operation.

For more information see the *Resource Manager Essentials and Syslog Analysis: How-To*document*:*

http://www.cisco.com/warp/public/477/RME/rme\_syslog.html

# **How to Monitor and Maintain NAT**

- Displaying NAT Translation Information, page 73
- [Clearing NAT Entries Before the Timeout](#page-82-0), page 75
- [Enabling Syslog for Logging NAT Translations](#page-84-0), page 77

# **Displaying NAT Translation Information**

#### **SUMMARY STEPS**

- **1. enable**
- **2. show ip nat translations** [**verbose**]
- **3. show ip nat statistics**

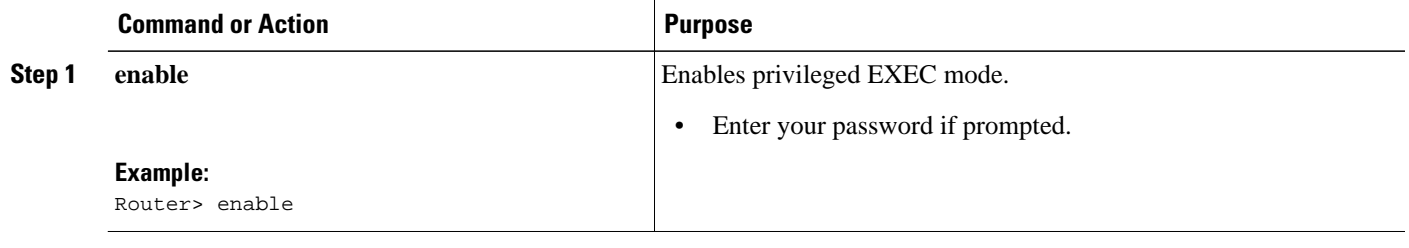

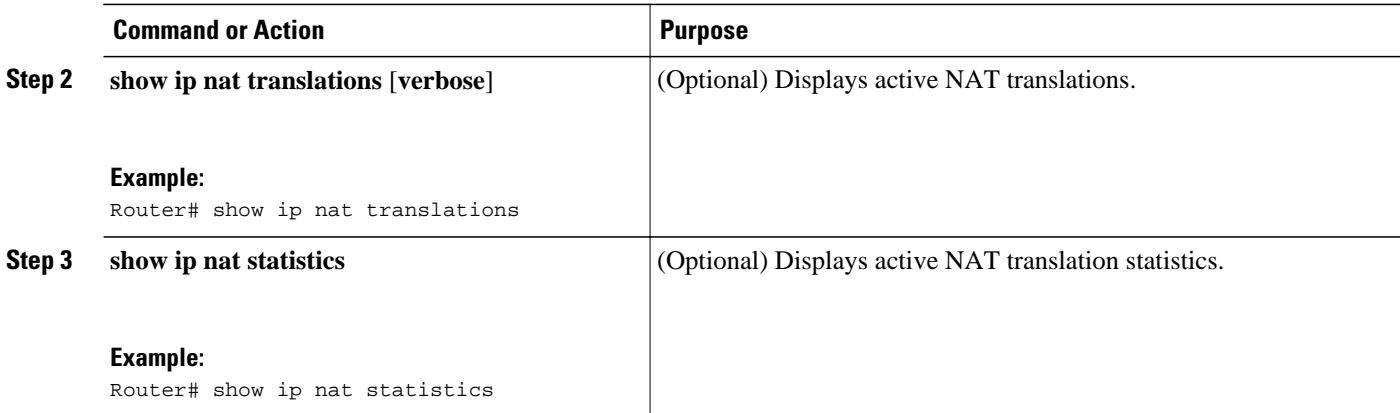

• Examples, page 74

### **Examples**

This section contains the following examples:

#### **Displaying NAT Translations**

The following is sample output from the **show ip nat translations** command. Without overloading, two inside hosts are exchanging packets with some number of outside hosts.

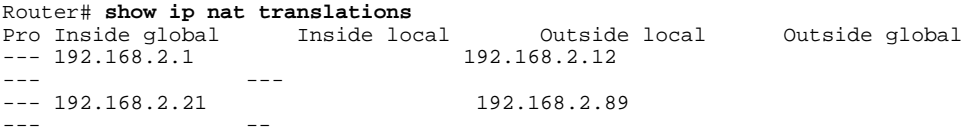

With overloading, a translation for a Domain Name Server (DNS) transaction is still active, and translations for two Telnet sessions (from two different hosts) are also active. Note that two different inside hosts appear on the outside with a single IP address.

```
Router# show ip nat translations
Pro Inside global Inside local 0utside local 0utside global<br>udp 192.168.2.20:1220 192.168.2.95:1220
udp 192.168.2.20:1220
192.168.2.22:53 192.168.2.20:53
tcp 192.168.2.20:11012 192.168.2.209:11012 192.168.1.220:23 192.168.2.20:23
tcp 192.168.2.20:1067 192.168.2.20:1067 192.168.2.20:23 192.168.2.20:23
```
The following is sample output that includes the **verbose** keyword:

```
Router# show ip nat translations verbose
Pro Inside global Inside local Outside local Outside global
udp 192.168.2.20:1220 192.168.2.23:1220 192.168.2.24:53 192.168.2.25:53
 create 00:00:02, use 00:00:00, flags: extended
tcp 192.168.2.23:11012 192.168.2.30:11012 192.168.2.20:23 192.168.2.28:23
 create 00:01:13, use 00:00:50, flags: extended
tcp 192.168.2.24:1067 192.168.2.29:1067 192.168.2.20:23 192.168.2.50:23
        create 00:00:02, use 00:00:00, flags: extended
```
#### <span id="page-82-0"></span>**Displaying NAT Statistics**

The following is sample output from the **show ip nat statistics** command:

```
Router# show ip nat statistics
Total translations: 2 (0 static, 2 dynamic; 0 extended)
Outside interfaces: Serial0
Inside interfaces: Ethernet1
Hits: 135 Misses: 5
Expired translations: 2
Dynamic mappings:
-- Inside Source
access-list 1 pool net-208 refcount 2
 pool net-208: netmask 255.255.255.240
         start 192.168.0.0 end 192.168.255.255
         type generic, total addresses 14, allocated 2 (14%), misses 0
```
## **Clearing NAT Entries Before the Timeout**

By default, dynamic address translations will time out from the NAT translation table at some point. Perform this task to clear the entries before the timeout.

#### **SUMMARY STEPS**

- **1. enable**
- **2. clear ip nat translation inside** *global-ip local-ip* **outside** *local-ip global-ip*
- **3. clear ip nat translation outside** *global-ip local-i* **p**
- **4. clear ip nat translation** *protocol* **inside** *global-ip global-port local-ip local-port* **outside** *local-ip localport-global-ip global-port*
- **5. clear ip nat translation** {\* | [**forced**] | [**inside** *global-ip local-ip*] [**outside** *local-ip global-ip*]}
- **6. clear ip nat translation inside** *global-ip local-ip* [**forced**]
- **7. clear ip nat translation outside** *local-ip global-ip* [**forced**]

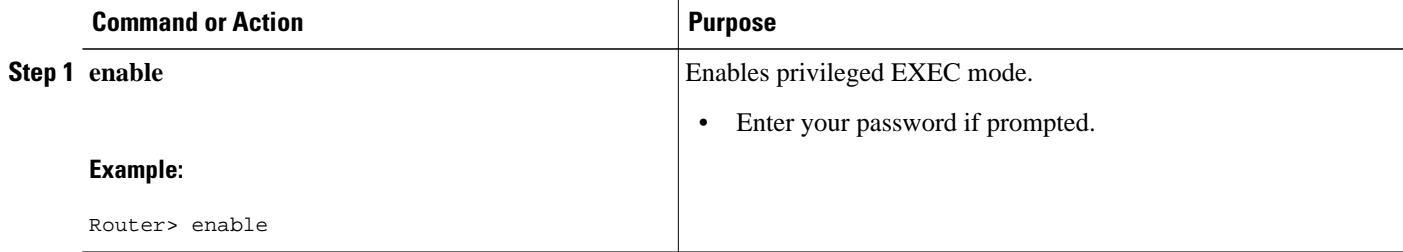

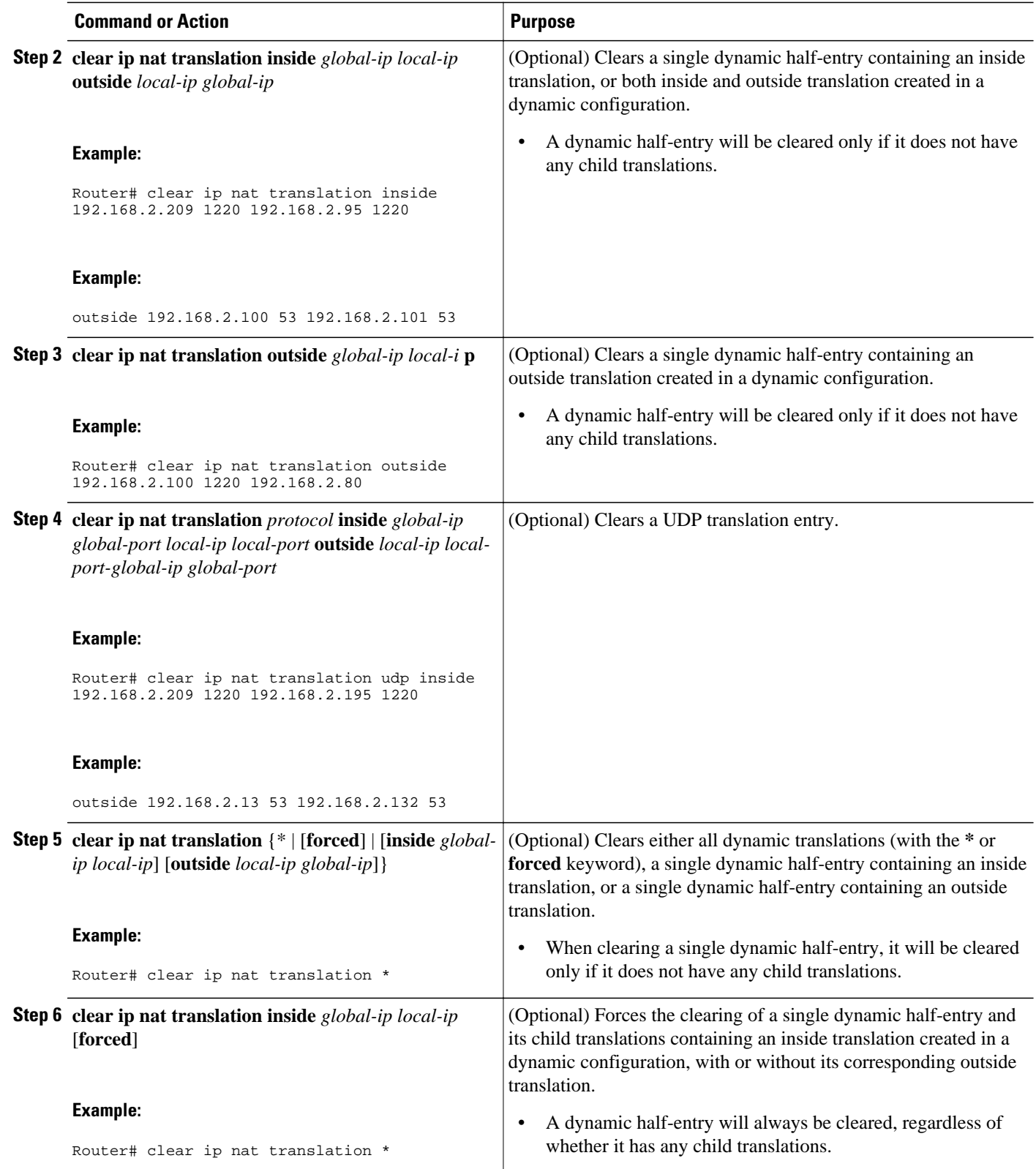

<span id="page-84-0"></span>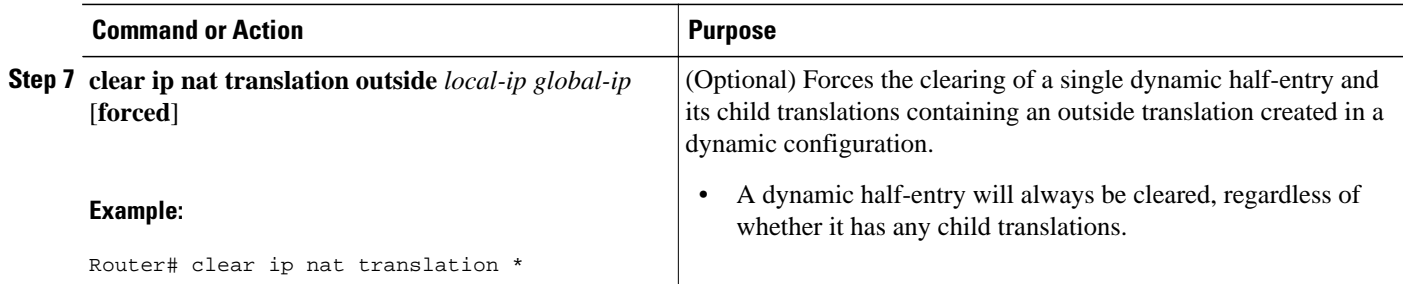

# **Enabling Syslog for Logging NAT Translations**

The logging of NAT translations can be enabled and disabled by way of the **syslog** command.

Syslog Analysis lets you centrally log and track system error messages, exceptions, and other information (such as NAT translations). You can use the logged error message data to analyze router and network performance. You can customize Syslog Analysis to produce the information and message reports important to your operation.

Prior to performing this task, you must specify the necessary **syslog** commands such as making sure that logging is enabled, configuring the server's IP address, and establishing the level of messages to be trapped.

### **SUMMARY STEPS**

- **1. enable**
- **2. configure terminal**
- **3. ip nat log translations syslog**
- **4. no logging console**

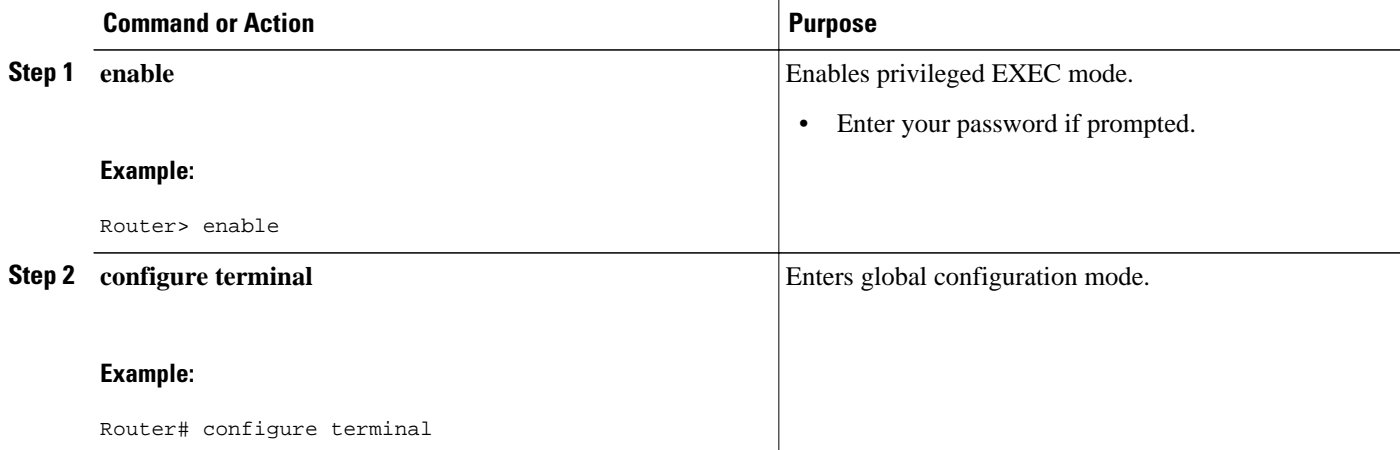

<span id="page-85-0"></span>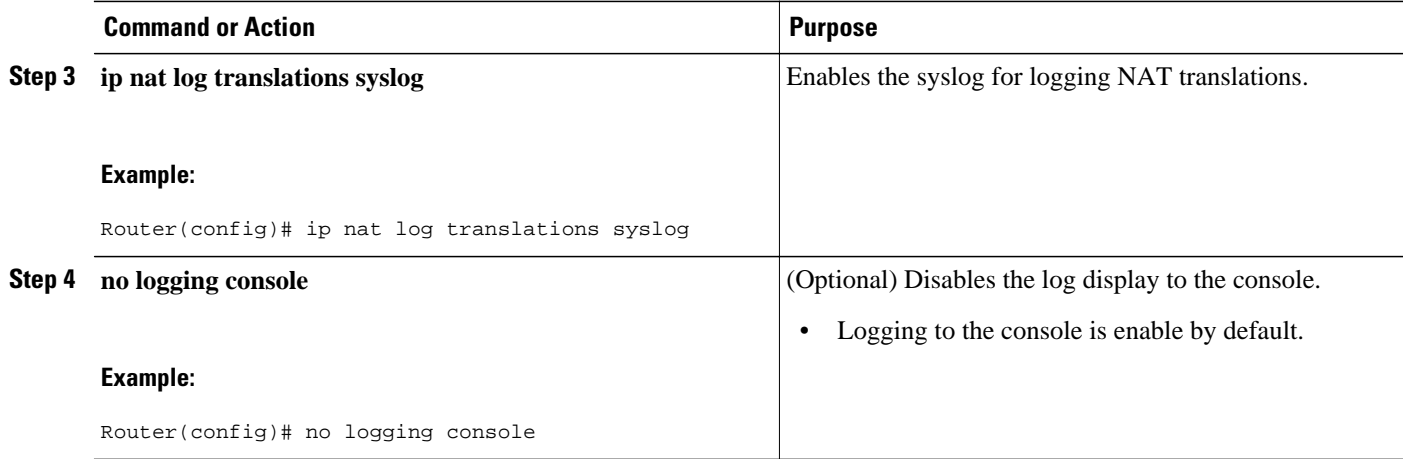

# **Examples for Monitoring and Maintaining NAT**

- Clearing UDP NAT Translations Example, page 78
- Enabling Syslog Example, page 78

## **Clearing UDP NAT Translations Example**

The following example shows the NAT entries before and after the User Datagram Protocol (UDP) entry is cleared:

Router# **show ip nat translation**

Pro Inside global Inside local 0utside local 0utside global<br>udp 192.168.2.20:1220 192.168.2.95:1220 udp 192.168.2.20:1220 192.168.2.22:53 192.168.2.20:53 tcp 192.168.2.20:11012 192.168.2.209:11012 171.69.1.220:23 192.168.2.20:23 tcp 192.168.2.20:1067 192.168.2.20:1067 192.168.2.20:23 192.168.2.20:23 Router# **clear ip nat translation udp inside 192.168.2.20:1067 192.168.2.20:1067 outside 192.168.2.20:23 192.168.2.20:23** Router# **show ip nat translation**

Pro Inside global Inside local 0utside local 0utside global<br>udp 192.168.2.20:1220 192.168.2.95:1220 udp 192.168.2.20:1220 192.168.2.22:53 192.168.2.20:53 tcp 192.168.2.20:11012 192.168.2.209:11012 171.69.1.220:23 192.168.2.20:23

## **Enabling Syslog Example**

The following example shows how to NAT entries into syslog.

```
Router(config)# logging on
Router(config)# logging 1.1.1.1
Router(config)# logging trap informational
Router(Config)# ip nat log translations syslog
```
<span id="page-86-0"></span>The format of NAT information logged (for example, for ICMP Ping via NAT Overload configurations) will be as follows:

Apr 25 11:51:29 [10.0.19.182.204.28] 1: 00:01:13: NAT:Created icmp 135.135.5.2:7 171 12.106.151.30:7171 54.45.54.45:7171 54.45.54.45:7171 Apr 25 11:52:31 [10.0.19.182.204.28] 8: 00:02:15: NAT:Deleted icmp 135.135.5.2:7 172 12.106.151.30:7172 54.45.54.45:7172 54.45.54.45:7172

# **Where to Go Next**

- To configure NAT for use with application level gateways, see the "Using Application Level Gateways with NAT" module.
- To integrate NAT with MPLS VPNs, see the "Integrating NAT with MPLS VPNs" module.
- To configure NAT for high availability, see the "Configuring NAT for High Availability" module.

# **Additional References**

The following sections provide references related to Monitoring and Maintaining NAT.

#### **Related Documents**

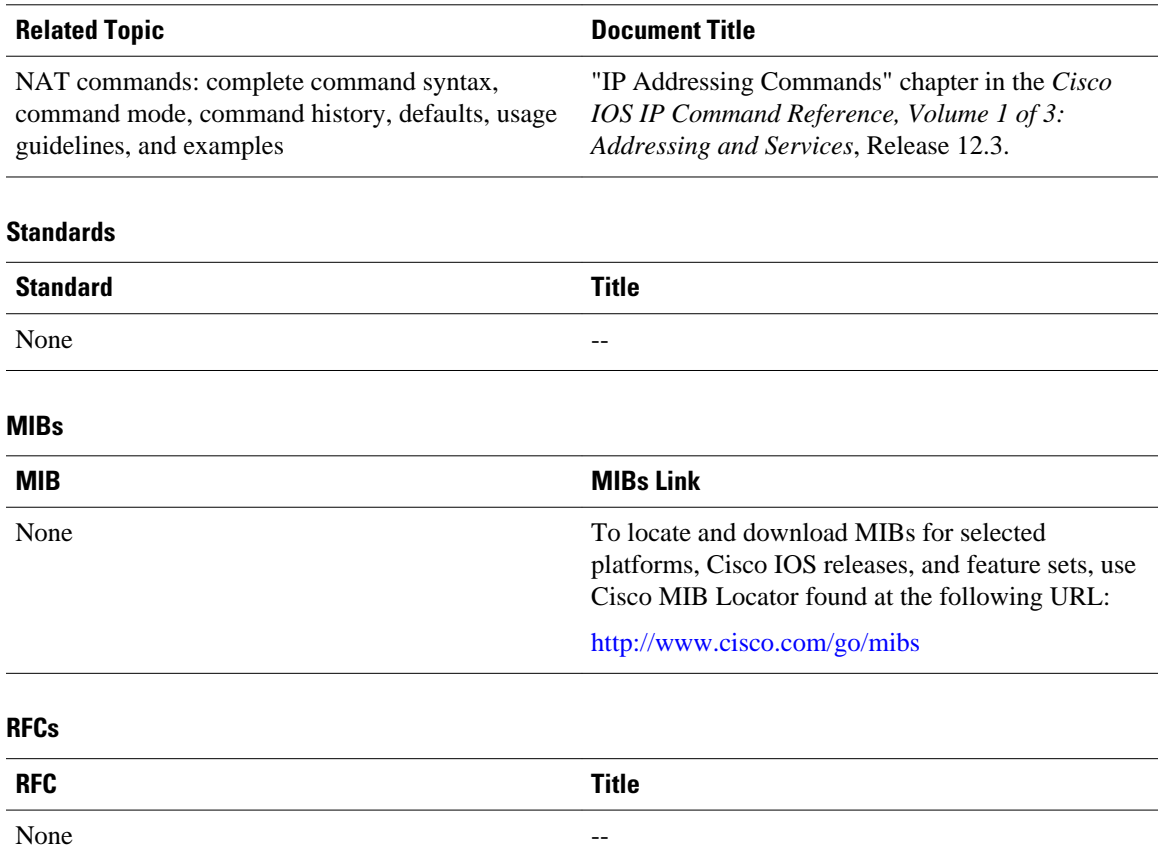

#### <span id="page-87-0"></span>**Technical Assistance**

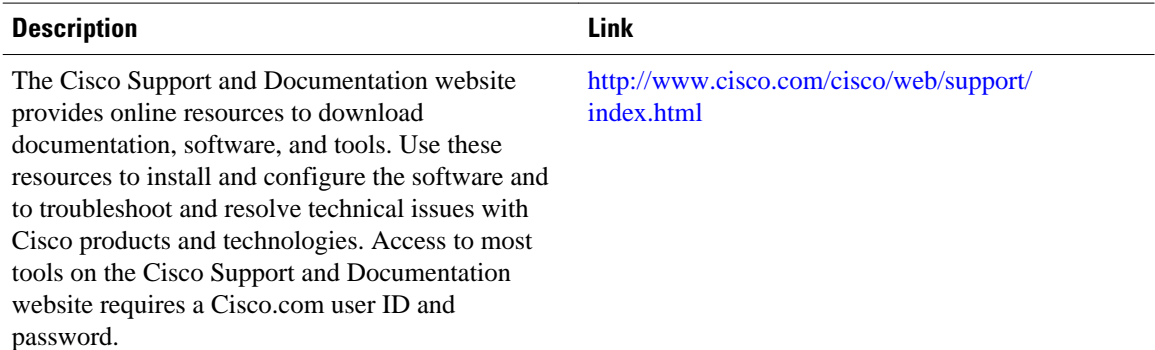

# **Feature Information for Monitoring and Maintaining NAT**

The following table provides release information about the feature or features described in this module. This table lists only the software release that introduced support for a given feature in a given software release train. Unless noted otherwise, subsequent releases of that software release train also support that feature.

Use Cisco Feature Navigator to find information about platform support and Cisco software image support. To access Cisco Feature Navigator, go to [www.cisco.com/go/cfn.](http://www.cisco.com/go/cfn) An account on Cisco.com is not required.

| <b>Feature Name</b>                                     | <b>Releases</b>         | <b>Feature Information</b>                                                                                                    |
|---------------------------------------------------------|-------------------------|----------------------------------------------------------------------------------------------------|
| NAT--Forced Clear of Dynamic<br><b>NAT Half-Entries</b> | Cisco IOS 12.2 (33) XND | A second forced keyword was<br>added to the clear ip nat<br><b>translation</b> command to enable<br>the removal of half-entries<br>regardless of whether they have<br>any child translations. |

*Table 3 Feature Information for Monitoring and Maintaining NAT*

Cisco and the Cisco logo are trademarks or registered trademarks of Cisco and/or its affiliates in the U.S. and other countries. To view a list of Cisco trademarks, go to this URL: [www.cisco.com/go/trademarks](http://www.cisco.com/go/trademarks). Third-party trademarks mentioned are the property of their respective owners. The use of the word partner does not imply a partnership relationship between Cisco and any other company. (1110R)

Any Internet Protocol (IP) addresses and phone numbers used in this document are not intended to be actual addresses and phone numbers. Any examples, command display output, network topology diagrams, and other figures included in the document are shown for illustrative purposes only. Any use of actual IP addresses or phone numbers in illustrative content is unintentional and coincidental.

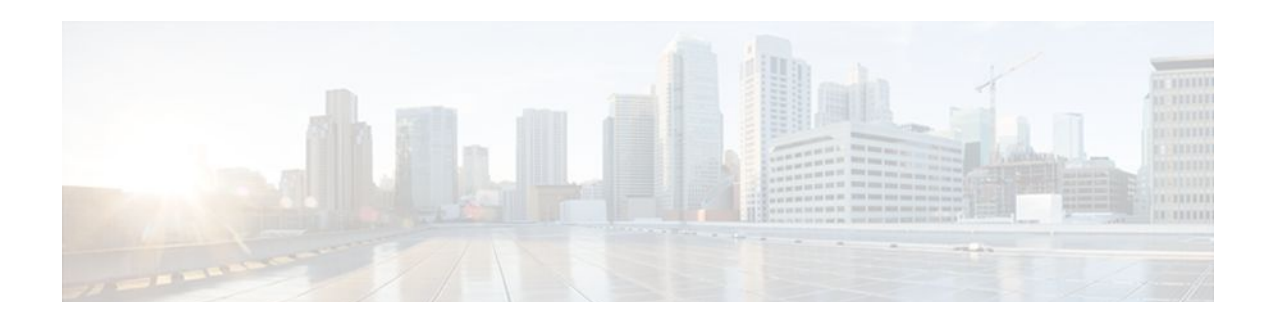

# **Sun RPC ALG Support for Firewall and NAT**

The Sun RPC ALG Support for Firewall and NAT feature adds support for the Sun Microsystems (Sun) Remote Procedure Call (RPC) Application Layer Gateway (ALG) on the firewall and Network Address Translation (NAT). Sun RPC is an application layer protocol that enables client programs to call functions in a remote server program.

- Finding Feature Information, page 81
- Restrictions for Sun RPC ALG Support for Firewall and NAT, page 81
- Information About Sun RPC ALG Support for Firewall and NAT, page 81
- [How to Configure Sun RPC ALG Support for Firewall and NAT, page 82](#page-89-0)
- [Configuration Examples for Sun RPC ALG Support for Firewall and NAT, page 91](#page-98-0)
- [Additional References, page 92](#page-99-0)
- [Feature Information for Sun RPC ALG Support for Firewall and NAT, page 93](#page-100-0)

# **Finding Feature Information**

Your software release may not support all the features documented in this module. For the latest feature information and caveats, see the release notes for your platform and software release. To find information about the features documented in this module, and to see a list of the releases in which each feature is supported, see the Feature Information Table at the end of this document.

Use Cisco Feature Navigator to find information about platform support and Cisco software image support. To access Cisco Feature Navigator, go to [www.cisco.com/go/cfn.](http://www.cisco.com/go/cfn) An account on Cisco.com is not required.

# **Restrictions for Sun RPC ALG Support for Firewall and NAT**

- Only port-mapper version 2 is supported.
- Only RPC version 2 is supported.

# **Information About Sun RPC ALG Support for Firewall and NAT**

• [Sun RPC,](#page-89-0) page 82

## <span id="page-89-0"></span>**Sun RPC**

Sun RPC ALG provides a deep packet inspection of the Sun RPC protocol. It works with a provisioning system that allows the administrator to configure match filters. The match filters define a match criterion used for search in a Sun RPC packet, thereby permitting only the packets that match the criterion.

In RPC, a client program calls the functions in a server program. The RPC library packages the procedure arguments into a network message and sends it to the server. The server in turn, using the RPC library, takes the arguments from the network message, and calls the specified server procedure. When the server function returns, the return values are packaged into a network message and sent back to the client.

For a detailed description of the Sun RPC protocol, see RFC 1057, *RPC: Remote Procedure Call Protocol Specification Version 2* .

# **How to Configure Sun RPC ALG Support for Firewall and NAT**

For Sun RPC to work when the firewall and NAT are enabled, ALG has to inspect the Sun RPC packets. ALG also has to handle Sun RPC-specific issues like establishing dynamic firewall sessions and fixing the packet content after NAT translation.

- Configuring the Firewall for Sun RPC ALG, page 82
- [Configuring NAT for Sun RPC ALG](#page-98-0), page 91

## **Configuring the Firewall for Sun RPC ALG**

Sun RPC is configured using the zone-based firewall that is created using policies and class maps. The Layer 7 class map allows the administrator to configure match filters. The filters specify the program numbers to be searched in the Sun RPC packet. The Sun RPC Layer 7 policy map is configured as a child policy of the Layer 4 policy map using the **service-policy** command.

When a Sun RPC Layer 4 class map is configured but no Layer 7 firewall policy is configured, the traffic returned by Sun RPC can pass through the firewall, but the sessions are not inspected at the Layer 7 level. As a result, the subsequent RPC call is blocked by the firewall. Configuring a Sun RPC Layer 4 class map and a Layer 7 policy allows Layer 7 inspection. You can configure an empty Layer 7 firewall policy--that is, with no match filters configured.

Configuring a firewall consists of the following tasks:

- Restrictions, page 82
- [Configuring a Class Map for a Layer 7 Firewall Policy,](#page-90-0) page 83
- [Configuring a Class Map for a Layer 3 and Layer 4 Firewall Policy](#page-91-0), page 84
- [Configuring a Sun RPC Firewall Policy Map,](#page-91-0) page 84
- [Associating a Layer 4 Class and Layer 7 Policy Map](#page-92-0), page 85
- [Creating Security Zones and Zone Pairs and Attaching a Policy Map to a Zone Pair,](#page-94-0) page 87

### **Restrictions**

- Cisco does not recommend configuring both security zones and inspect rules on the same interfaces.
- If you are inspecting the Sun RPC protocol (that is, you have specified the **match protocol sunrpc** command in the Layer 4 class map), a Layer 7 Sun RPC policy map is required.

For more information about the zone-based firewall policy, see the "Zone-Based Firewall Policy" module in the *Cisco IOS Security Configuration Guide: Securing the Data Plane*.

## <span id="page-90-0"></span>**Configuring a Class Map for a Layer 7 Firewall Policy**

Perform this task to configure a class map for classifying network traffic. This configuration enables programs like mount (100005) and Network File System (NFS) (100003) using Sun RPC. 100005 and 100003 are Sun RPC program numbers. By default, Sun RPC ALG blocks all programs.

For more information about Sun RPC programs and program numbers, see RFC 1057, *RPC: Remote Procedure Call Protocol Specification Version 2* .

#### **SUMMARY STEPS**

- **1. enable**
- **2. configure terminal**
- **3. class-map type inspect** *protocol-name* {**match-any** | **match-all**} *class-map-name*
- **4. match program-number** *program-number*
- **5. exit**

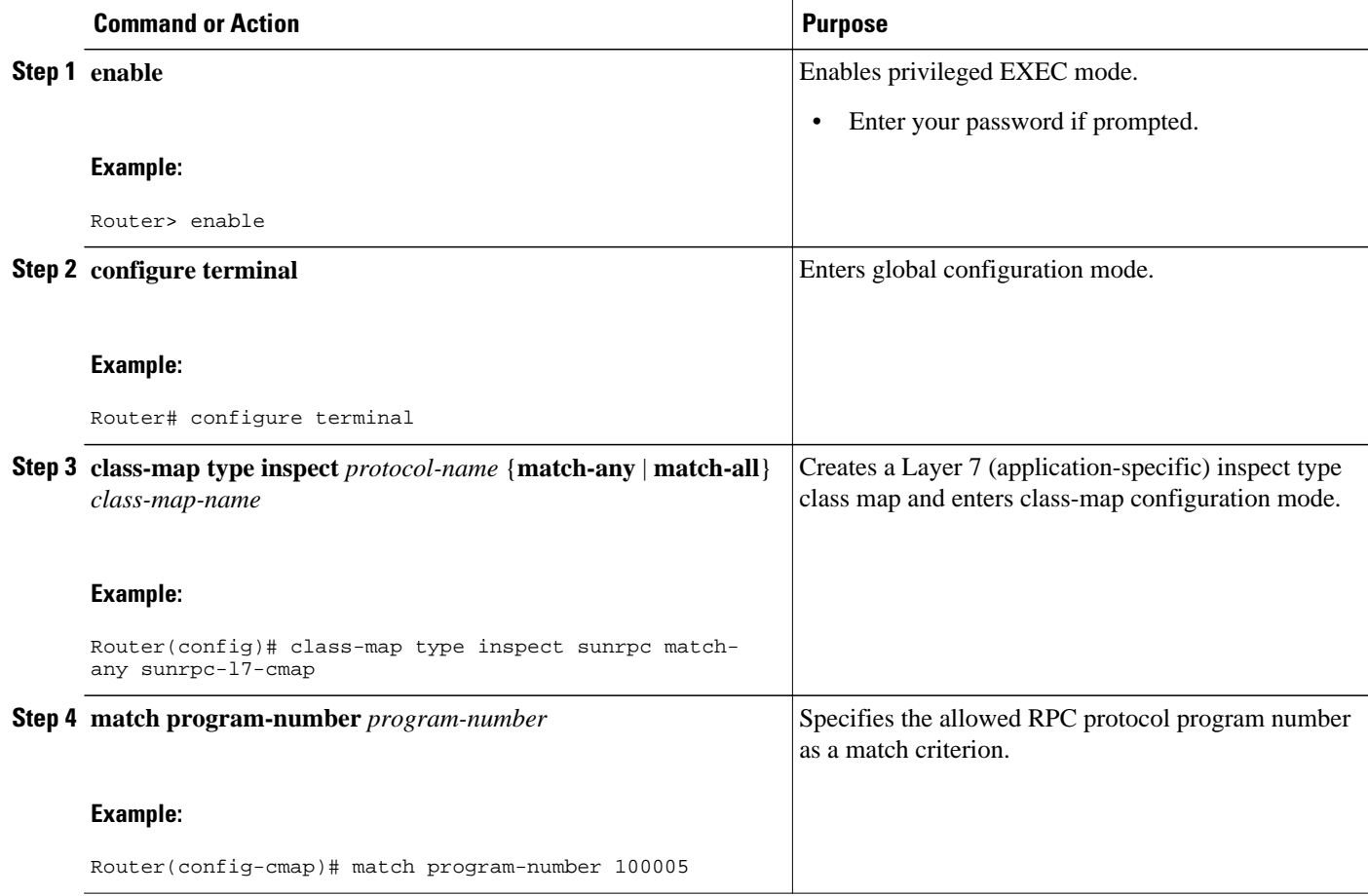

<span id="page-91-0"></span>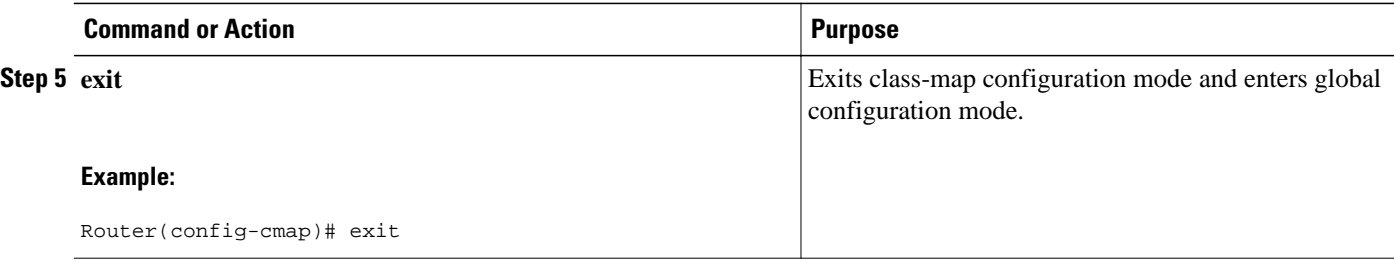

## **Configuring a Class Map for a Layer 3 and Layer 4 Firewall Policy**

Perform this task to configure a class map for classifying network traffic. When you specify the match-all criterion, the Sun RPC traffic obeys all the Sun RPC Layer 7 filters (specified as program numbers) in the class. When you specify the match-any criterion, the Sun RPC traffic follows at least one of the Sun RPC Layer 7 filters (specified as program numbers) in the class.

### **SUMMARY STEPS**

- **1. class-map type inspect** {**match-any** | **match-all**} *class-map-name*
- **2. match protocol** *protocol-name*
- **3. exit**

### **DETAILED STEPS**

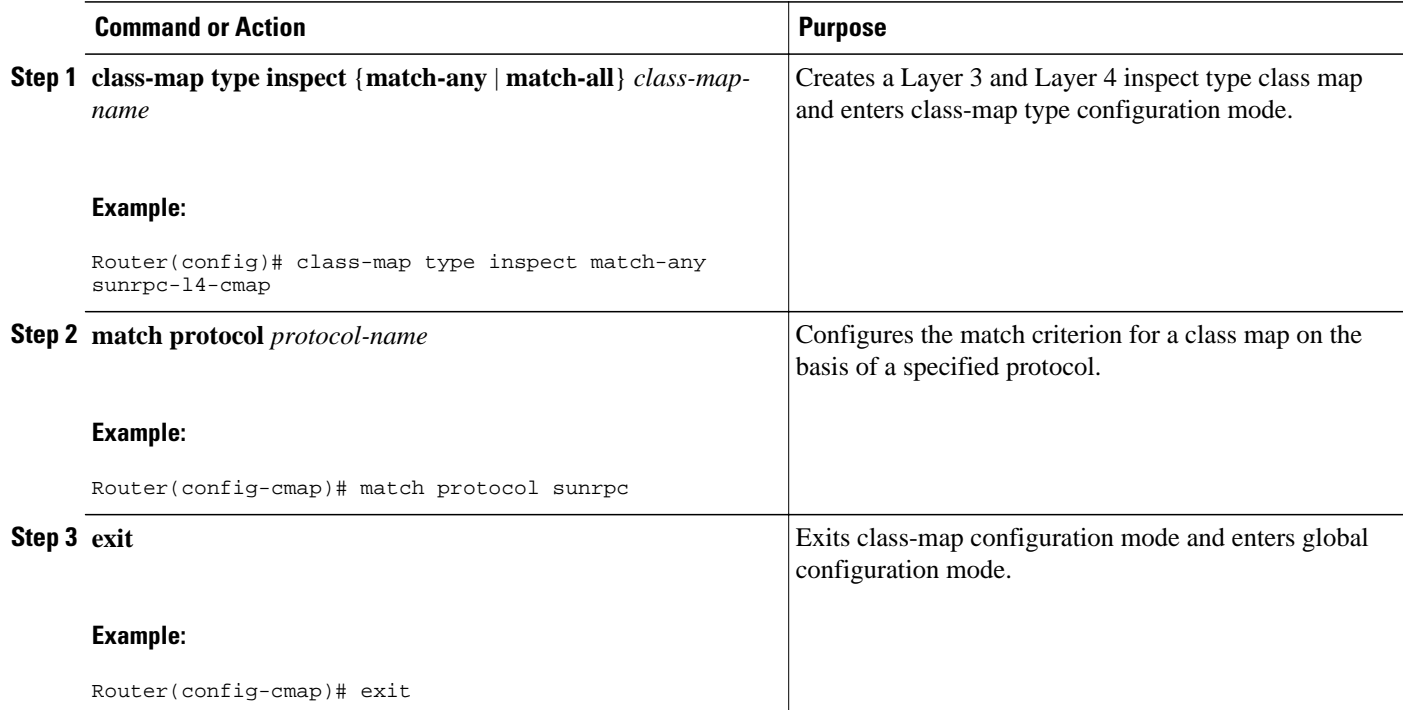

## **Configuring a Sun RPC Firewall Policy Map**

<span id="page-92-0"></span>Perform this task to configure a Sun RPC firewall policy map. Use a policy map to allow packet transfer for each Sun RPC Layer 7 class that is defined in a class map for a Layer 7 firewall policy.

#### **SUMMARY STEPS**

- **1. policy-map type inspect** *protocol-name policy-map-name*
- **2. class type inspect** *protocol-name class-map-name*
- **3. allow**
- **4. exit**
- **5. exit**

### **DETAILED STEPS**

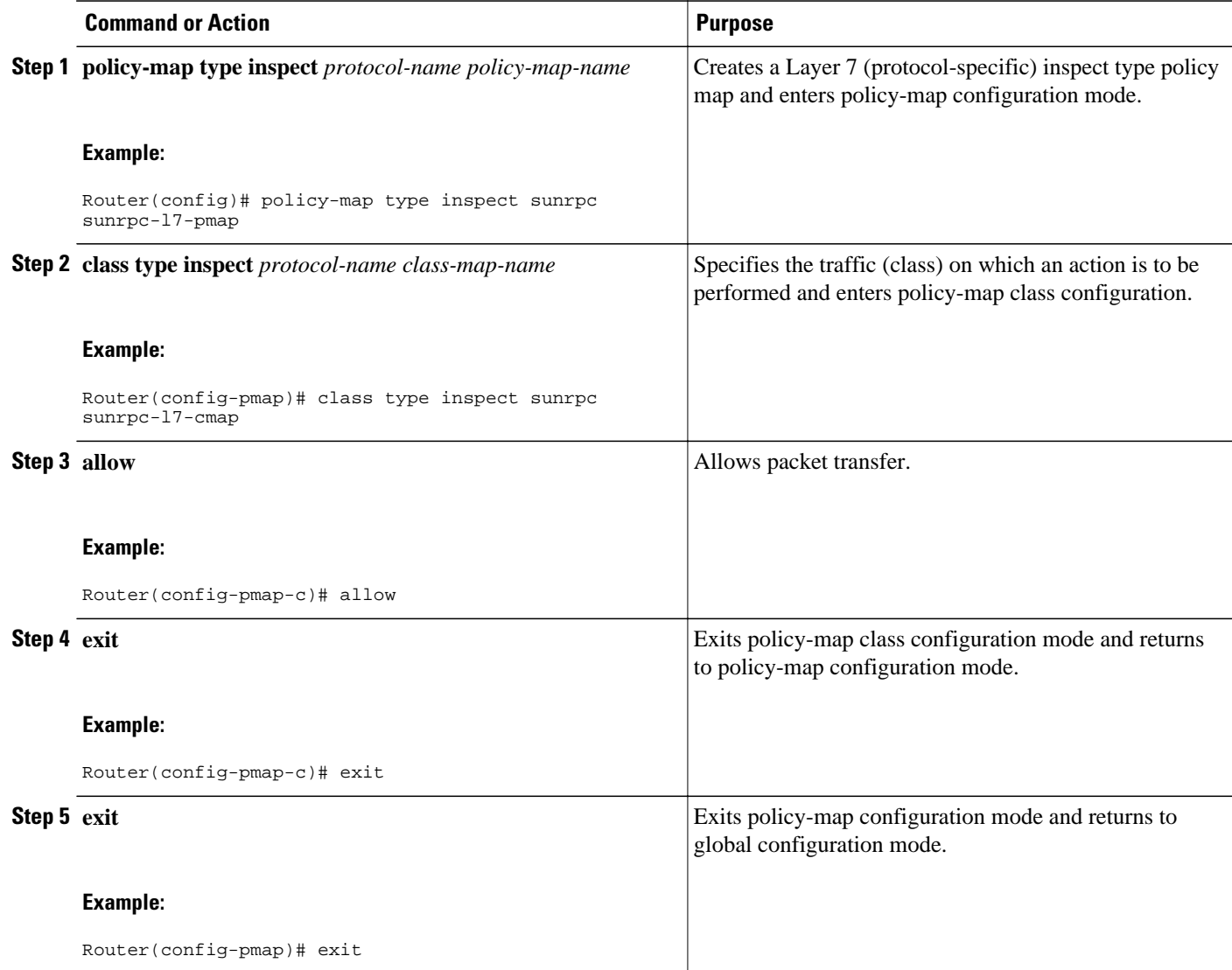

## **Associating a Layer 4 Class and Layer 7 Policy Map**

Perform this task to assign a Layer 4 class and a Layer 7 policy map.

### **SUMMARY STEPS**

- **1. policy-map type inspect** *policy-map-name*
- **2. class type inspect** *class-map-name*
- **3. inspect** [*parameter-map-name*]
- **4. service-policy** *protocol-name policy-map-name*
- **5. exit**
- **6. class class-default**
- **7. drop**
- **8. exit**
- **9. exit**

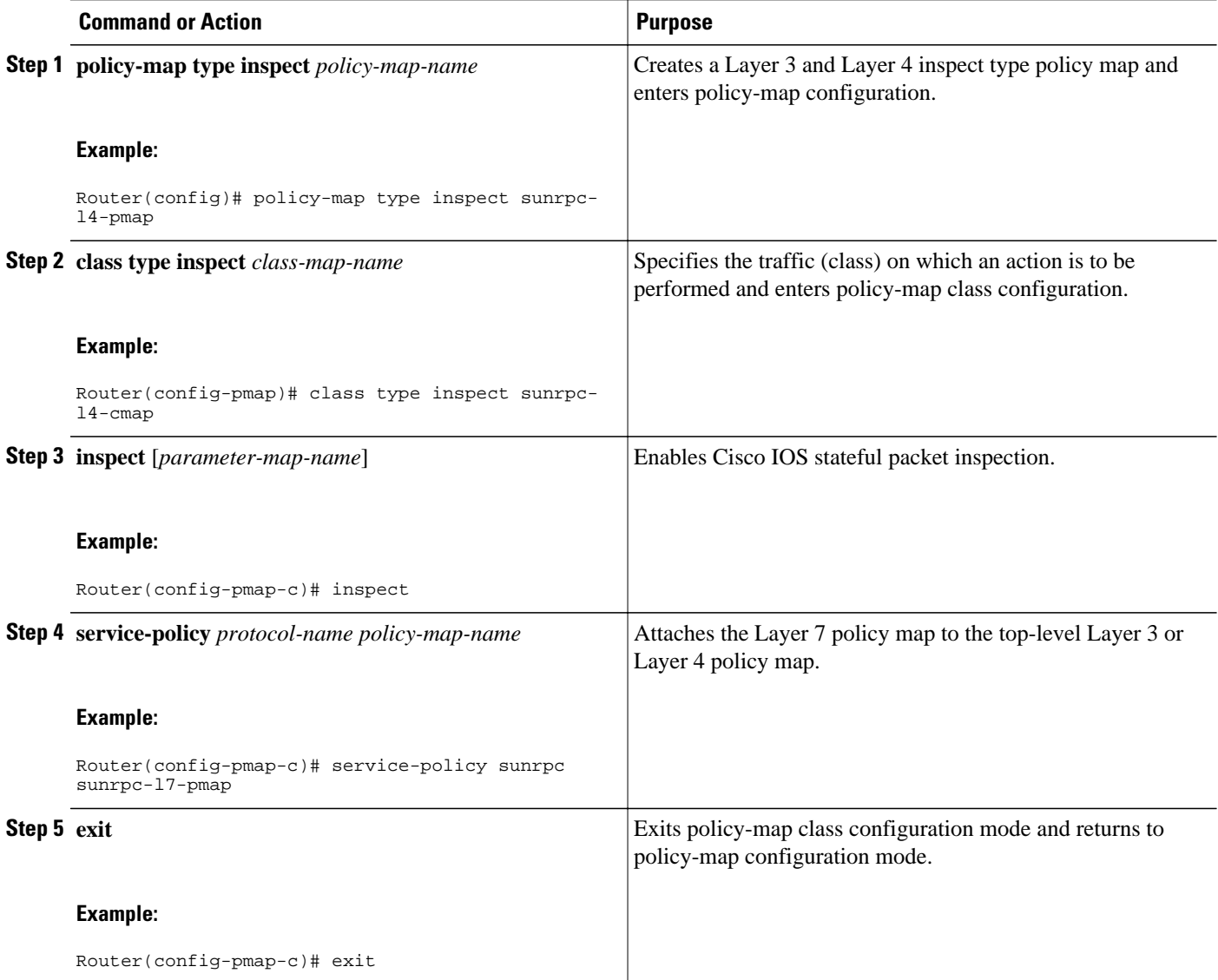

<span id="page-94-0"></span>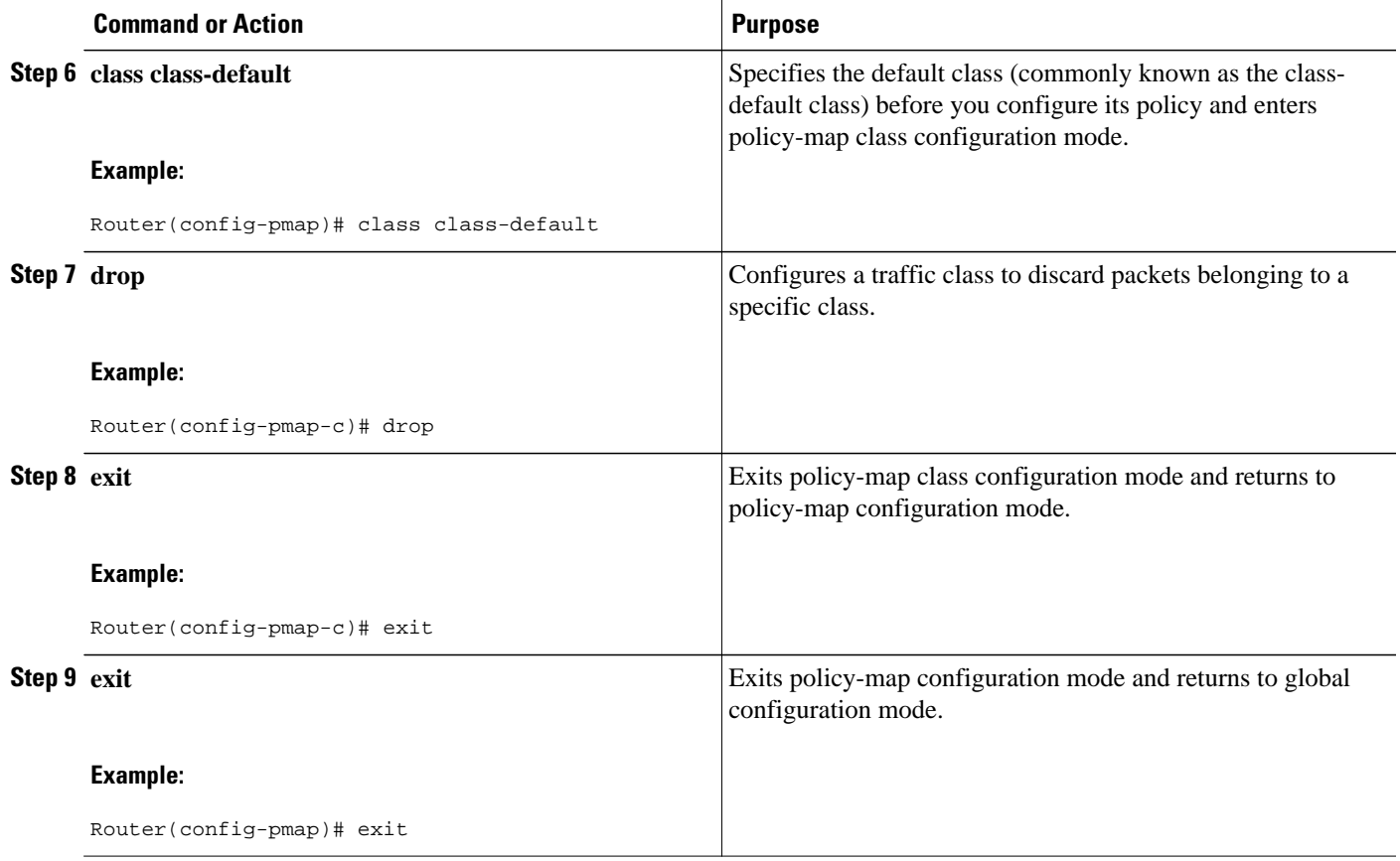

## **Creating Security Zones and Zone Pairs and Attaching a Policy Map to a Zone Pair**

You need two security zones to create a zone pair. However, you can create only one security zone and the second one can be the system-defined security zone. To create the system-defined security zone, configure the **zone-pair security**command with the **self** keyword.

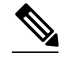

**Note** If you select a self zone, you cannot configure inspect policing.

Use this process to complete the following tasks:

- Create at least one security zone
- Define zone pairs
- Assign interfaces to security zones
- Attach a policy map to a zone pair

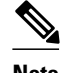

- **Note** An interface cannot be a part of a zone and a legacy inspect policy at the same time.
	- An interface can be a member of only one security zone.
	- When an interface is a member of a security zone, all traffic to and from that interface is blocked, unless you configure an explicit interzone policy on a zone pair involving that zone.
	- Traffic cannot flow between an interface that is a member of a security zone and an interface that is not a member of a security zone because a policy can be applied only between two zones.
	- For traffic to flow among all interfaces in a router, the interfaces must be members of at least one security zone. This is particularly important because after you make an interface a member of a security zone, a policy action (such as inspect or pass) must explicitly allow packet transfer. Otherwise, packets are dropped.
	- If an interface on a router cannot be part of a security zone or firewall policy, you have to add that interface in a security zone and configure a pass all policy (that is, a dummy policy) between that zone and the other zones to which a traffic flow is desired.
	- An access control list (ACL) cannot be applied between security zones and zone pairs. Include the ACL configuration in a class map, and use policy maps to drop traffic.
	- All interfaces in a security zone must belong to the same virtual routing and forwarding (VRF) instance.
	- You can configure policies between security zones whose member interfaces are in separate VRFs. However, traffic may not flow between these VRFs if the configuration does not allow it. If traffic does not flow between VRFs (because route-leaking between VRFs is not configured), the policy across the VRFs is not executed. This is a configuration issue on the routing side, not on the policy side.
	- Traffic between interfaces in the same security zone is not subject to any policy; traffic passes freely.
	- The source and destination zones in a zone pair must be of the type security.
	- The same zone cannot be defined as both the source and the destination.

>

#### **SUMMARY STEPS**

- **1. zone security** {*zone-name* | **default**}
- **2. exit**
- **3. zone security** {*zone-name* | **default**}
- **4. exit**
- **5. zone-pair security** *zone-pair-name* **source** {*source-zone-name* | **self** | **default**} **destination** {*destination-zone-name* | **self** | **default**}
- **6. service-policy type inspect** *policy-map-name*
- **7. exit**
- **8. interface** *type number*
- **9. ip address** *ip-address mask* [**secondary** [**vrf** *vrf-name*]]
- **10. zone-member security** *zone-name*
- **11. exit**
- **12.interface** *type number*
- **13.ip address** *ip-address mask* [**secondary** [**vrf** *vrf-name*]]
- **14. zone-member security** *zone-name*
- **15. end**

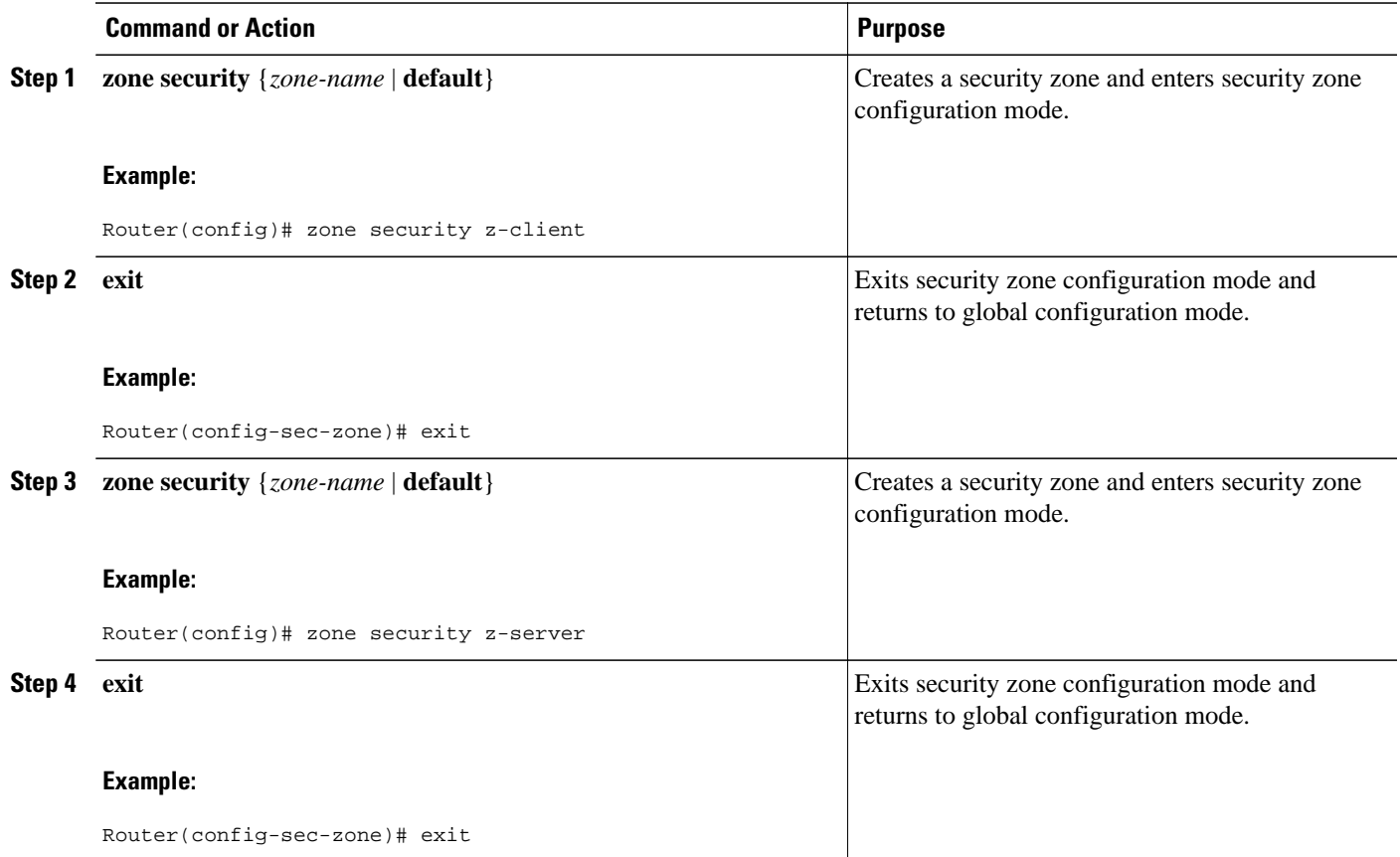

 $\overline{\phantom{a}}$ 

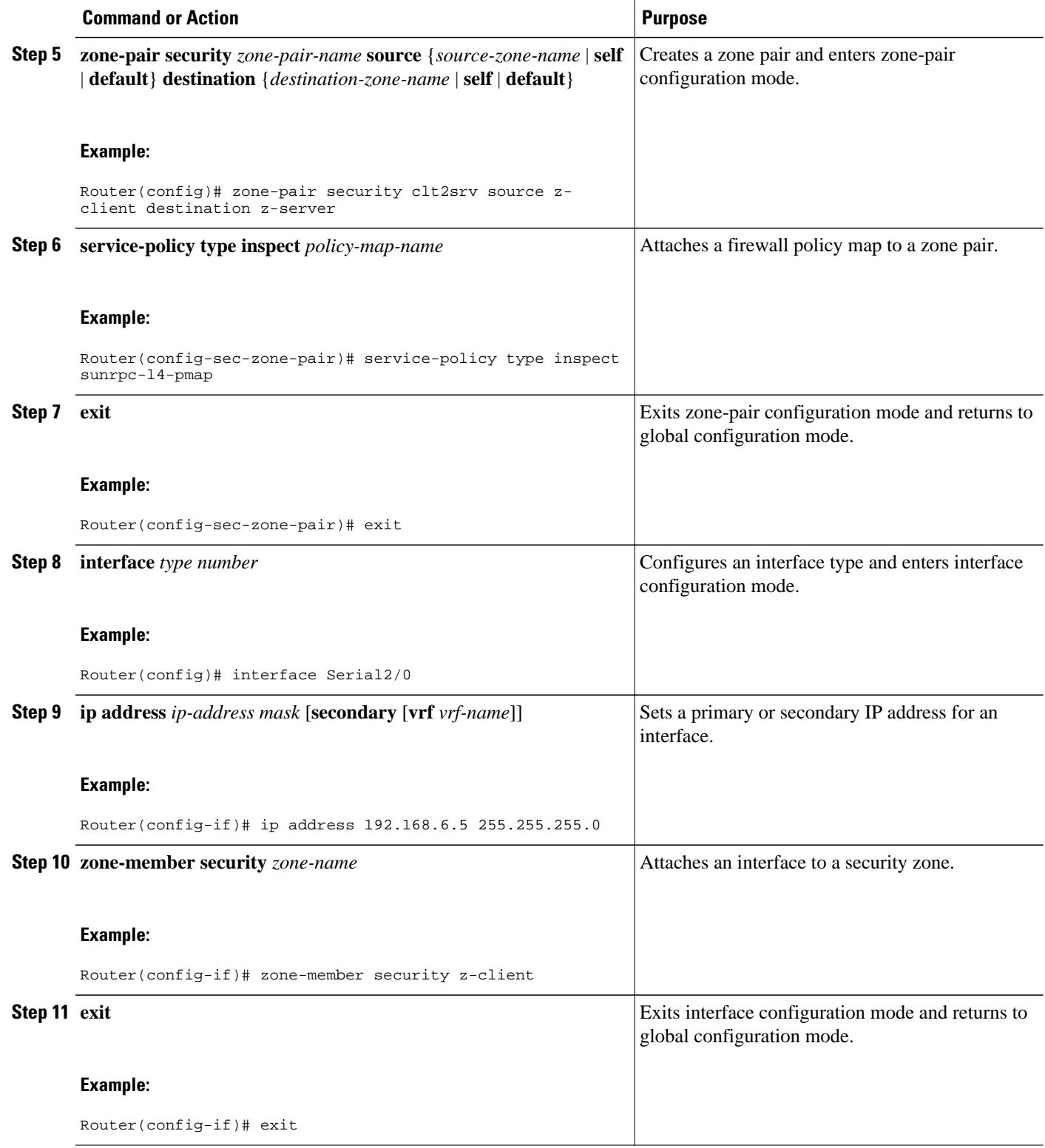

<span id="page-98-0"></span>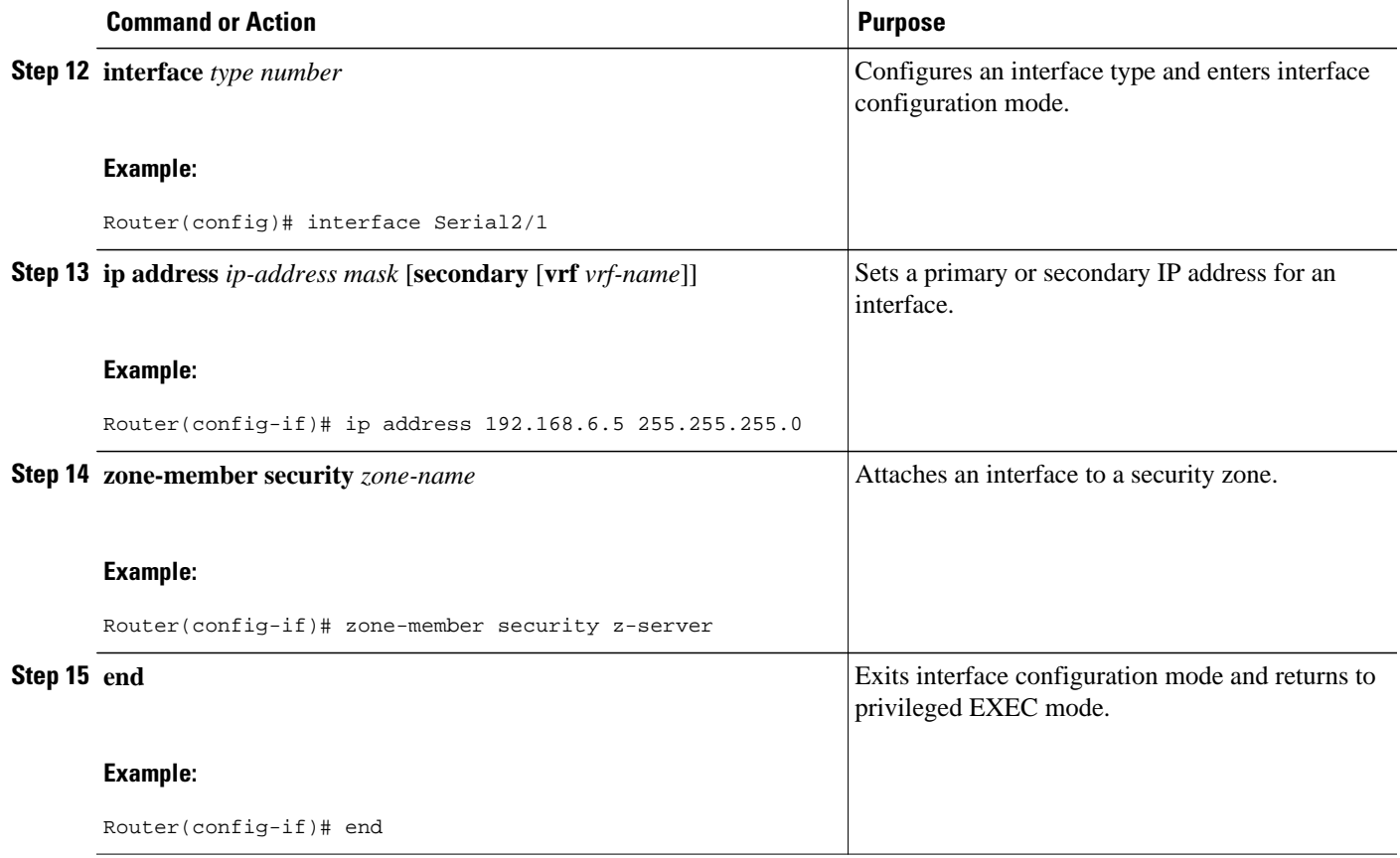

## **Configuring NAT for Sun RPC ALG**

By default, Sun RPC ALG is automatically enabled when NAT is enabled. There is no need to explicitly enable Sun RPC ALG in the NAT-only configuration. You can use the **no ip nat service alg** command to disable Sun RPC ALG on NAT.

# **Configuration Examples for Sun RPC ALG Support for Firewall and NAT**

• Example Configuring the Firewall for Sun RPC ALG, page 91

# **Example Configuring the Firewall for Sun RPC ALG**

The following is a sample firewall configuration for Sun RPC ALG support.

```
class-map type inspect sunrpc match-any sunrpc-l7-cmap
 match program-number 100005
class-map type inspect match-any sunrpc-l4-cmap
 match protocol sunrpc
!
```

```
!
policy-map type inspect sunrpc sunrpc-l7-pmap
 class type inspect sunrpc sunrpc-l7-cmap
  allow
policy-map type inspect sunrpc-l4-pmap
 class type inspect sunrpc-l4-cmap
  inspect
  service-policy sunrpc sunrpc-l7-pmap
 class class-default
  drop
!
zone security z-client
zone security z-server
zone-pair security clt2srv source z-client destination z-server
 service-policy type inspect sunrpc-l4-pmap
!
interface GigabitEthernet0/1
 ip address 192.168.10.1 255.255.255.0
 zone-member security z-client
!
interface GigabitEthernet0/2
 ip address 192.168.23.1 255.255.255.0
 zone-member security z-server
```
# **Additional References**

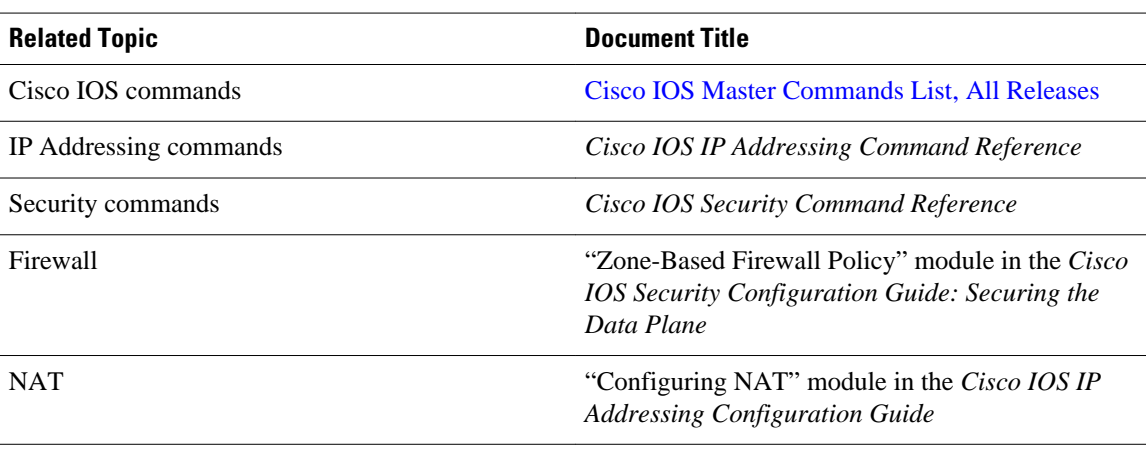

# **Related Documents**

#### **Standards**

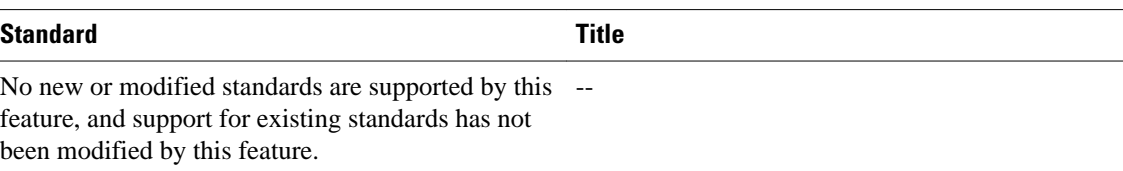

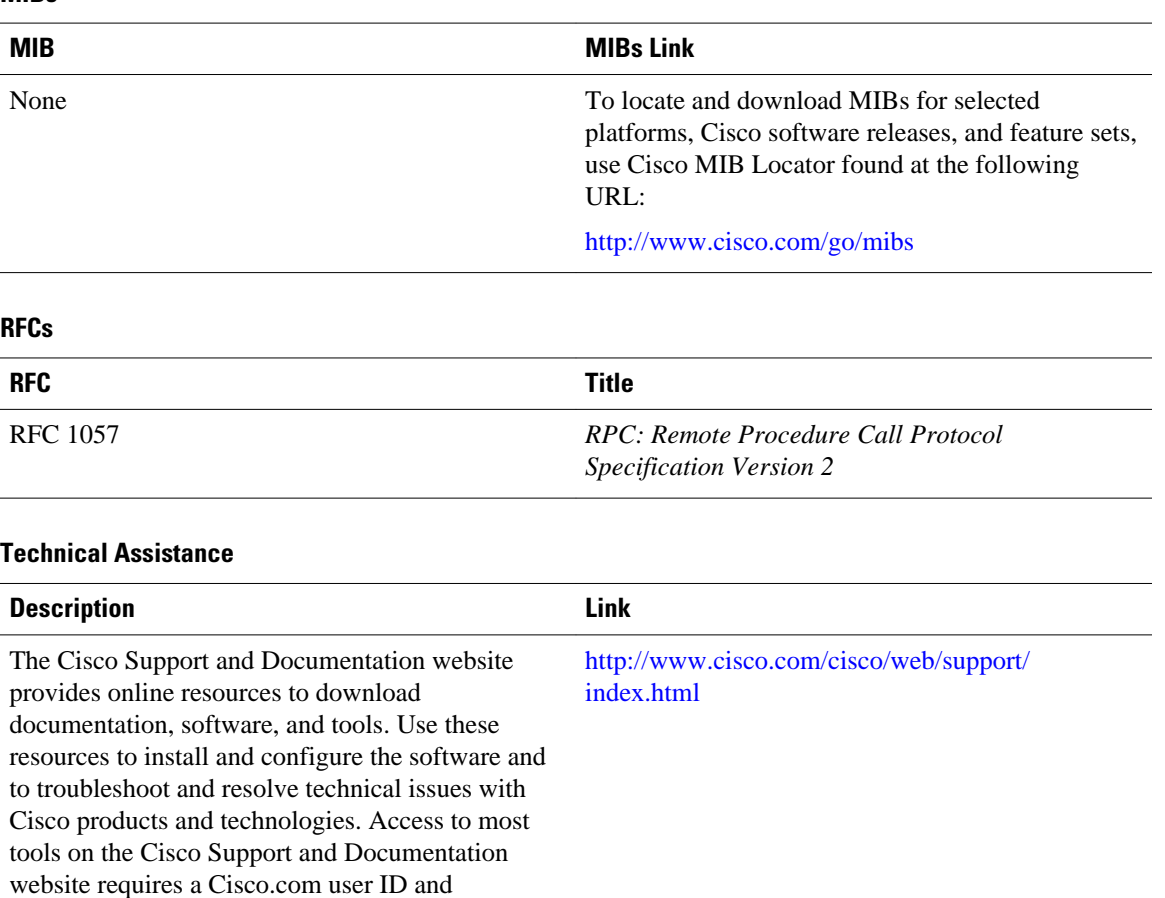

### <span id="page-100-0"></span>**MIBs**

password.

# **Feature Information for Sun RPC ALG Support for Firewall and NAT**

The following table provides release information about the feature or features described in this module. This table lists only the software release that introduced support for a given feature in a given software release train. Unless noted otherwise, subsequent releases of that software release train also support that feature.

Use Cisco Feature Navigator to find information about platform support and Cisco software image support. To access Cisco Feature Navigator, go to [www.cisco.com/go/cfn.](http://www.cisco.com/go/cfn) An account on Cisco.com is not required.

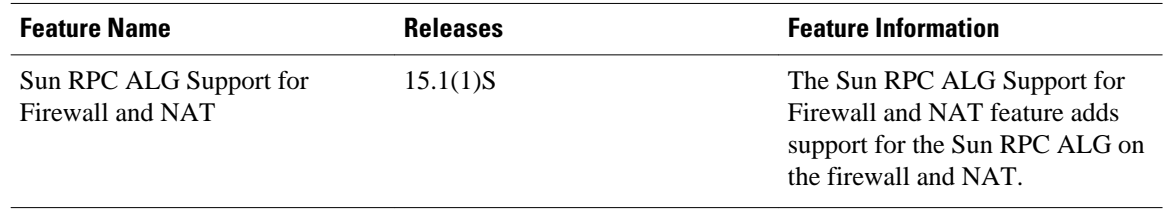

#### *Table 4 Feature Information for Sun RPC ALG Support for Firewall and NAT*

Cisco and the Cisco logo are trademarks or registered trademarks of Cisco and/or its affiliates in the U.S. and other countries. To view a list of Cisco trademarks, go to this URL: [www.cisco.com/go/trademarks](http://www.cisco.com/go/trademarks). Third-party trademarks mentioned are the property of their respective owners. The use of the word partner does not imply a partnership relationship between Cisco and any other company. (1110R)

Any Internet Protocol (IP) addresses and phone numbers used in this document are not intended to be actual addresses and phone numbers. Any examples, command display output, network topology diagrams, and other figures included in the document are shown for illustrative purposes only. Any use of actual IP addresses or phone numbers in illustrative content is unintentional and coincidental.